# **SISTEM INFORMASI PENJUALAN PERABOT PADA TOKO MD SIGAMBAL BERBASIS WEB**

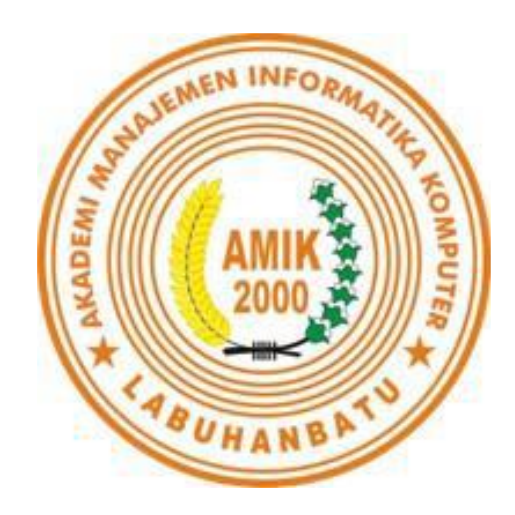

# **Diajukan Untuk Memenuhi Salah Satu Syarat Meraih Gelar Ahli Madya**

**Oleh : MUHAMMAD ARIF PASARIBU 16.051.00.005**

# **PROGRAM STUDI MANAJEMEN INFORMATIKA**

**AMIK LABUHANBATU**

**2019**

# **LEMBARAN PERSETUJUAN**

# **SISTEM INFORMASI PENJUALAN PERABOT PADA TOKO MD SIGAMBAL BERBASIS WEB**

# **Diajukan Untuk Memenuhi Salah Satu Syarat Meraih Gelar Ahli Madya**

# **Oleh : MUHAMMAD ARIF PASARIBU 16.051.00.005**

Disetujui Oleh :

Dosen Pembimbing I Dosen Pembimbing II

**Marnis Nasution, S.Kom., M.Kom Sentosa Pohan, S.Kom., M.Kom <br>NIDN: 0130039001 MIDN: 0107128401 NIDN: 0130039001** 

Rantauprapat, / / 2019 Diketahui dan disahkan oleh:

Direktur Ketua program studi

 **NIDN: 0127058602 NIDN: 0130039001**

**Deci Irmayani S.Kom., M.Kom** Marnis Nasution, S.Kom, M.Kom

# **LEMBARAN PENGESAHAN**

# **SISTEM INFORMASI PENJUALAN PERABOT PADA TOKO MD SIGAMBAL BERBASIS WEB**

# **Diajukan Untuk Memenuhi Salah Satu Syarat Meraih Gelar Ahli Madya**

# **Oleh : MUHAMMAD ARIF PASARIBU 16.051.00.005**

Disetujui Oleh :

Dosen Pembimbing I, Dosen Pembimbing II

**Marnis Nasution, S.Kom., M.Kom Sentosa Pohan, S.Kom., M.Kom NIDN:** 0130039001 **NIDN:** 017128401

Rantauprapat, / / 2019 Diketahui dan disahkan oleh:

Direktur Ketua program studi

**Deci Irmayani S.Kom., M.Kom** Marnis Nasution, S.Kom., M.Kom **NIDN:** 0127058602 **NIDN:** 0130039001

## **HALAMAN PERSEMBAHAN**

Puji syukur kehadirat Allah SWT, yang telah memberikan limpahan rahmat, rezeki serta kesehatan, sehingga saya dapat menyelesaikan tugas akhir ini dengan berjalan lancar tanpa halangan yang berarti. Tak lupa pula saya ucapkan syukur saya juga kepada Nabi Muhammad SAW yang sosoknya selalu menjadi suri tauladan untuk kita semua.

Saya persembahkan persembahan ini untuk:

- ❖ Bapak (Alm) H. Ahmad Soleh Pasaribu dan Ibu Amna Ritonga, orang tua saya tercinta yang selalu memberikan semangat, dukungan serta do'a nya kepada saya, sehingga saya dapat menyelesaikan tugas akhir ini tanpa halangan yang berarti.
- ❖ Ibu Marnis Nasution S.Kom, M. Kom, dan Bapak Sentosa Pohan S.Kom, M.Kom selaku Dosen Pembimbing saya, yang berkenan membimbing saya serta memberikan motivasi serta wejangannya kepada saya selama saya dibimbing dalam penyusunan tugas akhir ini hingga selesai.
- ❖ Seluruh dosen serta staf Amik Labuhabatu, yang selalu membimbing, memberikan ilmu, serta wawasannya terhadap mahasiswa Amik Labuhanbatu khususnya kepada saya sendiri. luangan waktu, kepedulian, serta tanggung jawab Bapak/Ibu semua sangat berarti buat saya dan rekan-rekan saya lainnya.
- ❖ Teman teman terbaik saya,yang selama saya berkuliah di Amik Labuhanbatu Rantau Prapat selalu menjadi sahabat setia saya yang saling memberikan semangat serta dukungannya kepada saya, maupun kepada teman-teman Amik Labuhanbatu lainnya.
- ❖ Sahabat seperjuangan saya di Amik Labuhanbatu, yang sama-sama berjuang untuk dapat menyelesaikan tugas akhir ini.
- ❖ Kakak-kakak alumni Amik Labuhanbatu, yang tugas akhirnya dapat menjedi referensi bagi saya dan teman-teman Amik Labuhanbatu angkatan 2019.

❖ Serta segenap rekan-rekan yang memberikan do'a serta dukungan.

Harapan saya untuk kedepannya agar kita semua dapat menjaga tali persaudaraan setelah lulus dari Amik Labuhanbatu.

## **SURAT PERNYATAAN Perihal : Penulisan Tugas Akhir**

Saya yang membuat pernyataan ini adalah mahasiswa AMIK Labuhanbatu dengan identitas mahasiswa sebagai berikut :

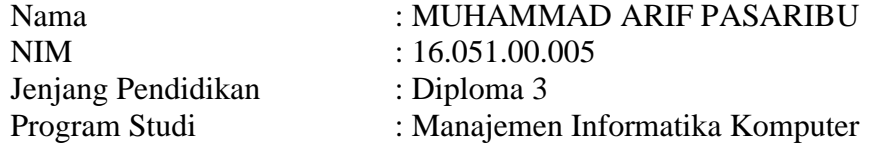

Saya telah melaksanakan penelitian dan penulisan Tugas Akhir dengan judul dan tempat penelitian sebagai berikut :

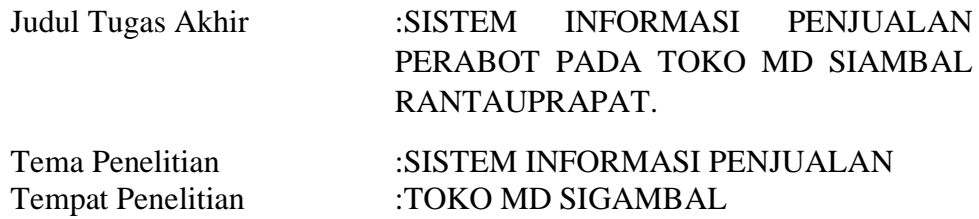

Sehubungan dengan Tugas Akhir ini saya menyatakan dengan sebenarbenarnya bahwa **LaporanTugas Akhir ini merupakan hasil karya saya sendiri (tidak menyuruh orang lain yang mengerjakannya) dan tidak melakukan Plagiat.** Bila dikemudian hari ternyata terbukti bahwa saya melanggar pernyataan ini, maka saya bersedia dikenakan sanksi yang telah ditetapkan oleh Program Studi AMIK Labuhanbatu yakni **Pencabutan Ijazah yang telah saya terima dan Ijazah tersebut dinyatakan tidak sah.** 

Demikian Surat Pernyataan ini saya buat dengan sungguh – sungguh, dalam keadaan sadar, dan tanpa ada tekanan dari pihak manapun.

Rantauprapat,  $/ 2019$ 

Saya yang membuat pernyataan,

#### **MUHAMMAD ARIF PASARIBU NPM:1605100005**

#### *ABSTRACT*

 *MD sigambal shop is one of the furniture stores that sell household furniture every day. various types of furniture produced are very varied and in accordance with consumer demand. in meeting consumer demands that are constantly changing, MD stores provide products with different amounts each day. this causes the MD sigambal store to be used as a place of research because the information system on the sale and purchase of furniture in that place has not been well managed so that there are often mistakes in the making of existing reports, such as uncertainty in producing the number of products (supplies). because it requires an accurate system for predicting the amount of furniture. This information system applies the waterfall model in its development and is built*  with the PHP programming language and uses MYSQL, program design that will *be done with a reference program that is made using the UML (Unifed Modeling Language) method.*

*Keywords: Information System, Website, amount of production,furniture*

#### **ABSTRAK**

 *Toko MD sigambal merupakan salah satu toko perabot yang setiap hari melakukan penjualan perabot rumah tangga. berabagai jenis perabotan yang diproduksi sangat bervariasi dan sesuai dengan permintaan konsumen. dalam memenuhi permintaan konsumen yang selau berubah, toko MD menyediakan produk dengan jumlah yang berbeda pada setiap harinya. hal inimenyebabkan toko MD sigambal dijadikan sebagai tempat penelitian karena sistem informasi penjualan dan pembelian perabot yang ada ditempat tersebut belum terkelola dengan baik sehingga seringkali terjadi kesalahan dalam pembuatan laporan yang ada, seperti tidak menentu dalam menghasilkan jumlah suatu produk (persedian). karena hal itu dibutuhkan sebuah sistem yang akurat untuk prediksi jumlah perabot. sistem informasi ini menerapkan model waterfall dalam pembangunan nya dan dibangun dengan bahasa pemograman PHP dan menggunakan MYSQL. perancangan program yang akan dikerjakan dengan acuan program yang dibuat menggunakan metode UML (Unifed Modelling Language).* 

*Kata Kunci: Sistem Informasi, website, jumlah produksi, perabot*

## **KATA PENGANTAR**

Puji syukur saya ucapkan kehadirat Allah Swt Tuhan Yang Maha Esa, yang telah melimpahkan rahmat dan karunia Nya sehingga pada akhirnya. Penulis dapat menyelesaikan tugas akhir ini dengan baik. Dimana Tugas Akhir ini penulis sajikan dalam bentuk buku sederhana. Adapun judul penulisan Tugas Akhir, yang penulis ambil adalah berikut " **SISTEM INFORMASI PENJUALAN ONLINE** 

## **PERABOT PADA TOKO MD SIGAMBAL BERBASIS WEB "**

Tujuan penulisan Tugas Akhir ini di buat sebagai salah satu syarat kelulusan Program Diploma Tiga (D.III) Manajemen Informatika AMIK Labuhanbatu.. Sebagai bahan penulisan di ambil berdasarkan hasil observasi dan beberapa sumber literature yang mendukung penulisan ini. Penulis menyadari bahwa tanpa bimbingan dan dorongan dari semua pihak, maka penulisan Tugas Akhir ini tidak akan lancar. Oleh karena itu pada kesempatan ini, izinkan lah penulis menyampaikan ucapan terima kasih kepada:

- ➢ Ibu Deci Irmayani, S.Kom, M.Kom selaku Ketua Direktur Prodi AMIK Labuhanbatu.
	- ➢Bapak Ronal Watrianthos, S.Kom, M.Kom selaku Wakil Direktur I dan Bidang Kemahasiswaan AMIK Labuhanbatu.
	- ➢Ibu Marnis Nasution, S.Kom, M.Kom selaku ketua program studi Manajemen Informatika AMIK Labuhanbatu.
- ➢Ibu Marnis Nasution, S.Kom, M.Kom selaku Pembimbing I program studi Manajemen Informatika AMIK Labuhanbatu.
- ➢Bapak Sentosa Pohan, S.Kom, M.Kom selaku Pembimbing II program studi Manajemen Informatika AMIK Labuhanbatu.

➢Seluruh Dosen dan Staff AMIK Labuhanbatu.

Akhir kata penulis menyadari bahwa dalam pembuatan laporan ini masih terdapat banyak kekurangan, baik dari segi materi, penyusunan, maupun penyiapan penulisannya. Oleh karena itu penulis bersedia menerima kritikan dan saran yang bersifat membangun demi kesempurnaan laporan ini.

> Rantauprapat, / / 2019 Penulis,

 **Muhammad Arif Pasaribu NPM:1605100005**

# **DAFTAR ISI**

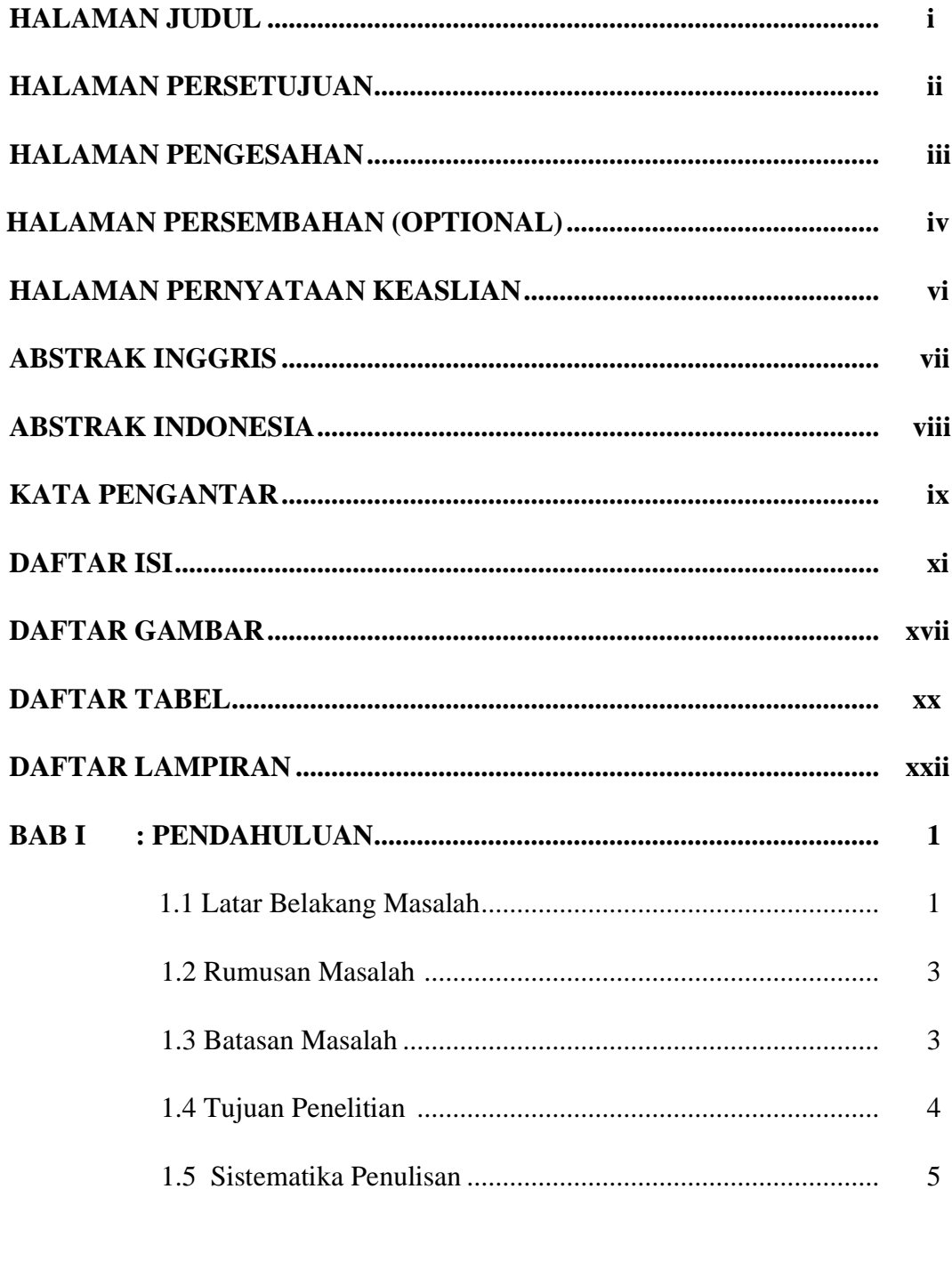

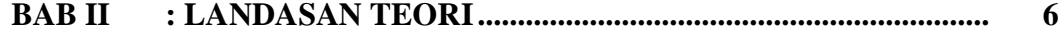

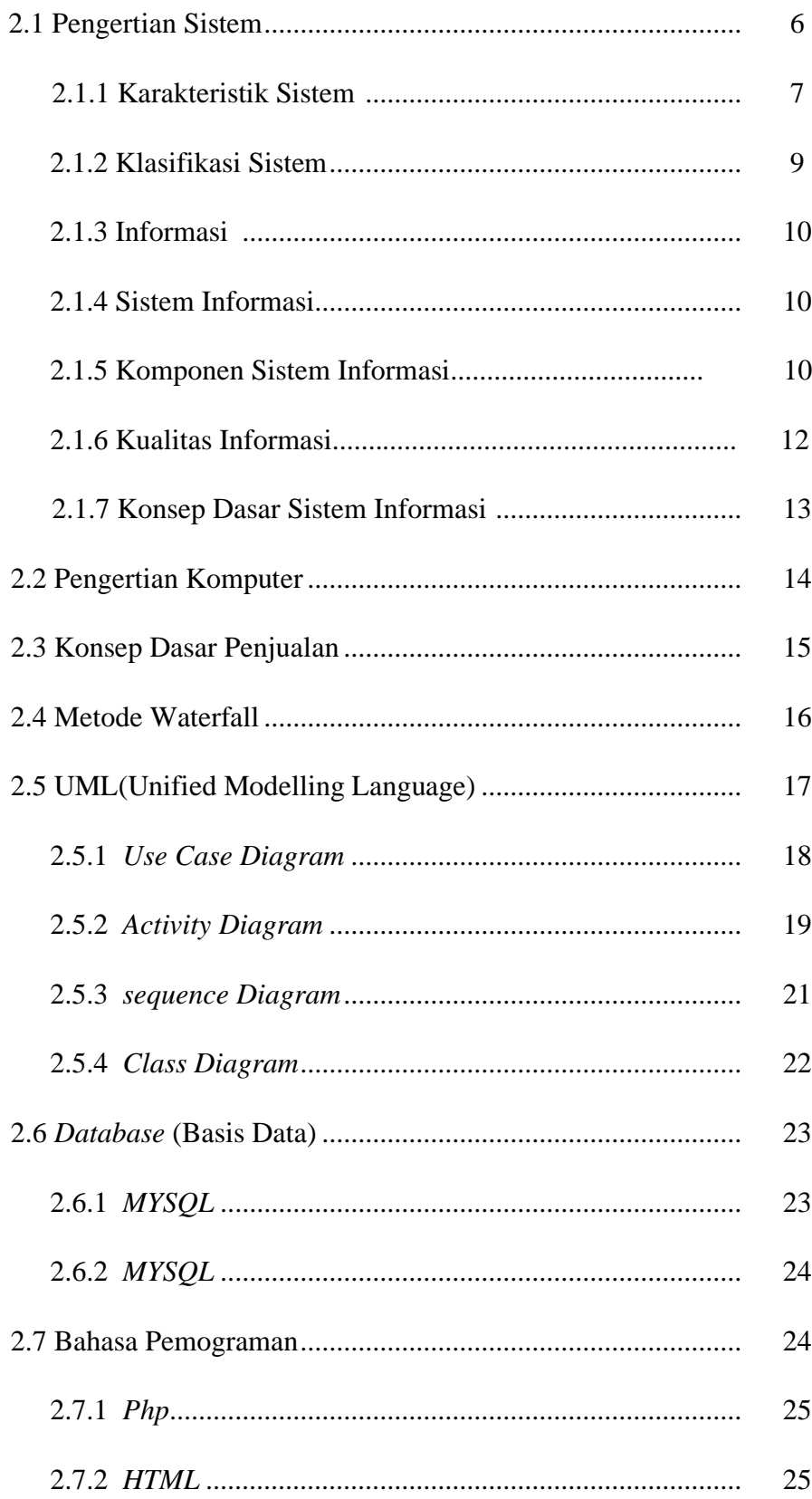

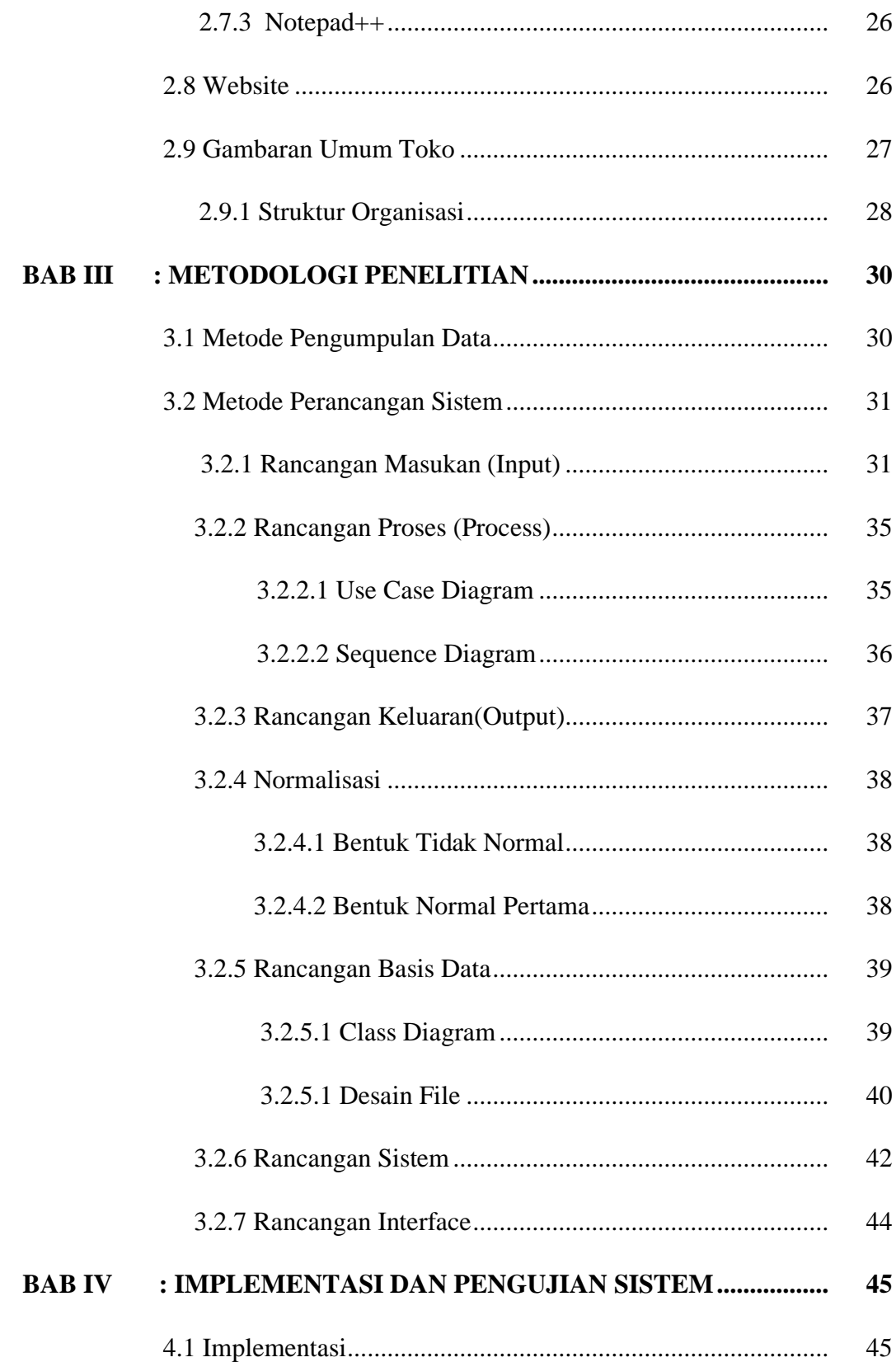

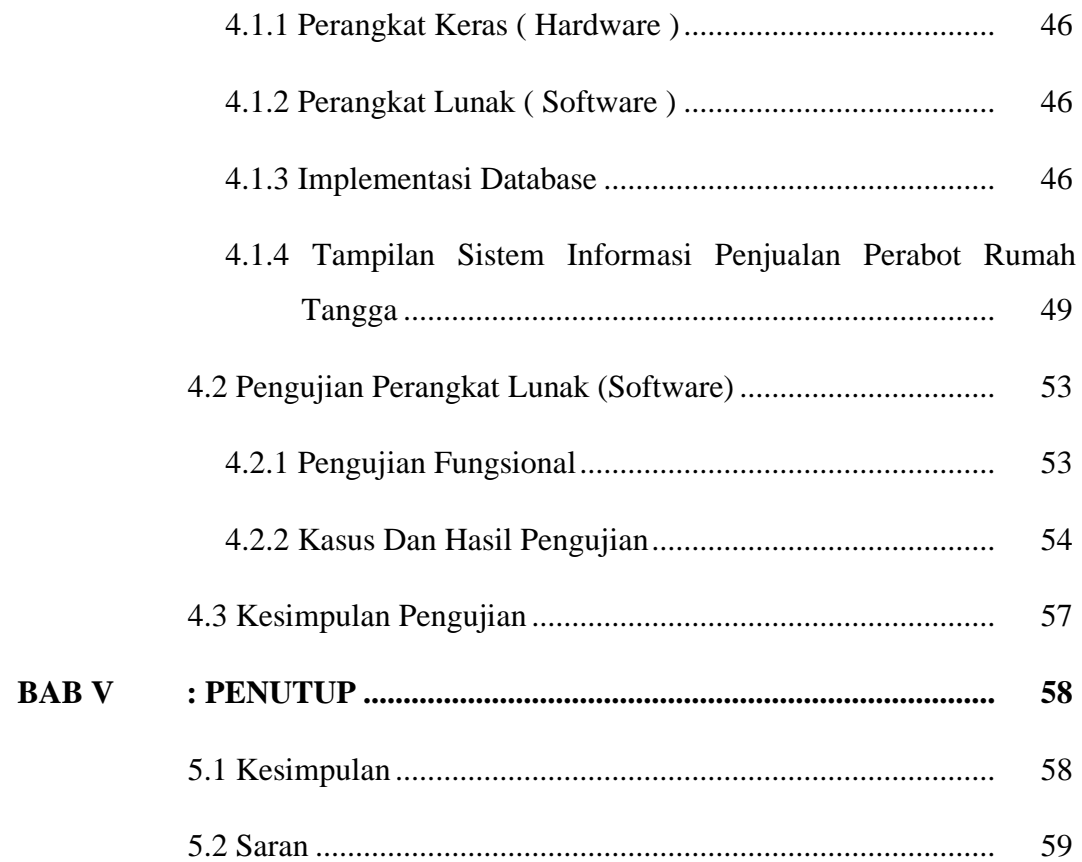

## **DAFTAR GAMBAR**

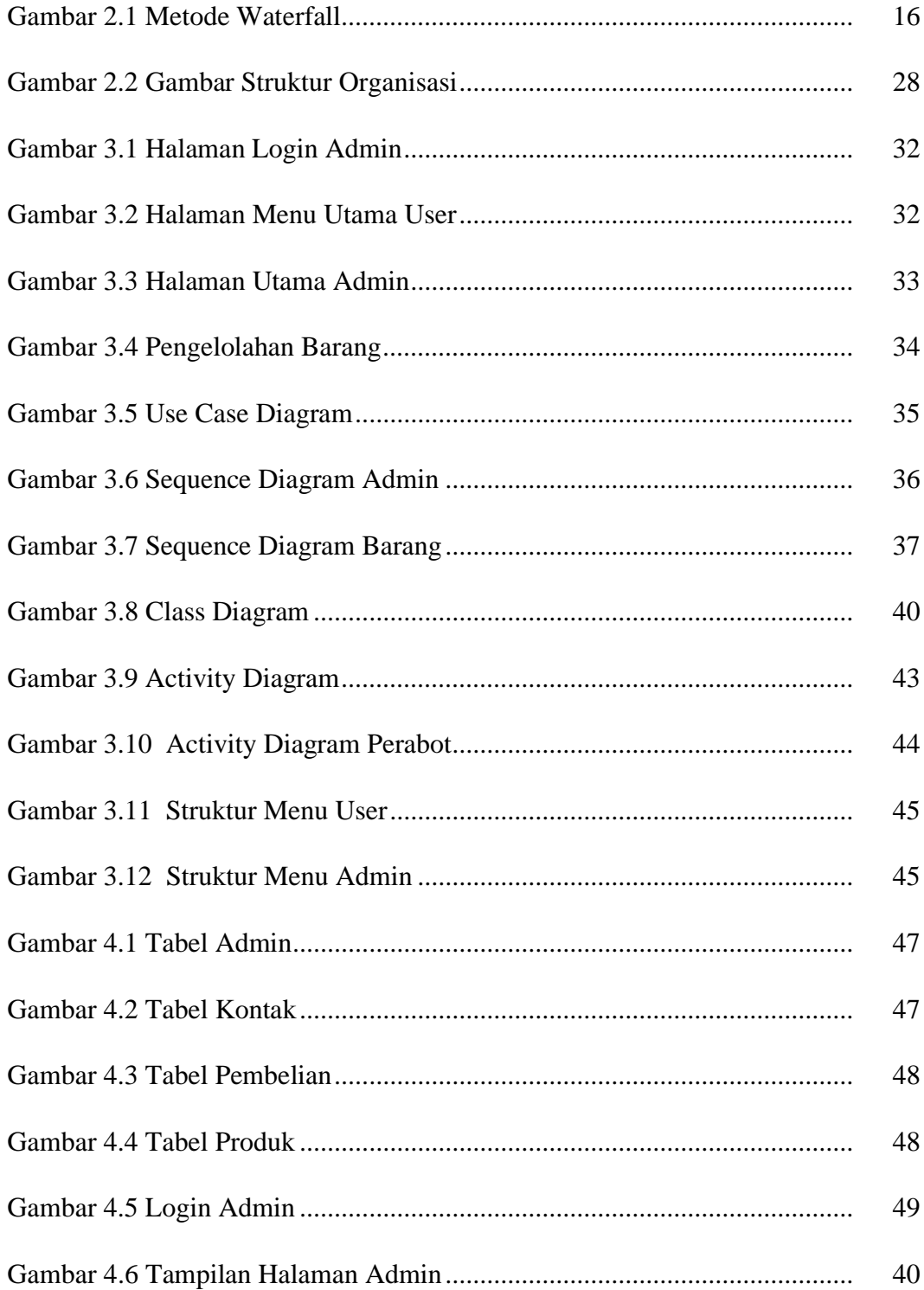

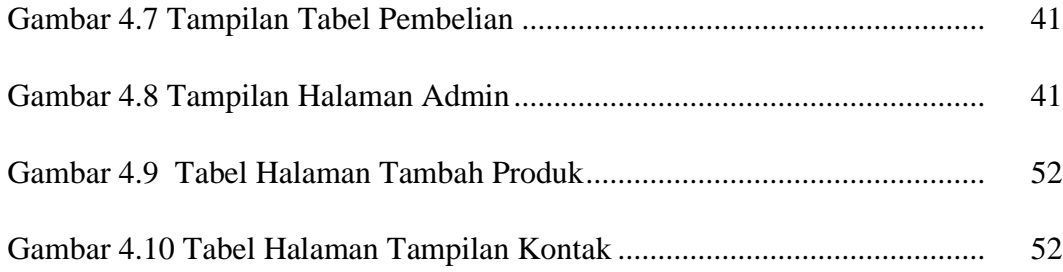

# **DAFTAR TABEL**

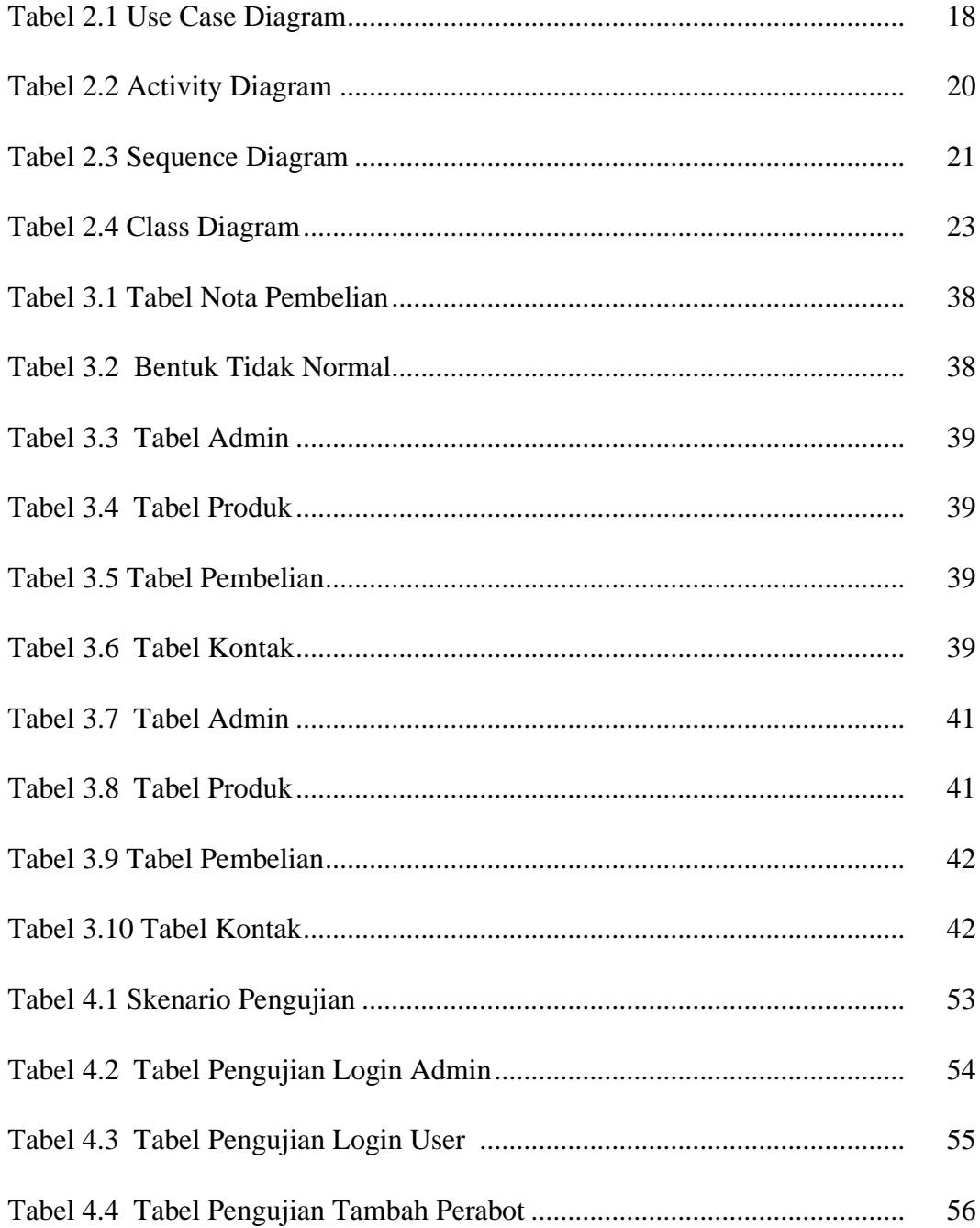

# **DAFTAR LAMPIRAN**

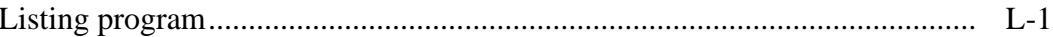

# SISTEM INFORMASI PENJUALAN PERABOT PADA TOKO MD SIGAMBAL **BERBASIS WEB**

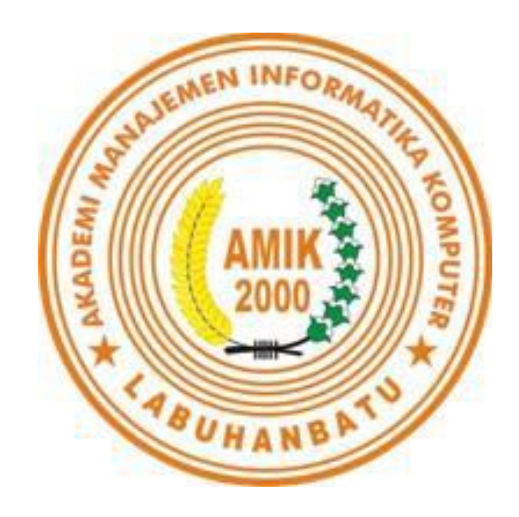

# Oleh: **MUHAMMAD ARIF PASARIBU** 16.051.00.005

# PROGRAM STUDI MANAJEMEN INFORMATIKA

**AMIK LABUHANBATU** 

2019

## **BAB I**

## **PENDAHULUAN**

#### **1.1 Latar Belakang Masalah**

Sistem informasi penjualan perabot rumah tangga merupakan kumpulan halaman yang menampilkan informasi data teks, data gambar, atau gabungan dari semuanya. Sistem informasi penjualan perabot rumah tangga merupakan teknologi komunikasi yang saat ini mengalami perkembangan sangat cepat. Sebagian besar aspek kehidupan manusia dalam melengkapi kebutuhan perabot rumah tangga telah dibantu dengan adanya sistem informasi ini. Salah satu manfaat sistem informasi penjualan perabotan rumah tangga dalam kehidupan manusia adalah mengelola, mengakses dan menyebarluaskan informasi kepada masyarakat khususnya ibu rumah tangga.

Saat ini perkembangan sistem informasi penjualan perabot rumah tangga juga menyebarluas di kalangan perusahaan di Indonesia sehingga setiap tahunnya para perusahaan mulai menumbuhkan sikap giat dalam mengembangkan berbagai hasil dari perusahaan lalu menyebarluaskan di internet melalui akun media sosial, melalui blog ataupun melalui website. Pada dunia usaha fungsi sistem informasi penjualan sangat penting, terutama bagi para perusahaan sebagai sarana yang dapat membantu pihak pengurus perusahaan dalam memberikan berbagai informasi yang ditujukan kepada seluruh konsumen atau pengguna dari pada produk itu sendiri, dan pemberitahuan kualitas dari setiap produk dan dari masing masing merk, agar konsumen dapat mengetahui bahwasannya setiap produk memiliki kualitas tersendiri untuk meningkatkan kemajuan dari pada perusahaan itu sendiri.

Toko MD Sigambal adalah salah satu tempat usaha yang bergerak di bidang penjualan perabot rumah tangga. Seperti, rak piring, kompor, penanak nasi, pisau, piring dan mangkuk dan lain sebagainya. Toko MD melakukan sistem transaksi penjualan dengan cara manual, Seperti pendataan barang, jumlah stok, barang masuk dan barang keluar dicatat menggunakan buku penjualan. Sama hal nya juga dengan kegiatan transaksi jual beli barang perabot yaitu dengan cara konsumen datang ke tempat penjualan, melihat barang yang akan di beli lalu membayarnya di meja kasir. Tentu hal ini sangat merepotkan, menyebabkan antrian pembelian dan juga memerlukan waktu yang lebih banyak.

Berdasarkan uraian masalah di atas maka dibuatlah sebuah sistem yang berjudul "**SISTEM INFORMASI PENJUALAN PERABOT RUMAH** 

## **TANGGA DI TOKO MD SIGAMBAL RANTAUPRAPAT BERBASIS WEB".**

#### **1.2 Rumusan Masalah**

Berdasarkan latar belakang yang telah dikemukakan di atas, yang menjadi rumusan masalah yaitu :

1. Bagaimana membangun Website penjualan perabotan rumah tangga di

Toko MD Sigambal Rantauprapat berbasis Web?

- 2. Bagaimana proses pencarian data penjualan dan harga dapat dengan mudah dan cepat ditemukan?
- 3. Bagaimana membuat laporan data penjualan perabotan rumah tangga

di Toko MD Sigambal Rantauprapat?

### **1.3 Batasan Masalah**

Adapun batasan masalah dalam penjualan perabotan rumah tangga di Toko MD Sigambal Rantauprapat ini adalah sebagai berikut :

- 1. Sumber data sistem informasi penjualan perabot rumah tangga diperoleh dari Toko MD Sigambal Rantauprapat.
- 2. Perancangan web sistem informasi penjualan perabot rumah tangga di Toko MD Sigambal Rantauprapat dibangun menggunakan bahasa Pemograman PHP, CSS, dan database MySQL.
- 3. Perancangan web sistem informasi penjualan perabot rumah tangga di Toko MD Sigambal Rantauprapat hanya dibatasi pada data penjualan, harga, dan stok barang Toko MD Sigambal Rantauprapat.

### **1.4 Tujuan Penelitian**

Dalam penelitian ini ada beberapa tujuan atau harapan – harapan yang ingin dicapai dan diwujudkan setelah melakukan penelitian tersebut, dimana tujuan penelitian ini akan diuraikan satu persatu diantaranya adalah sebagai berikut :

- 1. Mempermudah seluruh konsumen untuk mendapatkan informasi mengenai data harga, dan stok perabotan rumah tangga yang terdapat di toko MD Sigambal Rantauprapat.
- 2. Sebagai daya tarik bahwasannya Labuhanbatu memiliki website data penjualan perabotan rumah tangga yang dimana nantinya diharapkan dapat membantu masyarakat dan ibu-ibu rumah tangga di Sigambal dan Rantauprapat.
- 3. Salah satunya adalah untuk memenuhi persyaratan untuk menyelesaikan diploma III pada program studi Manajemen Informatika Amik Labuhanbatu.

### **1.5 Sistematika Penulisan**

Dalam sistematika penulisan tugas akhir ini, terbagi menjadi beberapa bab, diantaranya sebagai berikut :

### **BAB I : PENDAHULUAN**

Pada bagian pendahuluan ini membahas mengenai Latar Belakang Masalah, Rumusan Masalah, Batasan Masalah, Tujuan Penelitian dan Sistematika Penulisan.

### **BAB II : LANDASAN TEORI**

Dalam bab ini menjelaskan uraian teoritis tentang konsep dasar perancangan website menggunakan konsep dasar dengan berbasis web dan membahas profil atau gambaran toko MD Sigambal Rantauprapat.

## **BAB III : METODOLOGI PENELITIAN**

Pada bab ini menjelaskan tentang metode pengumpulan data, perancangan website, rancangan proses, rancangan masukkan (input), rancangan keluaran (output), rancangan database, design file dan table, dan rancangan interface.

## **BAB IV : IMPLEMENTASI DAN PENGUJI SISTEM**

Pada bab ini penulis menjabarkan uraian tentang hasil, menu, sistem masukan, sistem keluaran,, pembahasan penelitian berdasarkan metodologi, prosedur kerja sistem, spesifikasi kebutuhan sistem, kelemahan dan kelebihan sistem.

## **BAB V : PENUTUP**

Dalam bab ini berisi tentang kesimpulan dan saran hasil perancangan website yang telah dibentuk dan saran yang dibutuhkan untuk pengembangan sistem selanjutnya.

## **BAB II**

## **LANDASAN TEORI**

#### **2.1 Pengertian Sistem**

 Sistem adalah rangkaian komponen yang saling berhubungan dan saling bekerja sama sebagai satu kesatuan organik untuk mencapai suatu tujuan yang sama serta dapat mempengaruhi sebagian yang akan mempengaruhi keseluruhan. [1]

Menurut Yasin menyatakan bahwa "Secara sederhana sistem dapat diartikan sebagai suatu kumpulan variabel yang terorganisir, saling berinteraksi saling tergantung satu sama lain dan terpadu" [2].

 Dengan demikian sistem merupakan kumpulan dari suatu objek nyata yang berinteraksi yang saling berkaitan dan bekerja sama untuk memproses masukan *(input)* yang ditujukan sistem tersebut dan mengolah masukan sampai menghasilkan keluaran *(output)* yang dihasilkan. Maksud tujuan sistem adalah untuk mencapai suatu tujuan dari sistem tersebut dan mencapai sasaran dalam ruang lingkup yang sempit.

### **2.1.1 Karakteristik Sistem**

Suatu sistem mempunyai karakteristik atau sifat – sifat yang tertentu: [3]

1. Komponen

Suatu sistem terdiri dari sejumlah komponen – komponen yang saling berinterakasi, yang artinya saling bekerja sama membentuk satu kesatuan. Komponen sistem terdiri dari subsistem atau bagian – bagian dari sistem.

2. *Boundary* (Batas sistem)

Batasan sistem merupakan daerah yang membuat anatara suatu sistem degan sistem yang lainnya atau dengan lingkungan luarnya. Batasan sistem memungkinkan suatu sistem dipandang sebagai suatu kesatuan. Batasan suatu sistem menunjukkan ruang lingkup dari sistem tersebut*.*

3. *Environment* (Lingkungan Luar Sistem)

Lingkungan dari luar sistem adalah apapun diluar batas dari sistem yang mempengaruhi operasi sistem lingkungan luar sistem dapat bersifat menguntungkan dan dapat juga bersifat merugikan sistem tersebut. Lingkungan luar yang menguntungkan merupakan energi dari sistem dan dengan demikian harus tetap dijaga dan dipelihara, sedangkan lingkungan luar yang merugikan harus ditahan dan dikendalikan kalu tidak akan mengganggu kelangsungan hidup dari sistem.

*4. Interface* (Penghubung sistem)

Penghubung sistem merupakan media perantara antar subsistem satu dengan subsistem lainnya melalui penghubung ini memungkinkan sumber – sumber daya mengalir dari satu subsistem ke subsistem lainnya. Keluaran (output) dari satu subsistem akan menjadi input untuk subsistem lainnya dengan melalui penghubung.

*5. Input* (Masukan Sistem)

Masukan adalah energi yang dimasukkan kedlama sistem yang dapat berupa penawaran (*maintenance input*) dan masukan signal (*signal input*).

6. *Output* (Keluaran Sistem)

Keluaran sistem adalah haisl dari energi yang diolah dan diklasifikasikan menjadi keluaran yang berguna dan sisa pembuangan keluaran dapat merupakan masukan untuk subsistem yang lain atau kepada supra sistem.

7. *Procces* (Pengolahan Sistem)

Suatu sistem menjadi bagian pengolah data atau sistem itu sendiri sebagai pengolahnya. Pengolah yang akan merubah masukan menjadi keluaran. Suatu sistem produksi akan mengolah masukan berupa bahan baku dan bahan – bahan lain menjadi keluaran berupa barang jadi.

*8. Objective and Goal* (Sasarn Sistem)

Suatu sistem pasti mempunyai tujuan atau sasaran. Kalau suatu sistem tidk mempunyai sasaran, maka operasi sistem tidk aka nada gunanya. Sasaran dari sistem sangat menentukan sekali masukan yang dibutuhkan sistem dan keluaran yang akan dihasilkan sistem. Suatu sistem dikatakan berhasil bila mengenai sasaran atau tujuannya

#### **2.1.2 Klasifikasi Sistem**

Sistem merupakan suatu bentuk integrasi antara satu komponen dengan lain karena sistem memiliki sasaran yang berbeda untuk setiap kasus yang terjadi didalam sistem tersebut. Oleh karena itu sistem dapat diklasifikasikan dari beberapa sudut pandang diantaranya:

- 1. Sistem abstrak (*abstract system*) adalah sistem yang berupa pemikiran atau ide – ide yang tidak tampak secara fisik. Sedangkan sistem fisik (*Physic system*) adalah sistem yangada secara fisik.
- 2. Sistem alamiah (*natural system*) adalah sistem yang terjadi melalui proses alam, dan bukan buatan manusia. Sedangkansistem buatan manusia (*human made system*)sistem yang melibatkan hubungan manusia dengan mesin.
- 3. Sistem tertentu (*deterministic system*) sistem yang beroperasi dengan tingkah laku yang sudah dibayangkan. Sedangkan sistem tidak tentu (*probabilistic system*) adalah sistem yang kondisi masa depannya tidak dapat dibayangkan karena mengandung unsur probabilitas.
- 4. Sistem tertutup (*Close system*) sistem yang tidak berhubungan dan tidak terpengaruh oleh lingkungan luarnya, sistem ini bekerja secara otomatis tanpa adanya campur tangan pihak luar. Sedangkan sistem terbuka (*Open*

*system*) sistem yang memiliki hubungan dan dipengaruhi oleh lingkungan

luarnya dalam sistem ini ada masukan dan keluaran subsistem lainnya.

#### **2.1.3 Informasi**

Informasi adalah data yang telah diolah menjadi sebuah bentuk yang berarti bagi penerimanya dan bermanfaat dalam pengambilan keputusaan saat ini atau mendatang [4].

1. Informasi adalah data yang telah diproses sedemikian rupa, sehingga

memiliki arti yang lebih bermanfaat bagi penggunanya [1].

2. Informasi adalaha data yang diolah menjadi bentuk yang lebih berguna

dan lebih berarti bagi yang menerima[4].

### **2.1.4 Sistem Informasi**

Sistem informasi adalah data yang dikumpulkan, dikelompokan dan diolah sedemikian rupa sehingga menjadi sebuah satu kesatuan informasi yang saling terkait dan saling mendukung sehingga menjadi suatu informasi yang berharga bagi yang menerimanya.

Dapat disimpulkan bahwa sistem informasi merupakan sekumpulan data yang dikumpulkan lalu diolah agar menjadi sebuah informasi yang dibutuhkan bagi penerimanya[5].

### **2.1.5 Komponen Sistem Informasi**

Beberapa komponen yang dibutuhkan dalam sistem informasi yaitu:

### **a) Input**

Input mewakili data yang masuk kedalam sistem informasi. Input disini termasuk metode dan media untuk menangkap data yang akan dimasukkan, yang dapat berupa dokumen-dokumen dasar.

### **b) Model**

Komponen ini terdiri dari kombinasi prosedur, logika, dan model matematik yang akan memanipulasi data input dan data yang tersimpan di basis data dengan cara yang sudah ditentukan untuk menghasilkan keluaran yang diinginkan.

#### **c) Output**

Hasil dari sistem informasi adalah keluaran yang merupakan informasi yang berkualitas dan dokumentasi yang berguna untuk semua pemakai sistem.

#### **d) Teknologi**

Teknologi merupakan "*tool box*" dalam sistem informasi, teknologi digunakan untuk menerima input, menjalankan model, menyimpan dan mengakses data, neghasilkan dan mengirimkan keluaran, dan membantu pengendalian dari sistem secara keseluruhan.

## **e) Basis data**

Basis data (*database*) merupakan kumpulan data yang saling berkaitan dan berhubungan satu dengan yang lain, tersimpan di pernagkat keras komputer dan menggunakan perangkat lunak untuk memanipulasinya. Data perlu disimpan dalam basis data untuk keperluan penyediaan informasi lebih lanjut. Data di dalam basis data perlu diorganisasikan sedemikian rupa supaya informasi yang dihasilkan berkualitas.

### **f) Hardware**

Hardware berperan penting sebagai suatu media penyimpanan vital bagi sistem informasi.Yang berfungsi sebagai tempat untuk menampung database atau lebih mudah dikatakan sebagai sumber data dan informasi untuk memperlancar dan mempermudah kerja dari sistem informasi.

#### **g) Software**

Software berfungsi sebagai tempat untuk mengolah,menghitung dan memanipulasi data yang diambil dari *hardware* untuk menciptakan suatu informasi.

#### **2.1.6 Kualitas informasi**

 Kualitas suatu informasi (quality of information) tergantung dari tiga hal, yaitu: [6]

• Akurat (accurate)

Informasi harus bebas dari kesaahan kesalahan dan tidak menyesatkan. Akurat juga berarti informasi harus jelas mencerminkan maksudnya. Infromasi harus akurat karena biasanya dari sumber informasi sampai penerima informasi ada kemungkinan terjadi gangguan (noise) yang dapat mengubah atau merusak infromasi tersebut.

• Tepat waktu (timeliness)

Informasi yang datang pada si penerima tidak boleh terlambat. Informasi yang sudah using tidak akan mempunyai nilai lagi, karena informasi merupakan landasan dalam pengambilan keputusan.

• Relevan (relevance)

Informasi tersebut mempunyai manfaat untuk pemakaiannya. Relavansi informasi untuk orang satu dengan yang lain berbeda, misalnya informasi sebab musabah kerusakan mesin produksi kepada akuntan perusahaan adalah kurang relavan dan akan lebih relavan ditunjukan kepada ahli teknik perusahaan. Sebaliknya, informasi mengenai harga pokok produksi untuk ahli teknik merupakan informasi yang kurang relavan, tetapi akan sangat relavan untuk seorang akuntan perusahaan.

#### **2.1.7 Komponen Sistem Informasi**

Didalam sistem informasi terdapat komponen-komponen seperti: [7]

✓ Perangkat keras (*hardware*), mencakup, peranti-peranti fisik seperti

komputer dan printer.

- ✓ Perangkat lunak (*software*) atau program, yaitu sekumpulan instruksi yang memungkinkan perangkat keras untuk dapat memproses data.
- ✓ Basis data (*database*) adalah sekumpulan tabel, hubungan dan lain-lain yang berkaitan dengan penyimpanan data.
- $\checkmark$  Prosedur adalah sekumpulan aturan yang dipakai untuk mewujudkan sistem informasi, pemrosesan dan penggunaan keluaran sistem informasi.
- $\checkmark$  Jaringan komputer dan komunikasi data, merupakan system penghubung yang memungkinkan sumber (*resources*) dipakai secara bersama atau diakses oleh sejumlah pemakai.

#### **2.2 Pengertian Komputer**

Komputer adalah mesin penghitung elektronik yang cepat dan dapat menerima informasi input digital, kemudian memprosesnya sesuai dengan program yang tersimpan di memorinya, dan menghasilkan output berupa informasi.

 Dalam arti seperti itu terdapat alat seperti slide rule, jenis kalkulator mekanik mulai dari abakus dan seterusnya, sampai semua komputer elektronik yang kontemporer. Istilah lebih baik yang cocok untuk arti luas seperti "komputer" adalah "yang mengolah informasi" atau "sistem pengolah informasi." Selama bertahun-tahun sudah ada beberapa arti yang berbeda dalam kata "komputer", dan beberapa kata yang berbeda tersebut sekarang disebut disebut sebagai komputer. Kata komputer secara umum pernah dipergunakan untuk mendefiniskan orang yang melakukan perhitungan aritmatika, dengan atau tanpa mesin pembantu. Menurut Barnhart Concise Dictionary of Etymology, kata tersebut digunakan dalam bahasa Inggris pada tahun 1646 sebagai kata untuk "orang yang menghitung" kemudian menjelang 1897 juga digunakan sebagai "alat hitung mekanis". Selama Perang Dunia II kata tersebut menunjuk kepada para pekerja wanita Amerika Serikat dan Inggris yang pekerjaannya menghitung jalan artileri perang dengan mesin hitung.

#### **2.3 Konsep Dasar Penjualan**

 Penjualan adalah Penerimaan yang diperoleh dari pengiriman barang dagangan atau dari penyerahan pelayanan dalam bursa sebagai barang pertimbangan. Pertimbangan ini dapat dalam benuk tunai peralatan kas atau harta lainnya. Pendapatan dapat diperoleh pada saat penjualan, karena terjadi pertukaran, harga jual dapat ditetapkan dan bebannya diketahui.

 Dapat disimpulkan penjualan adalah pemindahan hak kepemilikan atas barang atau jasa yang yang dilakukan perusahaan sebagai usaha pokok.

Ada beberapa teori yang disampaikan yaitu :

- 1. Strategi penjualan Periklanan, semua bentuk penyajian non personal promosi ide-ide barang produk atau jasa yang dilakukan oleh sponsor tertentu yang dibayar.
- 2. Promosi penjualan, insentif jangka pendek untuk merangsang pembeli atau penjualan suatu produk.
- 3. Publisitas, suatu stimulasi non personal terhadap permintaan suatu produk, jasa atau unit dagang dengan penyebaran kebutuhan akan produk-produk tertentu disuatu media yang disebarluaskan atau menghasilkan suatu sosok kehadiran yang menarik mengenai produk di radio, ditelivisi atau panggung yang tidak dibayar oleh sponsor.
- 4. Penjualan pribadi, penyajian lisan dalam suatu pembicaraan dengan suatu atau beberapa pembeli potensial dengan tujuan untuk melakukan penjualan.
- 5. Pemasaran langsung, penggunaan surat, telepon penghubung non personal lainnya untuk berkomunikasi dengan atau mendapatkan respon dari pelanggan dan calon pelanggan tertentu.

### **2.4 Metode Waterfall**

 Metode penelitian yang diterapkan pada penelitian ini adalah dengan pengembangan metode waterfall. Metode waterfall merupakan model pengembangan sistem informasi yang sistematik dan sekuensial. Menurut Ginanjar Wiro Sasmito (2017). [8]

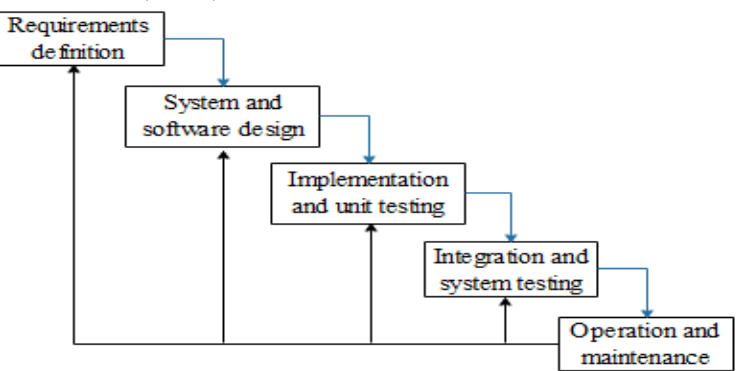

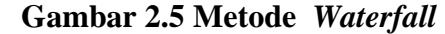

Berikut ini adalah penjelasan dari gambar tahapan – tahapan metode waterfall:

- 1. Requirements analysis and definition Layanan sistem, kendala, dan tujuan ditetapkan oleh hasil konsultasi dengan pengguna yang kemudian didefinisikan secara rinci dan berfungsi sebagai spesifikasi sistem.
- 2. System and software design Tahapan perancangan sistem mengalokasikan kebutuhan-kebutuhan sistem baik perangkat keras maupun perangkat lunak dengan membentuk arsitektur sistem secara keseluruhan. Perancangan perangkat lunak melibatkan identifikasi dan penggambaran abstraksi sistem dasar perangkat lunak dan hubungannya.
- 3. Implementation and unit testing Pada tahap ini, perancangan perangkat lunak direalisasikan sebagai serangkaian program atau unit program. Pengujian melibatkan verifikasi bahwa setiap unit memenuhi spesifikasinya.
- 4. Integration and system testing Unit-unit individu program atau program digabung dan diuji sebagai sebuah sistem lengkap untuk memastikan apakah sesuai dengan kebutuhan perangkat lunak atau tidak. Setelah pengujian, perangkat lunak dapat dikirimkan ke customer.
- 5. Operation and maintenance Biasanya (walaupun tidak selalu), tahapan ini merupakan tahapan yang paling panjang. Sistem dipasang dan digunakan secara nyata. Maintenance melibatkan pembetulan.

#### **2.5 UML (** *Unifired Modeling Language***)**

*Unifed Modelling Languange* (UML) adalah alat perancangan sistem yang berorientasi pada objek. Menurut Martin Fowler (dalam Surmayanti 2016:94) " UML adalah keluarga notasi grafis yang didukung oleh mata-model tunggal, yang membantu pendeskripsian dan sistem perangkat lunak, khususnya sistem yang dibangun menggunakan pemograman berorientasi objek". Menurut Windu Gata, Grace, *Unified Modeling Language (UML)* adalah bahasa spesifikasi standar yang dipergunakan untuk mendokumentasikan, menspesifikasikan dan membangun perangkat lunak. UML merupakan metodologi dalam mengembangkan sistem berorientasi objek dan juga merupakan alat untuk mendukung pengembangan sistem. Alat bantu yang digunakan dalam perancangan berorientasi objek berbasiskan UML adalah sebagai berikut:

#### **2.5.1 Use Case Diagram**

 *Use Case* Diagram adalah suatu pola atau gambaran yang menunjukkan kelakuan atau kebiasaan sistem. Pengertian *Use Case* Diagram menurut Martin Fowler (dalam Surmayanti 2016:95) "*Use Case* Diagram adalah teknik untuk merekam persyaratan fungsional sebuah sistem. *Use Case* Diagram mendeskripsikan interaksi tipikal antara para pengguna sistem dengan sistem itu sendiri, dengan memberi sebuah narasi tentang bagaimana sistem tersebut digunakan".

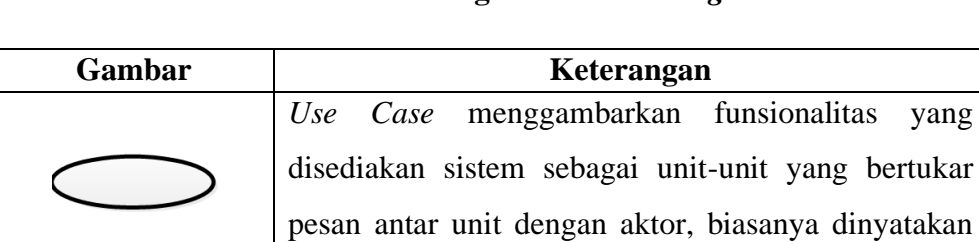

*case.*

dengan menggunakan kata kerja di awal nama *use* 

**Tabel 2.5.1 Keterangan** *Use Case Diagram*

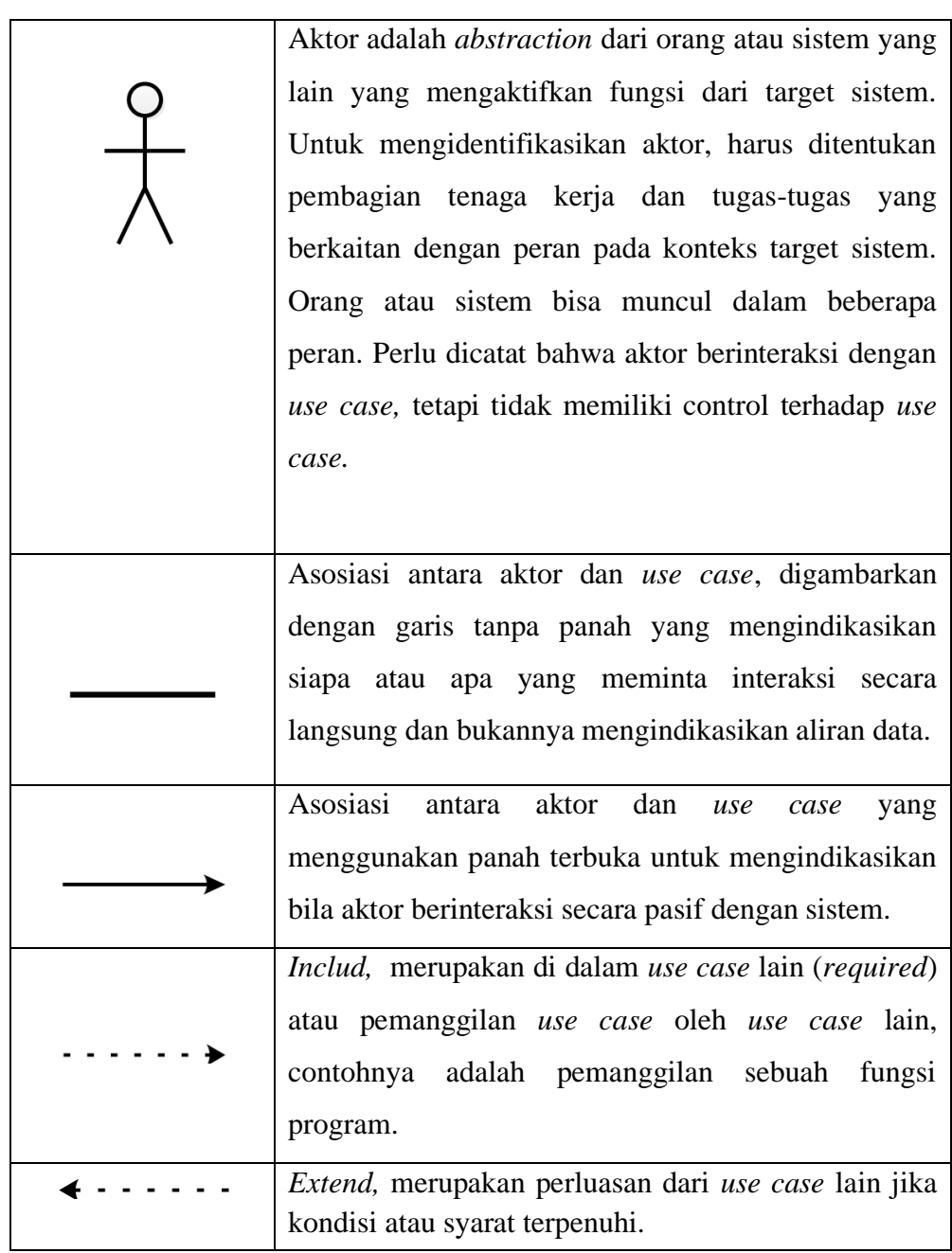

### **2.5.2 Activity Diagram**

 *Activity* Diagram adalah diagram yang menggambarkan sifat dinamis secara alamiah sebuah sistem dalam bentuk model aliran dan kontrol dari aktivitas ke aktivitas lainnya. Pengertian *Activity* Diagram Menurut Martin Fowler (dalam Surmayanti 2016:95) "*Acitivity* Diagram adalah teknik untuk menggambarkan logica *procedural*, proses bisnis, dan jalur kerja. Dalam beberapa hal, diagram ini memainkan peran mirip sebuah diagram alir, tetapi perbedaan prinsip antara diagram ini dan notasi diagram alir adalah digram ini mendukung behavior paralel".

**Tabel 2.5.2 Keterangan** *Activity Diagram*

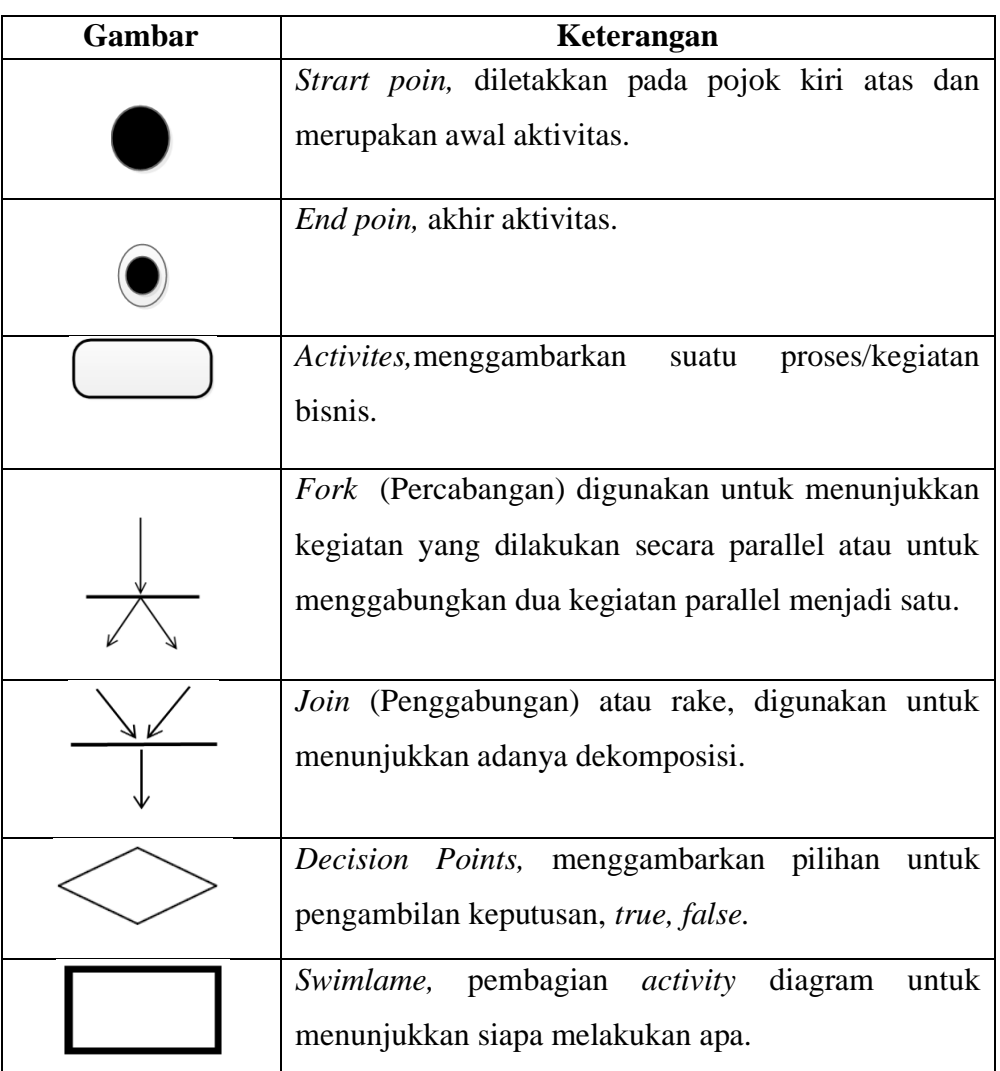

## **2.5.3 Diagram Urutan (***Sequence Diagram***)**

 *Sequence diagram* menggambarkan kelakuan objek pada *use case* dengan mendeskripsikan waktu hidup objek dan pesan yang dikirimkan dan diterima antar objek. Simbol-simbol yang digunakan dalam *sequence diagram* yaitu :

| Gambar | Keterangan                                              |
|--------|---------------------------------------------------------|
|        | <i>Entity class</i> , merupakan bagian dari sistem yang |
|        | berisi kumpulan kelas berupa entitas-entitas yang       |

**Tabel 2.5.3 Keterangan** *Sequence Diagram*

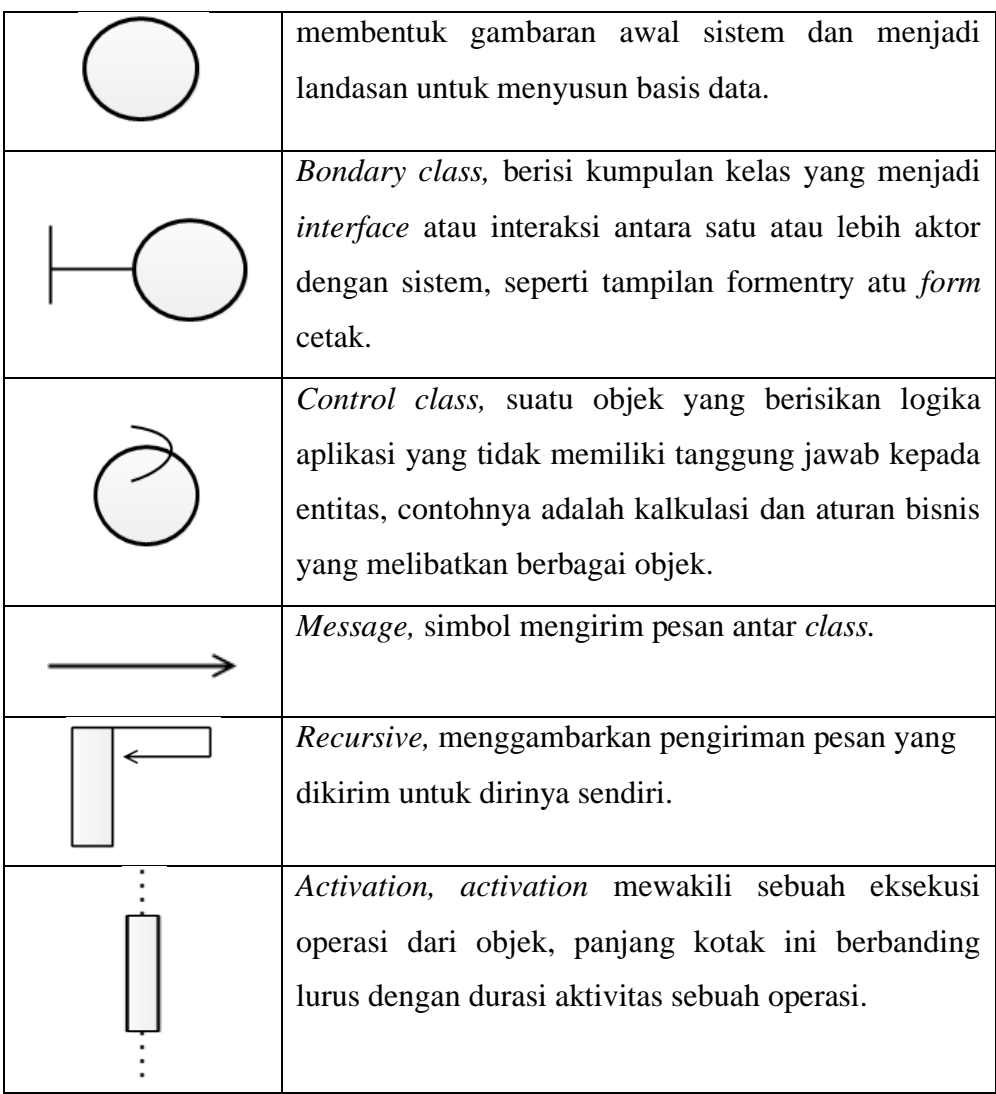

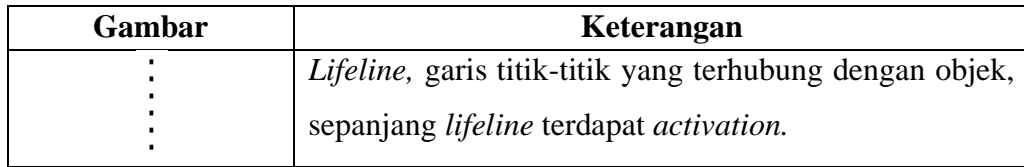

#### **2.5.4 Class Diagram**

Merupakan hubungan antar kelas dan penjelasan detail tiap-tiap kelas di dalam model desain dari suatu sistem, juga memperlihatkan aturan-aturan dan tanggung jawab entitas yang menentukan perilaku sistem. *Class Diagram* juga menunjukkan atribut-atribut dan operasi-operasi dari sebuah kelas dan *constraint*  yang berhubungan dengan objek yang dikoneksikan. *Class Diagram* secara khas meliputi : Kelas (*Class*), Relasi *Assosiations*, *Generalitation* dan *Aggregation*, attribut (*Attributes*), operasi (*operation/method*) dan *visibility*, tingkat akses objek eksternal kepada suatu operasi atau attribut. Hubungan antar kelas mempunyai keterangan yang disebut dengan *Multiplicity* atau *Cardinality.* 

| <b>Multiplicity Class</b><br><b>Diagram</b><br><b>Multiplicity</b> | Keterangan                                                       |
|--------------------------------------------------------------------|------------------------------------------------------------------|
|                                                                    | Satu dan hanya satu                                              |
| $0.$ *                                                             | Boleh tidak ada atau 1 atau lebih                                |
| $1.$ *                                                             | 1 atau lebih                                                     |
| 0.1                                                                | Boleh tidak ada, maksimal 1                                      |
| n.n                                                                | Batasan antara. Contoh 24 mempunyai arti minimal 2<br>maksimal 4 |

**Tabel 2.5.4 Class Diagram**
#### **2.6 Database ( Basis Data)**

*Database* adalah sekumpulan data atau informasi yang teratur berdasarkan kriteria tertentu yang saling berhubungan. *Database* merupakan salah satu komponen penting dalam sistem informasi, karena merupakan dasar dalam menyediakan informasi, menentukan kualitas informasi ( akurat, tepat pada waktunya dan relevan ). Informasi dapat di katakan bernilai bila manfaatnya lebih efektif dibandingkan dengan biaya mendapatkannya serta *database* mampu mengurangi pemborosan tempat simpanan luar.

### **2.6.1** *MySQL*

 *MySQL* adalah RDBMS yang cepat dan mudah digunakan, serta sudah banyak digunakan untuk berbagai kebutuhan. *MySQL* suatu RDBMS (Relational Data base Management System) yaitu aplikasi sistem yang menjalankan fungsi pengolahan data. MySQL (*My Structured Query Language*) atau yang biasa dibaca mai-se-kuel adalah sebuah program pembuat dan pengelola database atau yang sering disebut dengan DBM, sifat dari DBMS ini adalah Open Source. MySQL juga merupakan program pengakses database yang bersifat jaringan, sehingga dapat digunakan untuk aplikasi Multi User (*Banyak Pengguna*). Kelebihan lain dari MySQL adalah menggunakan bahasa query (*permintaan*) standard SQL (*Structured Query Language*). Sebagai sebuah program penghasil database, MySQL tidak mungkin berjalan sendiri tanpa adanya sebuah aplikasi pengguna (*interface*) yang berguna sebagai program aplikasi pengakses database yang dihasilkan. **2.6.2 XAMPP**

 XAMPP ialah perangkat lunak bebas yang mendukung banyak sistem operasi, merupakan campuran dari beberapa program. Yang mempunyai fungsi sebagai server yang berdiri sendiri (localhost), yang terdiri dari program MySQL database, Apache HTTP Server, dan penerjemah ditulis dalam bahasa pemrograman PHP dan Perl. Nama XAMPP merupakan singkatan dari X (empat

sistem operasi), Apache, MySQL, PHP dan Perl. Program ini tersedia di bawah GNU General Public License dan bebas, adalah mudah untuk menggunakan web server yang dapat melayani tampilan halaman web yang dinamis. Jika ingin mendapatkan xampp dapat mendownload langsung dari situs resminya.

### **2.7 Bahasa Pemograman**

Pemrograman adalah proses menulis, menguji dan memperbaiki (*debug*), dan memelihara kode yang membangun suatu program [komputer.](https://id.wikipedia.org/wiki/Komputer) Kode ini ditulis dalam berbagai [bahasa pemrograman.](https://id.wikipedia.org/wiki/Bahasa_pemrograman) Tujuan dari pemrograman adalah untuk memuat suatu program yang dapat melakukan suatu perhitungan atau 'pekerjaan' sesuai dengan keinginan si pemrogram. Untuk melakukan pemrograman, diperlukan keterampilan dalam [algoritme,](https://id.wikipedia.org/wiki/Algoritme) [logika,](https://id.wikipedia.org/wiki/Logika) [bahasa pemrograman,](https://id.wikipedia.org/wiki/Bahasa_pemrograman) dan pada banyak kasus, pengetahuan-pengetahuan lain seperti [matematika.](https://id.wikipedia.org/wiki/Matematika)

#### **2.7.1 PHP (Hypertext PreProcesscor)**

 PHP adalah sebuah bahasa pemrograman *scripting* untuk membuathalaman *web* yang dinamis. PHP dikatakansebagai sebuah *server-side embedded scriptlanguage* artinya sintak-sintak dan perintahyang kita berikan akan sepenuhnya dijalankanoleh *server* tetapi disertakan pada halamanHTML yang seperti biasa. Aplikasi-aplikasiyang dibangun oleh PHP pada umumnya akanmemberikan hasil pada tampilan *web browser,*tetapi prosesnya secara keseluruhan dijalankandi *server* (Ariefianto dkk).

#### **2.7.2 HTML (***Hypertext Markup Language)*

 *Hypertext Markup Language* (HTML*)* adalah suatu bahasa untuk menampilkan konten di web. *HTML* sendiri adalah bahasa pemrograman yang bebas, artinya tidak dimiliki oleh siapa pun, pengembangannya dilakukan oleh banyak orang di banyak Negara dan bisa dikatakan sebagai sebuah bahasa yang dikembangkan bersama-sama secara global. Sebuah dokumen HTML sendiri adalah dokumen teks yang dapat diedit oleh editor teks apapun. Dokumen HTML punya beberapa elemen yang dikelilingi oleh tag-teks yang dimulai dengan tanda dan berakhir dengan tanda.

HTML adalah bahasa *standard* yang digunakan untuk menampilkan halaman *web.*  Yang dapat dilakukan dengan HTML, yaitu:

- Mengatur tampilan dari halaman *web* dan isinya.
- Mebuat Tabel dalam halaman web.
- Mempublikasikan halaman *web* secara online..
- Membuat *form* yang bisa digunakan untuk menangani registrasi dan transaksi via *web*.
- Menambahkan objek-objek seperti citra, video, audio, animasi, java applet dalam *web*.
- Menampilkan area gambar (canvas) di *browser*.

#### **2.7.3 Notepad ++**

Notepad++ adalah suatu text editor yang berjalan pada Operating System(OS) Windows. Notepad++ disini menggunakan komponen-komponen *Scintilla* agar dapat menampilkan dan menyunting text dan berkas source code berbagai bahasa pemrograman. Notepad++ didistribusikan sebagai Free Software (gratis) Proyek ini dilayani oleh [Sourceforge.net](http://id.wikipedia.org/wiki/Sourceforge) dengan telah diunduh lebih dari 27 juta kali dan dua kali memenangkan penghargaan *Source Forge Community Choice Award for Best Developer Tool .*

#### **2.8 Website**

 Website adalah keseluruhan halaman halaman web yang terdapat dalam sebuah domain yang mengandung informasi. Web adalah salah satu aplikasi yang berisikan dokumen-dokumen multimedia (text, gambar, suara, animasi, video) didalamnya yang menggunakan protokol HTTP *(Hyper Text Transfer Protokol)*  dan untuk mengaksesnya menggunakan perangkat lunak yang yang disebut *browser*.

#### **2.9 Gambaran Umum Toko MD Sigambal**

 Toko MD Sigambal adalah adalah salah satu toko perabotan rumah tangga yang bergerak di bidang penjualan perabotan rumah tangga. Seperti kompor gas, penanak nasi, rak piring, dan lain sebagainya. Toko MD Sigambal terletak di pasar sigambal kecamatan rantau selatan kabupaten labuhan batu. **2.9.1 Struktur Organisasi** 

 Struktur organisasi adalah susunan dan hubungan antara tiap bagian yang ada pada suatu organisasi dalam menjalankan kegiatan untuk mencapai tujuan. Setiap instansi wajib memiliki struktrur organisasi agar setiap bagian bertanggung jawab atas tugasnya masing masing.

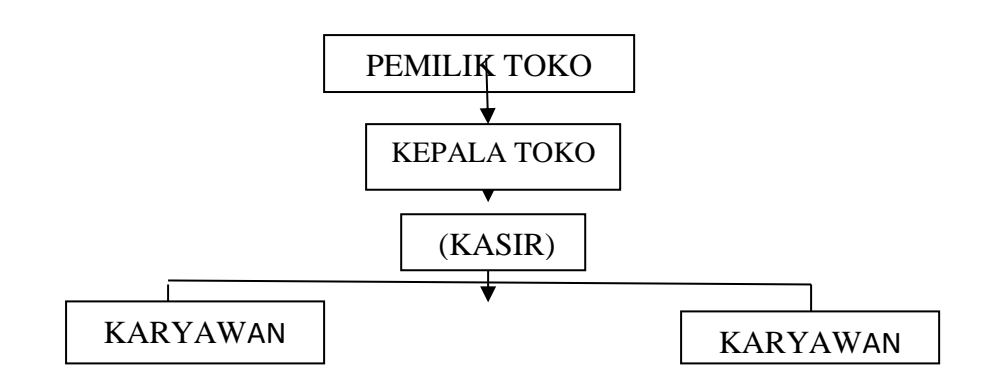

### **Struktur organisasi pada toko MD Perabot Tabel 2.9.2 Struktur Organisasi**

Tugas dari struktur organisasi :

Pemilik Toko

- ➢ Sebagai pimpinan tertinggi di dalam perusahaan, harus dapat memberi pedoman kerja kepada bawahannya dan bertanggungjawab penuh terhadap kelangsungan hidup perusahaan.
- ➢ Meminta pertanggungjawaban setiap bawahannya atas tugas dan kwajiban yang dibebankan kepadanya.
- ➢ Meningkatkan penjualan dan laba usaha.
- ➢ Mengangkat atau memberhentikan karyawan, memberikan gaji karyawan.
- ➢ Bertanggung jawab penuh didalam perusahaan dengan mengkordinir para karyawan pada masing masing bidang dan memberikan pengarahan dalam

melaksanakan tugas sesuai dengan rencana dan tujuan prusahaan.

### Kepala toko

- ➢ Mengawasi kegiatan penjualan pada karyawan.
- ➢ Membantu manajer operasional dalam hal ketersediaan bahan produksi.
- ➢ Mengkordinasikan karyawan.
- ➢ Mengecek jumlah barang yang masuk ke dapur gudang.
- ➢ Mencatat barang jadi yang keluar dari bagian produksi.

#### Bagian keuangan (kasir)

- ➢ Menerima dan mencatat barang masuk dan keluar.
- ➢ Melakukan penjualan.
- ➢ Membuat laporan penjualan dan keuangan toko perabotan rumah tangga.
- ➢ Setor penjualan kepada pemilik toko.
- ➢ Membuat laporan keuangan dan rugi laba toko.

### Karyawan

- ➢ Bertanggung jawab dalam penyusunan alat perabotan rumah tangga di dalam gudang.
- ➢ Memberikan pelayanan terbaik untuk pelanggan.
- ➢ Siap mengantarkan alat perabotan rumah tangga yang telah dipesan kerumah pembeli.

#### **BAB III**

### **METODOLOGI PENELITIAN**

### **3.1 Metode Pengumpulan Data**

Teknik pengumpulan data yang dilakukan dalam sistem informasi data Barang MD Perabot Sigambal berbasis Web sebagai berikut :

### **a. Wawancara**

mengadakan tanya jawab secara langsung kepada Ibu Diana selaku orang kepercayaan pada MD Perabot Sigambal untuk mengetahui informasi tentang barang-barang material yang dibutuhkan pada sistem informasi yang dirancang.

#### **b. Studi Perpustakaan**

Pemerolehan data melalui jurnal, buku-buku, data-data penelitian, yang berhubungan dengan masalah yang akan diteliti sebagai bahan referensi bagi penulis.

#### **c. Pengamatan Langsung**

Pengumpulan data dengan cara mengamati langsung ke MD Perabot Sigambal seperti mendata barang-barang material yang tersedia di MD Perabot Sigambal.

### **3.2 Metode Perancangan Sistem**

Pada perancangan sistem ini membahas rancangan yang dilakukan untuk rancangan *input* , rancangan proses dan rancangan *output*.

#### **3.2.1 Rancangan Masukan (***Input)*

tampilan dari program yang sudah dibuat oleh penulis. Tampilan ini terdapat beberapa halaman agar memudahkan *admin* dalam menggunakan aplikasi ini. Dengan adanya halaman-halaman maka tampilan informasi akan lebih rapi dan mudah dipahami:

1. Halaman *Login*

Halaman ini digunakan untuk mengisi data-data pada menu *admin*.

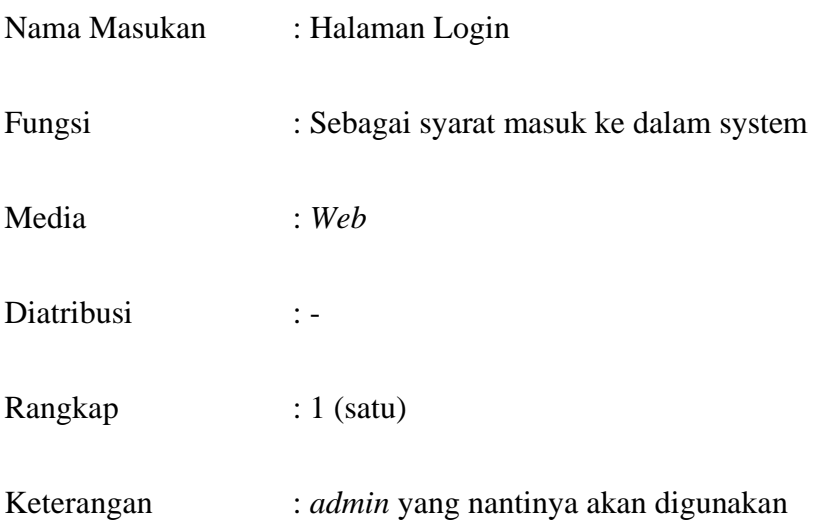

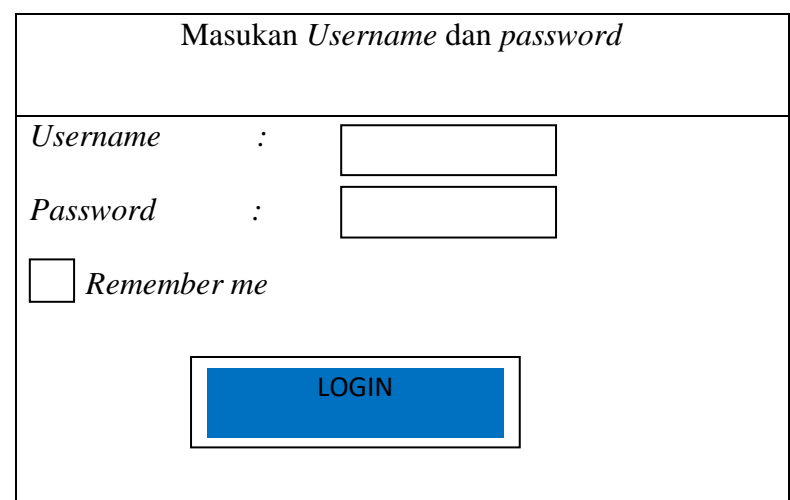

**Gambar 3.1 Halaman Login Admin**

2. Halaman Menu Utama User

Halaman ini merupakan tampilan menu utama dari sistem informasi data barang material.

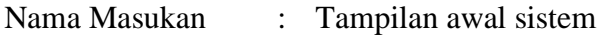

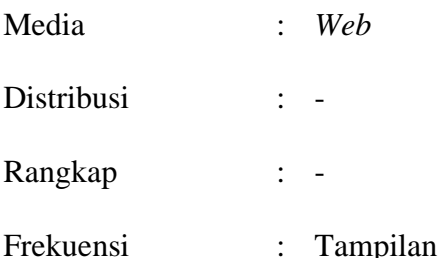

menu utama user

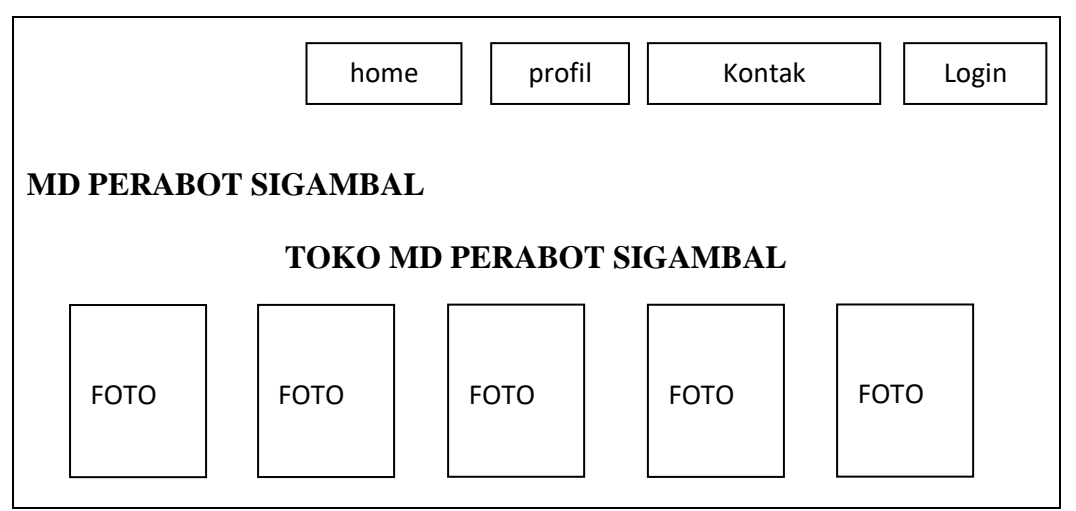

**Gambar 3.2 Halaman Menu Utama User**

3. Halaman Menu Utama Admin

Halaman ini merupakan tampilan menu utama Admin dari sistem informasi data barang material.

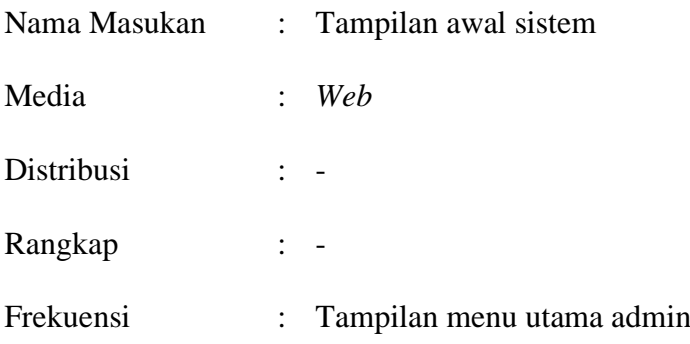

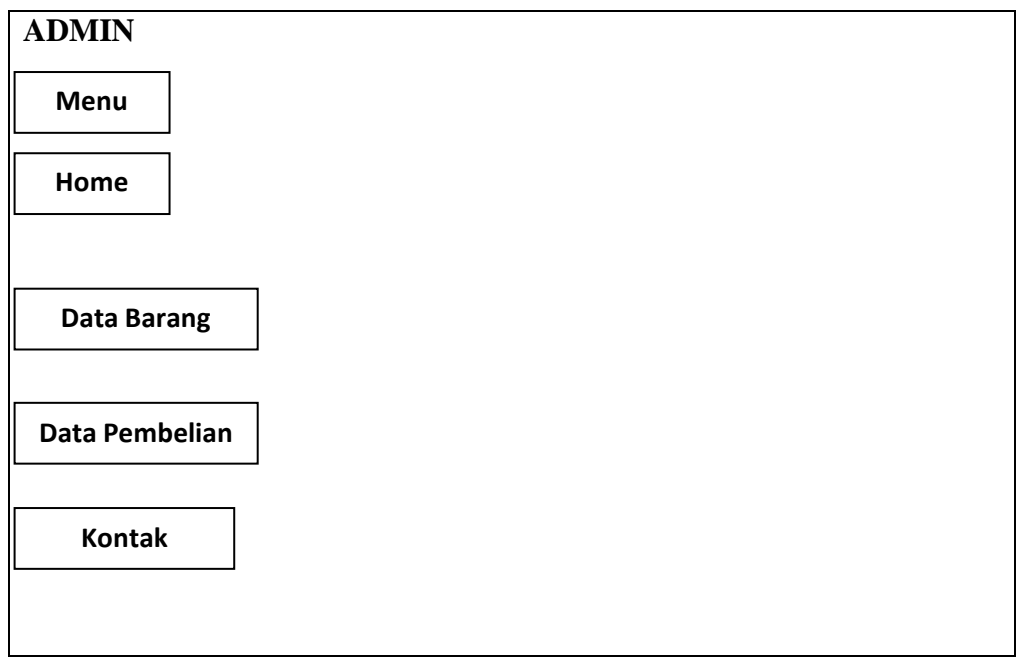

## **Gambar 3.3 Halaman Utama Admin**

4. Halaman Pengelolaan Barang

Halaman ini berguna untuk menambah data barang material terbaru pada

MD Perabot Sigambal

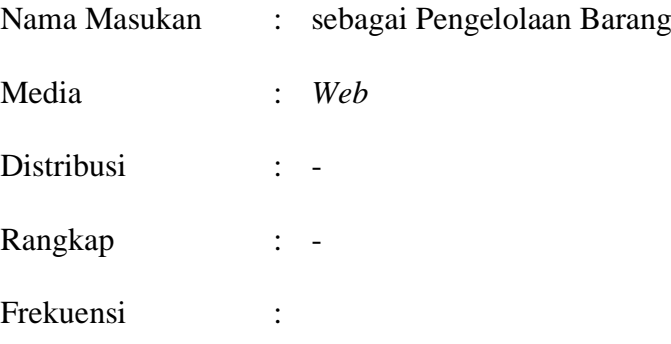

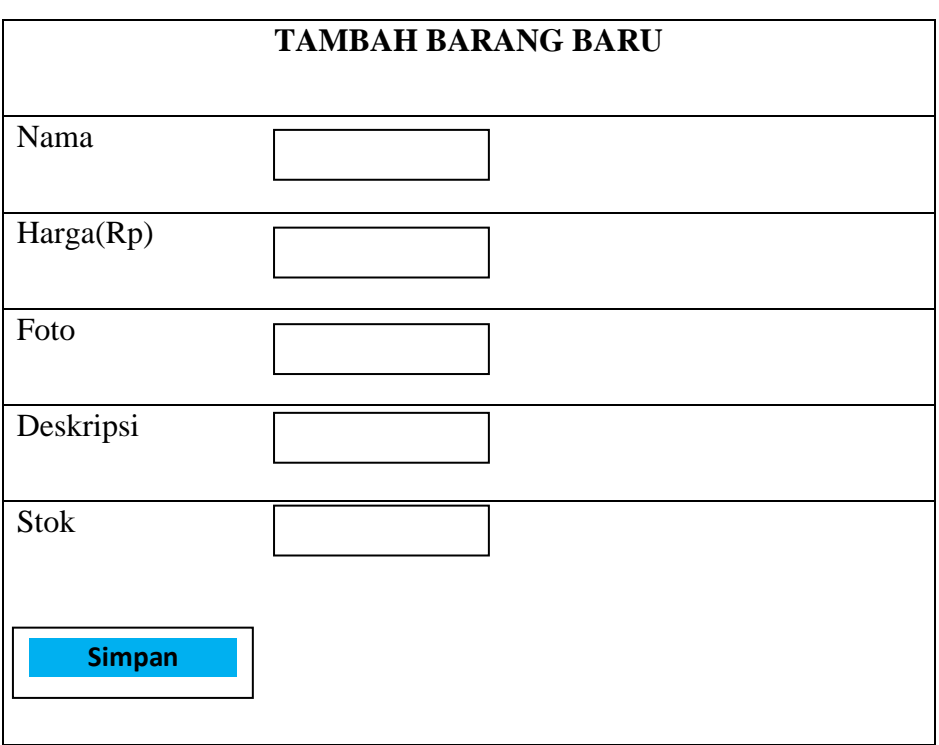

**Gambar 3.4 Pengelolaan Barang**

5. Halaman Tampilan Detail produk

Halaman ini berguna untuk menampilkan tampilan detail produk terbaru

pada MD Perabot

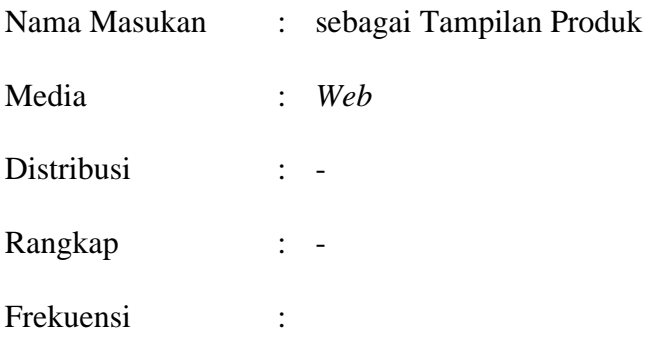

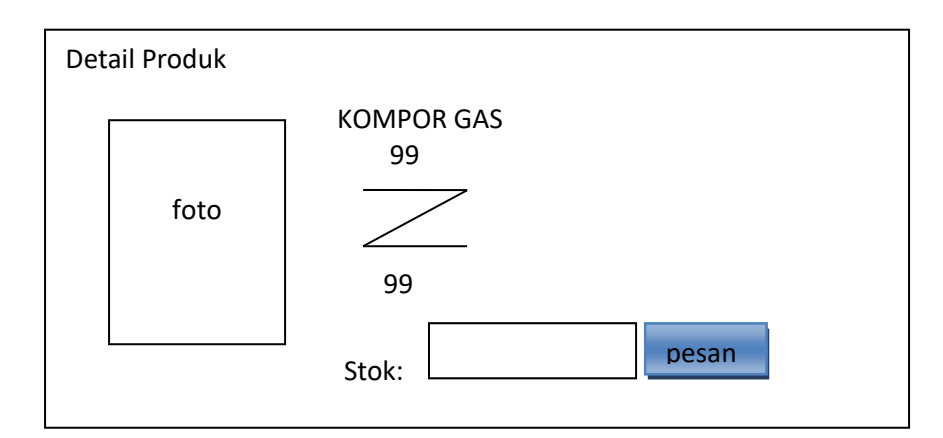

### **3.2.2 Rancangan Proses**

**1.** *Use Case Diagram*

Merupakan kegiatan yang dilakukan *Actor* pada sistem untuk mencapai suatu tujuan. Berikut *Use Case Diagram* rancangan proses dalam perancangan sistem:

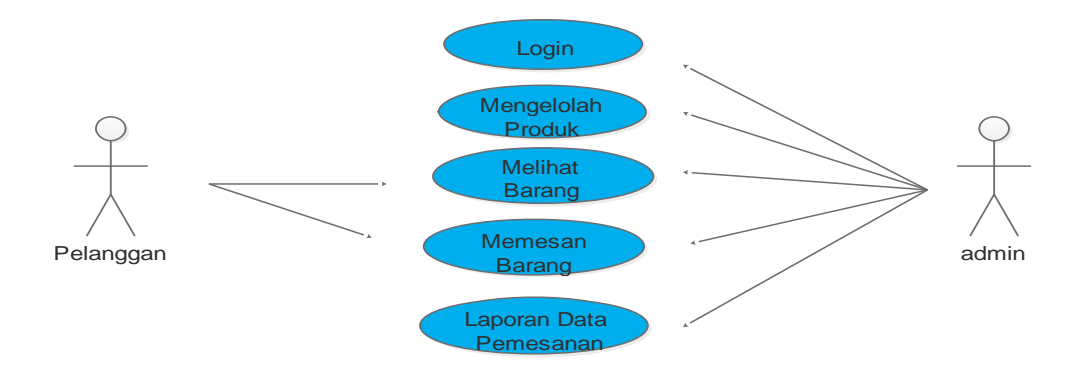

**Gambar 3.5 Use Case Diagram**

### **Keterangan:**

a. Pelanggan melihat barang-barang perabot terlebih dahulu dan memesan barang apabila ingin memesan barang tersebut.

b. Pertama *admin login* lalu mengelola produk atau menambah produk, mengedit produk. *Admin* juga meng-*inpu*t data pemesanan apabila ada pelanggan yang melakukan pemesanan.

### 2. *Sequence Diagram*

Gambaran interaksi antar objek didalam dan disekitaran sistem kegunaanya untuk menunjukkan rangkaian pesan.

a. *Sequence Diagram Login*

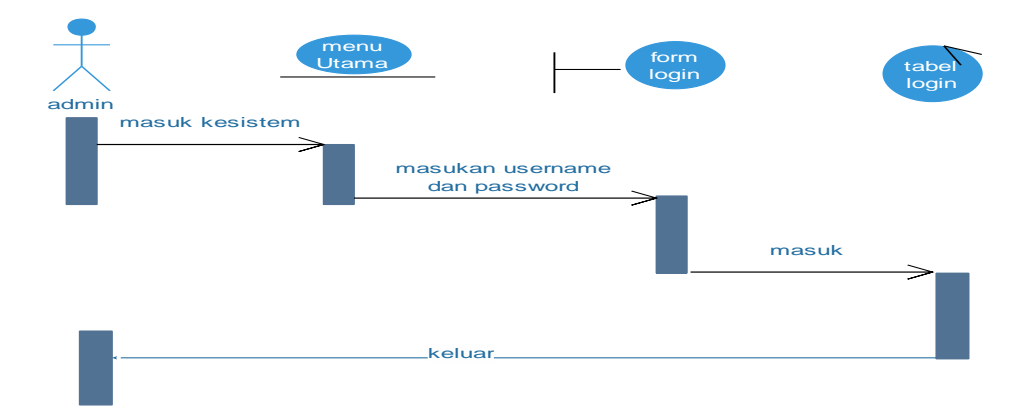

**Gambar 3.6** *Sequence Diagram Login*

### **Keterangan:**

*Admin* masuk sistem di menu utama masukkan *email* dan *password* di *form login* kemudian pilih masuk di tabel *login* lalu keluar.

b. *Sequence Diagram* Pengelolaan Barang

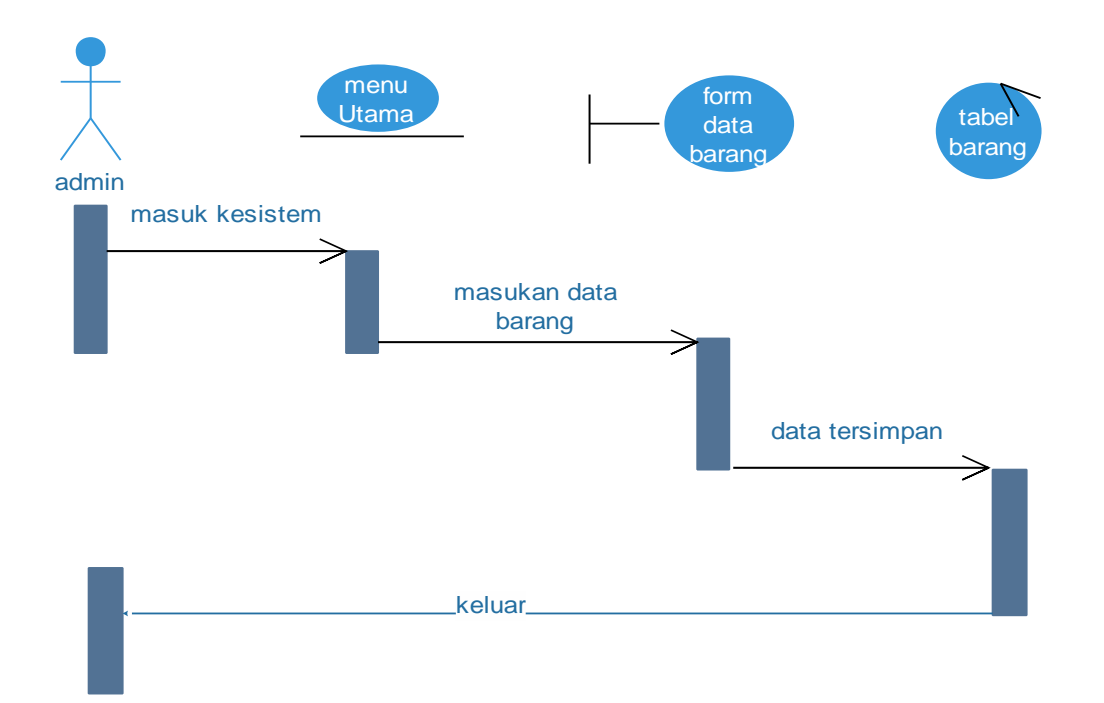

**Gambar 3.7** *Sequence Diagram Barang*

### **Keterangan:**

Admin masuk kesistem kemudian muncul dimata selanjutnya admin memasukan data barang terbaru pada *form* data barang selanjutnya data barang tersimpan di tabel barang kemudian admin keluar*.*

### **3.2.3 Rancangan Keluaran (***Output)*

Berikut adalah rancangan keluaran dari data barang-barang material:

### **Tabel 3.1 Tabel Nota Pembelian**

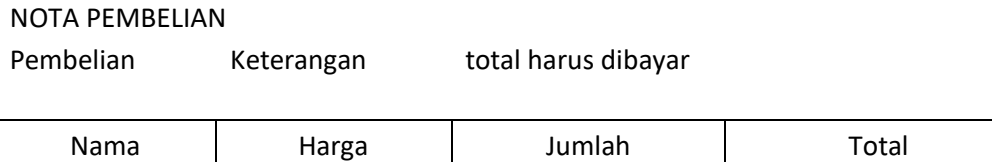

Kompor Gas Rp.550,000 | 1 Rp.550,000

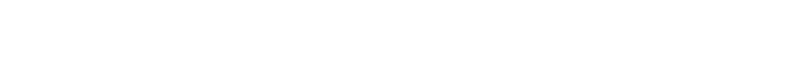

### **3.2.4 Normalisasi**

### **3.2.4.1 Bentuk Tidak Normal**

Pada tahap ini semua data yang ada dimasukkan tanpa format tertentu, bagian yang double tidak perlu ditulis.

**Tabel 3.2 Bentuk Tidak Normal**

| No    | <b>Nama</b> | <b>Harga</b> | Jumlah | <b>Total</b> |
|-------|-------------|--------------|--------|--------------|
| $* *$ | $***$       | $***$        | $***$  | **           |
| $* *$ | $***$       | $***$        | $**$   | $***$        |

### **3.2.4.2 Bentuk Normal Pertama**

Suatu relasi atau tabel yang memenuhi normal pertama jika dan hanya jika setiap-setiap atribut dari relasi tersebut hanya memiliki nilai tunggal dalam satu baris(record).

Dalam sistem informasi ini terdapat beberapa tabel yaitu:

a. Tabel Admin

### **Tabel 3.3 Tabel Admin**

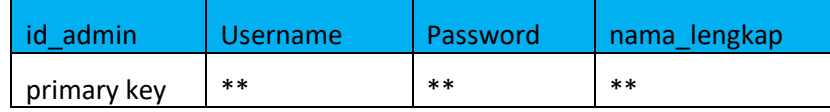

b. Tabel Produk

### **Tabel 3.4 Tabel Produk**

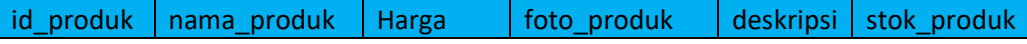

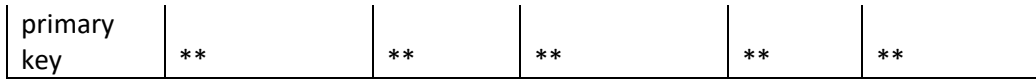

c. Tabel Pembelian

### **Tabel 3.5 Tabel Pembelian**

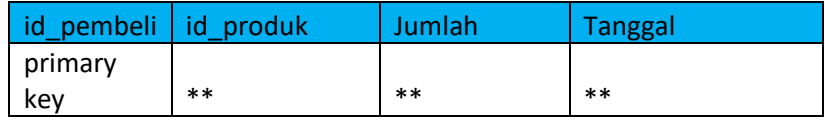

### d. Tabel Kontak

### **Tabel 3.6 Tabel Kontak**

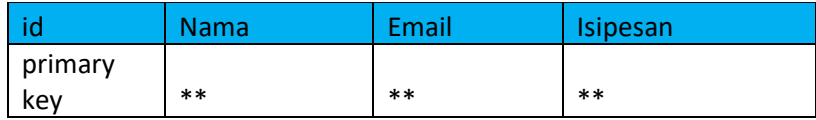

### **3.2.5 Perancangan Basis Data**

### **3.2.5.1** *Class Diagram*

*Class Diagram* digunakan untuk menampilkan beberapa kelas serta sekumpulan data yang ada pada sistem. Berikut *Class Diagram .*

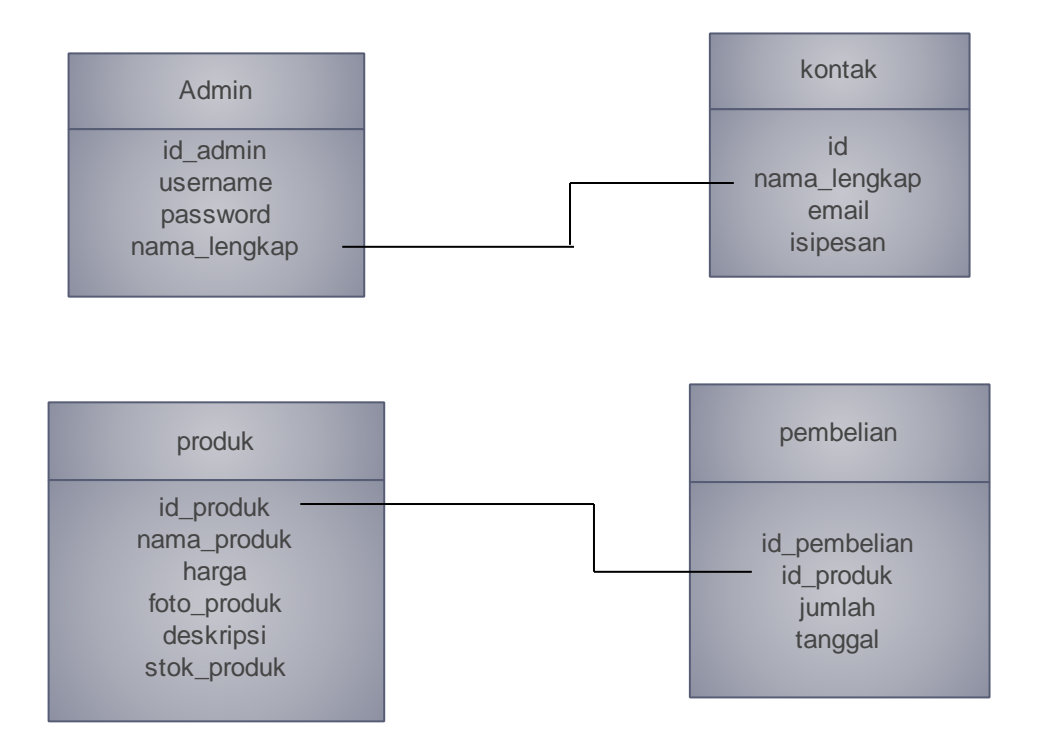

**Gambar 3.8 Class Diagram**

### **3.2.5.2 Desain** *File***/Tabel**

Berisi kumpulan dari *field-field* yang ada dalam *database*, antara lain nama *file, piymarykey,* yang terdapat pada *file* dan struktur data-data yang ada pada *file.* Berikut *file-file* yang digunakan pada sistem inofrmasi.

1. Tabel Admin

| Nama File   | : Tabel Admin |
|-------------|---------------|
| Media       | : $MySQL$     |
| Primary key | : Id admin    |

*Tabel 3.7 Tabel Admin*

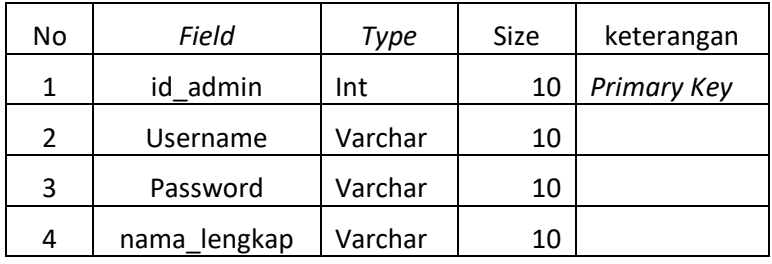

### 2. Tabel Produk

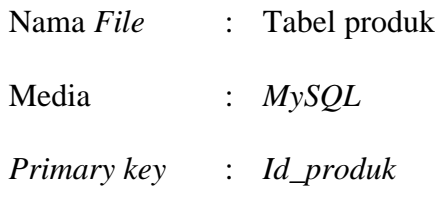

### *Tabel 3.8Tabel produk*

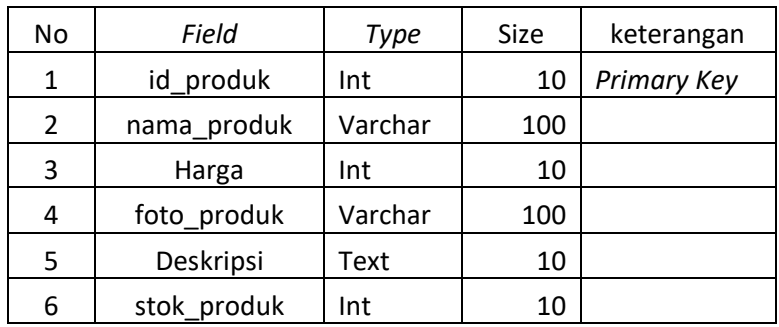

3. Tabel Pembelian

Nama File : Tabel Pembelian

Media : MySQL

*Primary Key : id\_pembelian*

### **Tabel 3.9 Tabel Pembelian**

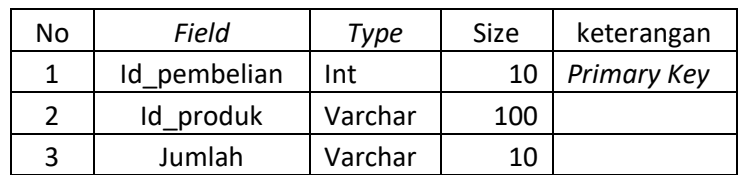

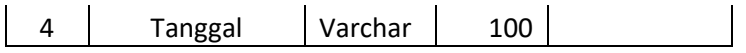

### 4. Tabel Kontak

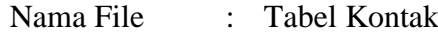

Media : MySQL

*Primary Key : id*

### *Tabel 3.10 Tabel Kontak*

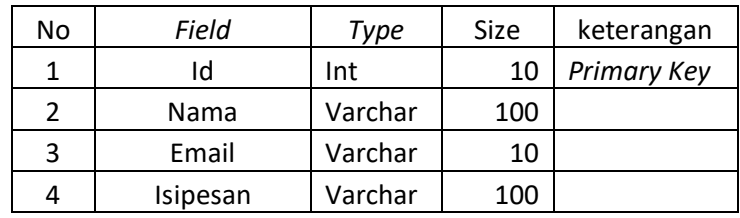

### **3.2.6 Rancangan Sistem**

*1. Activity Diagram Login* 

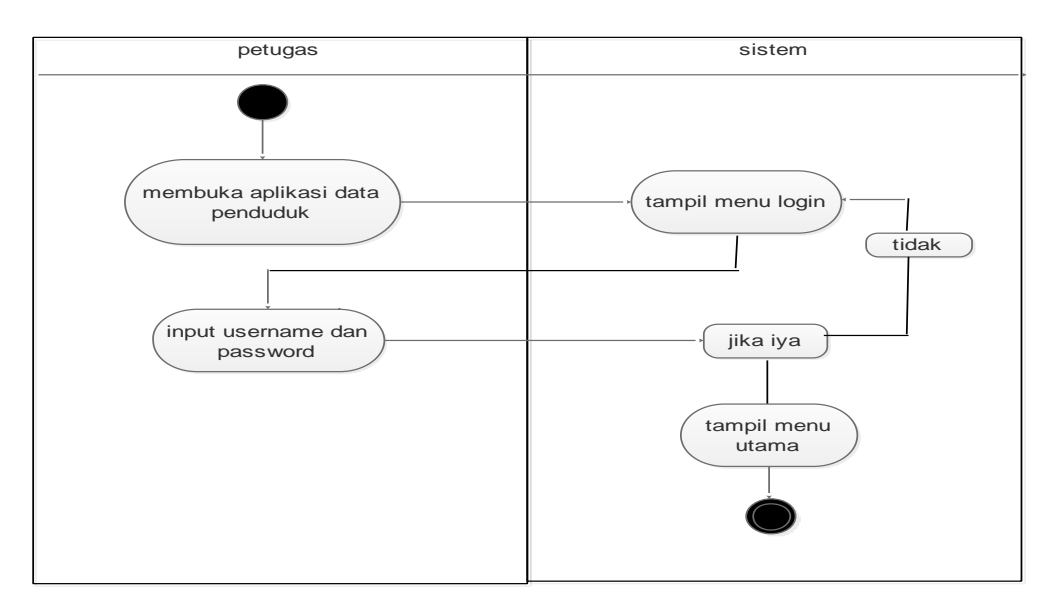

**Gambar 3.9** *Activity Diagram Login*

**Keterangan :**

- a. Petugas/Admin membuka aplikasi data Barang-barang Perabot kemudian pilih menu *LOGIN*.
- b. Sistem menampilkan halaman *login.*
- c. Petugas meng*input username* dan *password* kemudian menyerahkan kesistem.
- d. Sistem memproses data yang dimasukan oleh petugas jika benar maka akan tampil menu utama, jika tidak maka tampilan menu utama tidak akan muncul.
- user administration of the contract of the contract of the contract of the contract of the contract of the contract of the contract of the contract of the contract of the contract of the contract of the contract of the con masuk ke sistem melihat produk memesan produk mengelolah esanan pembel isi data diri pesanan di terima cetak nota pembelian
- 2. *Activity Diagram Sistem*

**Gambar 3.10 Activity Diagram Perabot** 

### **3.2.7 Rancangan Interface**

Perancangan *interface* merupakan pembahasan mengenai paket *aplikasi* yang penulis sediakan guna pemrosesan data, untuk memperjelas sistem penulis merancang gambaran dari tampilan sistem yang dirancang. Bentuk struktur *menu* dari Sistem Informasi Data Bahan-Bahan Perabotl Pada MD Perabot Sigambal ada 2 bagian menu utama yaitu.

1. Struktur Menu User

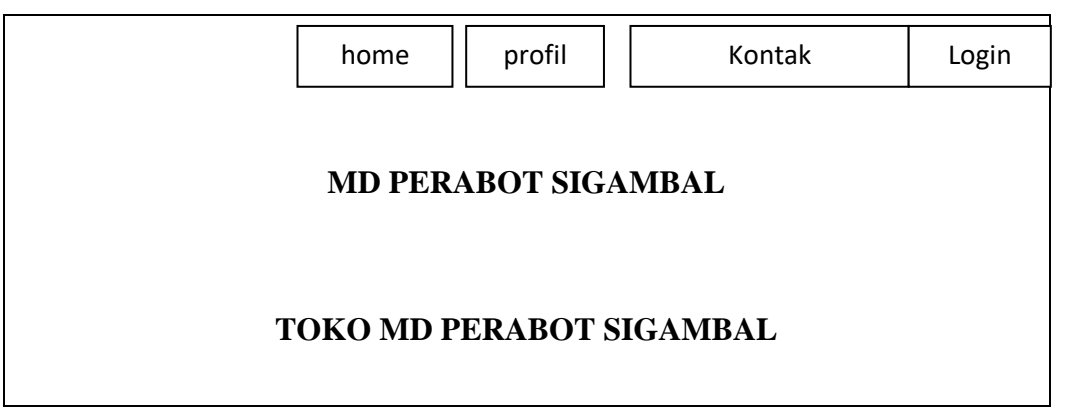

### **Gambar 2.11 Struktur Menu User**

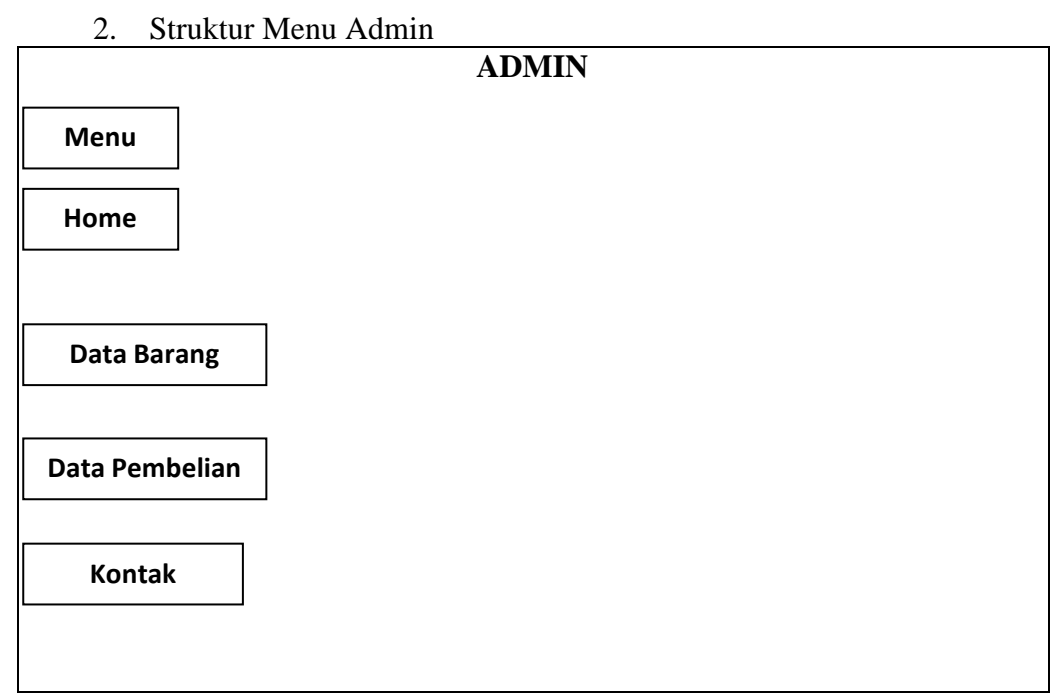

### **Gambar 3.12 Struktur Menu Admin**

### **BAB IV**

### **IMPLEMENTASI DAN PENGUJIAN SISTEM**

#### **4.1 Implementasi**

 Implementasi merupakan kelanjutan untuk mewujudkan sistem yang dirancang. Langkah langkah dari proses implementasi adalah urutan dari kegiatan awal sampai kegiatan akhir yang dilakukan dalam mewujudkan sistem yang dirancang.

 Tahap implementasi merupakan tahap penciptaan perangkat lunak, tahap kelanjutan dari kegiatan perancangan sistem. Tahap ini merupakan tahap dimana sistem siap untuk dioperasikan, yang terdiri dari penjelasan mengenai lingkungan implementasi, dan implementasi program.

 Implementasi bermuara pada mekanisme suatu sistem. Penerapan implementasi harus sesuai dengan perencanaan yang telah dibuat agar hasil yang dicapai sesuai dengan yang diharapkan.

 Lingkup implementasi yang direkomendasikan meliputi lingkungan perangkat keras (*hardware*) dan perangkat lunak (*software*).

#### **4.1.1 Perangkat Keras (** *Hardware* **)**

Berikut adalah spesifikasi perangkat yang digunakan saat merancang Aplikasi Sistem Informasi Penjualan perabot rumah tangga pada toko MD Sigambal Rantauprapat Berbasis Web

- 1. Processor Intel ® Celeron Processor N4000 CPU ( 1.10 GHz, 1.10 GHz)
- 2. 4 GB DDR4 (Memory)
- 3. 1000 GB HDD (Harddisk)
- 4. 14.0" HD LED LCD (Monitor)

### **4.1.2 Perangkat Lunak (** *Software* **)**

 Perangkat lunak yang digunakan untuk mengimplementasikan Aplikasi perancangan Sistem Informasi Penjualan perabot rumah tangga pada toko MD Sigambal Rantauprapat Berbasis Web ini adalah sebagai berikut :

- 1. Sistem Operasi Windows 10.
- 2. Mozilla Firefox
- 3. XAMPP Control Panel V3.2.1
- 4. Notepad ++

#### **4.1.3 Implementasi Database**

 Pada tahap ini dilakukan implementasi dari perancangan database yang telah dilakukan pada tahap sebelumnya. Berikut ini tampilan implementasi database Aplikasi Sistem Informasi Penjualan perabot rumah tangga pada toko MD Sigambal Rantauprapat Berbasis Web .

### 1. Tabel Admin

 Tabel admin berfungsi sebagai penyimpanan data-data Admin agar dapat masuk sebagai Admin pada tampilan Admin. Dalam tabel admin terdiri dari beberapa *field-field* yaitu Id\_admin, nama, username, dan password. Nama lengkap Dimana Id\_admin sebagai *primary key* atau pembeda antar *field-field*.

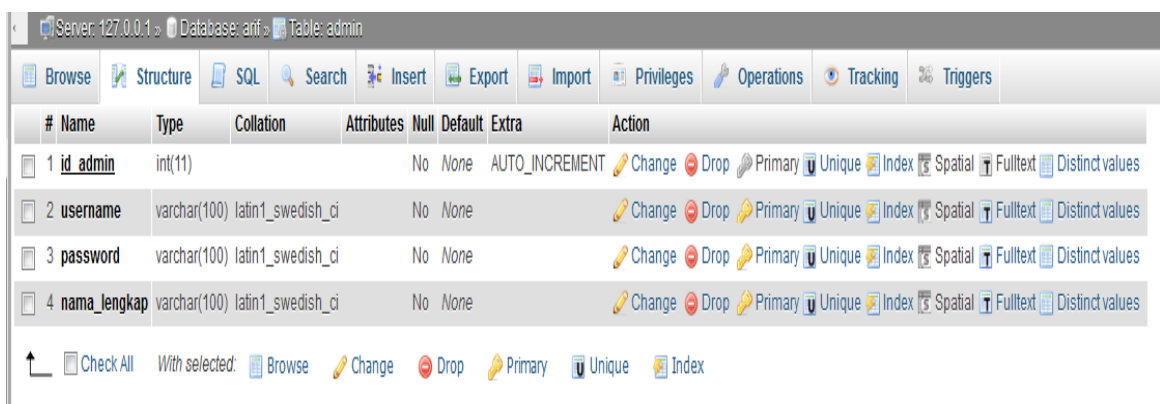

### **Gambar 4.1 Tabel Admin**

#### 2. Tabel Kontak

 Tabel kontak berfungsi sebagai penyimpanan kontak dimana tabel kontak terdiri dari beberapa *field-field* yaitu Id, nama, alamat, dan isi pesan. dimana Id\_admin sebagai *primary key* atau pembeda antar *field-field*.

|        | Di Server: 127.0.0.1 » Database: arif » M. Table: kontak                                               |                 |                                            |                            |  |                                      |         |                                                      |                   |                 |                  |                  |                    |                   |                                                                                                 |
|--------|----------------------------------------------------------------------------------------------------|-----------------|--------------------------------------------|----------------------------|--|--------------------------------------|---------|------------------------------------------------------|-------------------|-----------------|------------------|------------------|--------------------|-------------------|-------------------------------------------------------------------------------------------------|
|        |                                                                                                    | <b>E</b> Browse | Structure                                  | $\Box$ SQL                 |  |                                      |         | Search $\overline{36}$ Insert $\overline{36}$ Export | $\implies$ Import | $n$ Privileges  |                  | <b>Derations</b> | $\bullet$ Tracking | <b>E</b> Triggers |                                                                                                 |
|        |                                                                                                    | # Name          | <b>Type</b>                                | <b>Collation</b>           |  | <b>Attributes Null Default Extra</b> |         |                                                      |                   | <b>Action</b>   |                  |                  |                    |                   |                                                                                                 |
| $\Box$ |                                                                                                    | 1 <u>id</u>     | int(5)                                     |                            |  |                                      | No None |                                                      |                   |                 |                  |                  |                    |                   | AUTO_INCREMENT No Change O Drop Nerimary Unique A Index rs Spatial Findleter in Distinct values |
|        |                                                                                                    | $\Box$ 2 nama   | varchar(100) latin1 swedish ci             |                            |  |                                      | No None |                                                      |                   |                 |                  |                  |                    |                   | Change C Drop C Primary Unique T Index is Spatial T Fulltext Distinct values                    |
|        |                                                                                                    | $\Box$ 3 Alamat | varchar(100) latin1 swedish ci             |                            |  |                                      | No None |                                                      |                   |                 |                  |                  |                    |                   | Change C Drop Primary Unique A Index 's Spatial T Fulltext Distinct values                      |
| $\Box$ |                                                                                                    |                 | 4 isipesan varchar(1000) latin1 swedish ci |                            |  |                                      | No None |                                                      |                   |                 |                  |                  |                    |                   | Change C Drop Primary Unique T Index 5 Spatial T Fulltext Distinct values                       |
|        |                                                                                                    | ↑ Check All     |                                            | With selected: Fig. Browse |  | <b>⊘</b> Change                      | O Drop  |                                                      | <b>De Primary</b> | <b>U</b> Unique | $\sqrt{2}$ Index |                  |                    |                   |                                                                                                 |
|        | <b>Print view</b><br>ng Relation view<br>■ Propose table structure ●<br>on Track table in Move columns |                 |                                            |                            |  |                                      |         |                                                      |                   |                 |                  |                  |                    |                   |                                                                                                 |

**Gambar 4.2 Tabel Kontak**

3. Tabel Pembelian

 Tabel Pembelian berfungsi sebagai penyimpanan pembelian dimana tabel pembelian terdiri dari beberapa *field-field* yaitu Id\_Pembelian, id\_produk, jumlah, dan tanggal. dimana Id\_Pembelian sebagai *primary key* atau pembeda antar *field-field*.

| Di Server: 127.0.0.1 » Di Database: arif » M. Table: pembelian                        |                      |                                                     |  |         |                      |  |        |               |  |                 |                            |                                                                                                    |                    |                                                                                                    |  |
|---------------------------------------------------------------------------------------|----------------------|-----------------------------------------------------|--|---------|----------------------|--|--------|---------------|--|-----------------|----------------------------|----------------------------------------------------------------------------------------------------|--------------------|----------------------------------------------------------------------------------------------------|--|
| <b>E</b> Browse                                                                       | Structure <b>SQL</b> |                                                     |  |         |                      |  |        |               |  |                 |                            | Search <b>3:</b> Insert <b>4:</b> Export <b>4:</b> Import <b>4:</b> Privileges <b>P</b> Operations | $\bullet$ Tracking | <b>36 Triggers</b>                                                                                            |  |
| # Name                                                                                |                      | <b>Type Collation Attributes Null Default Extra</b> |  |         |                      |  |        | <b>Action</b> |  |                 |                            |                                                                                                    |                    |                                                                                                    |  |
| 1 id pembelian $int(5)$                                                               |                      |                                                     |  |         |                      |  |        |               |  |                 |                            |                                                                                                    |                    | No None AUTO_INCREMENT / Change O Drop / Primary Tu Unique A Index rs Spatial Tr Fulltext and Distinct values |  |
| $\Box$ 2 id produk                                                                    | int(5)               |                                                     |  | No None |                      |  |        |               |  |                 |                            |                                                                                                    |                    | Change O Drop Primary T Unique Index Spatial T Fulltext Distinct values                                       |  |
| 3 jumlah                                                                              | int(5)               |                                                     |  | No None |                      |  |        |               |  |                 |                            |                                                                                                    |                    | Change O Drop Primary Unique A Index & Spatial T Fulltext Distinct values                                     |  |
| $\Box$ 4 tanggal                                                                      | date                 |                                                     |  | No None |                      |  |        |               |  |                 |                            |                                                                                                    |                    | Change O Drop Primary Unique Index 5 Spatial T Fulltext Distinct values                                       |  |
| <sup>1</sup> Check All                                                                |                      | With selected: E Browse                             |  |         | $\mathscr{D}$ Change |  | O Drop | Primary       |  | <b>u</b> Unique | $\sqrt{\frac{1}{2}}$ Index |                                                                                                    |                    |                                                                                                    |  |
| A Print view 《 Relation view 品 Propose table structure @ o Track table b Move columns |                      |                                                     |  |         |                      |  |        |               |  |                 |                            |                                                                                                    |                    |                                                                                                    |  |

**Gambar 4.3 Tabel Pembelian**

4. Tabel Produk

Tabel Produk berfungsi sebagai penyimpanan produk dimana tabel produk terdiri dari beberapa *field-field* yaitu Id\_Produk, Nama\_produk, Harga, foto\_produk deskripsi, stok\_produk dimana Id\_Produk sebagai *primary key* atau pembeda antar *field-field*.

|                                              | C Server: 127.0.0.1 » C Database: arif » T. Table: produk |                         |                                                          |                                      |         |                |                   |                     |                      |                  |                    |             |                                                                                                    |
|----------------------------------------------|-----------------------------------------------------------|-------------------------|----------------------------------------------------------|--------------------------------------|---------|----------------|-------------------|---------------------|----------------------|------------------|--------------------|-------------|----------------------------------------------------------------------------------------------------|
| <b>E</b> Browse                              | Structure                                                 | $\Box$ SQL              | Search <b>3</b> <sup>c</sup> Insert <b>4</b> Export      |                                      |         |                | $\implies$ Import | <b>a</b> Privileges |                      | <b>Derations</b> | $\bullet$ Tracking | 26 Triggers |                                                                                                    |
| # Name                                       | <b>Type</b>                                               | <b>Collation</b>        |                                                          | <b>Attributes Null Default Extra</b> |         |                |                   | <b>Action</b>       |                      |                  |                    |             |                                                                                                    |
| 1 id produk<br>$\blacksquare$                | int(11)                                                   |                         |                                                          |                                      | No None |                |                   |                     |                      |                  |                    |             | AUTO_INCREMENT / Change O Drop / Primary Tu Unique A Index rs Spatial Tr Fulltext and Distinct values |
| 2 nama_produk varchar(100) latin1_swedish_ci |                                                           |                         |                                                          |                                      | No None |                |                   |                     |                      |                  |                    |             | Change O Drop Primary Unique Tindex is Spatial Tin Fulltext Distinct values                           |
| $\Box$ 3 harga                               | int(10)                                                   |                         |                                                          |                                      | No None |                |                   |                     |                      |                  |                    |             | Change O Drop Primary Unique Andex & Spatial T Fulltext Distinct values                               |
| $\Box$ 4 foto produk                         | varchar(100) latin1_swedish_ci                            |                         |                                                          |                                      | No None |                |                   |                     |                      |                  |                    |             | Change O Drop Primary Unique Pindex 5 Spatial T Fulltext Distinct values                              |
| $\blacksquare$ 5 deskripsi                   | text                                                      |                         | latin1 swedish ci                                        |                                      | No None |                |                   |                     |                      |                  |                    |             | Change O Drop Primary Ull Unique A Index To Spatial T Fulltext Distinct values                        |
| 6 stok_produk int(5)<br>n                    |                                                           |                         |                                                          |                                      | No None |                |                   |                     |                      |                  |                    |             | Change O Drop Primary Unique Index 5 Spatial T Fulltext Distinct values                               |
| <sup>1</sup> Check All                       |                                                           | With selected: E Browse |                                                          | Change                               | O Drop  | <b>Primary</b> | <b>u</b> Unique   |                     | $\blacksquare$ Index |                  |                    |             |                                                                                                    |
| <b>B</b> Print view                          | ଣ୍ଡ Relation view                                         |                         | 圖 Propose table structure @ o Track table b Move columns |                                      |         |                |                   |                     |                      |                  |                    |             |                                                                                                    |

**Gambar 4.4 Tabel Produk**

# **4.1.4 Tampilan Sistem Informasi Penjualan perabot rumah tangga pada Toko MD Sigambal Rantauprapat**

1. Tampilan login admin dan user

 Tampilan login merupakan gerbang utama untuk dapat masuk ke dalam aplikasi. Admin memasukan *username* dan *password. Username* dan *password*  telah tersimpan dalam *database,* jika salah dalam memasukan *username* dan *password* maka tidak bisa melanjut kehalaman utama Admin. Namun bagi user terlebih dahulu diminta untuk mendaftar, setelah mendaftar maka akan diminta menginputkan username dan password, jika benar maka akan lanjut ke halaman utama.

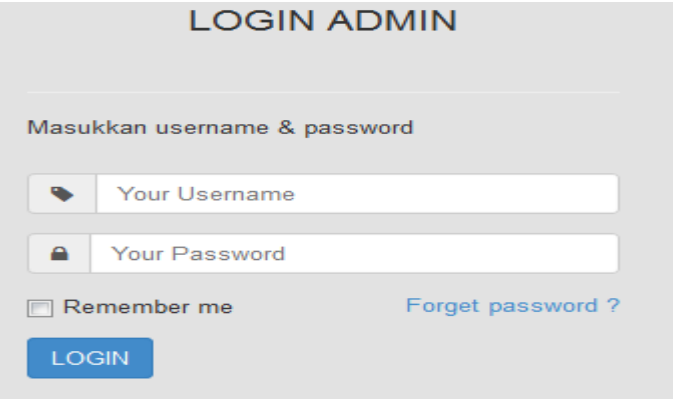

**Gambar 4.5 Tabel Login Admin**

2. Tampilan halaman utama admin / customer

 Pada tampilan utama halaman admin/customer terdapat beberapa menu yaitu home, keranjang, login, daftar, checkout.

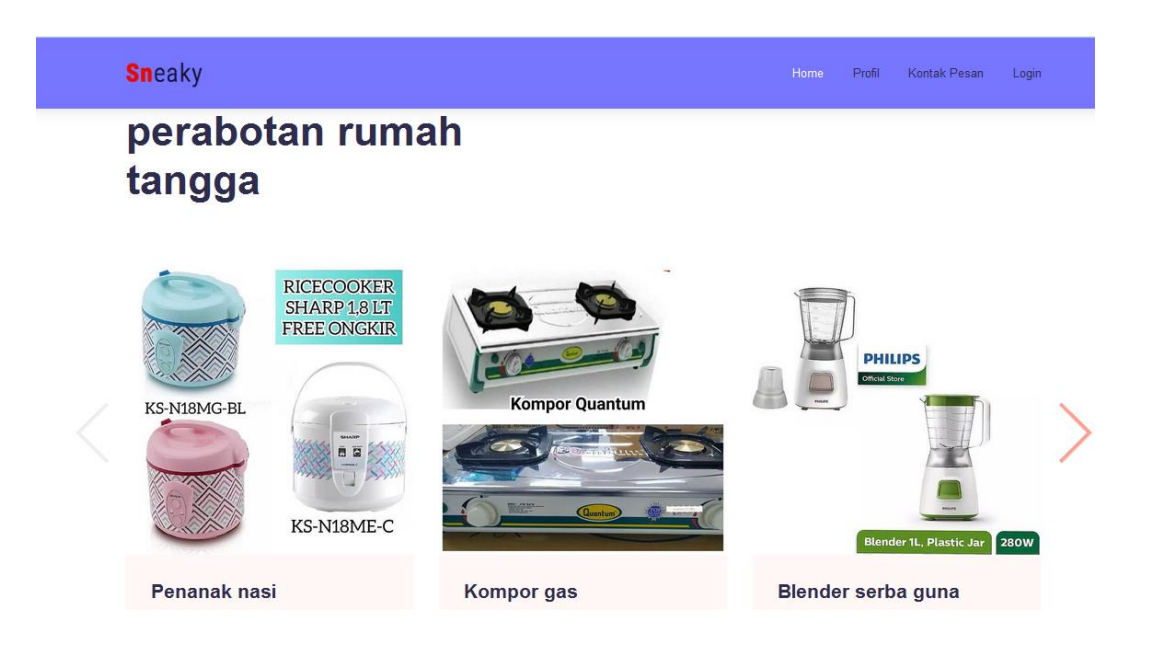

**Gambar 4.6 Tabel halaman admin/customer**

3. Tampilan pembelian perabot pada toko MD Sigambal

 Tampilan detail pembelian dimana customer dapat membeli produk dengan melihat nama produk, harga produk, dan stok produk. jika stok masih tersedia maka masih dapat melakukan pembelian. Setelah mengisi jumlah produk yang akan dibeli maka selanjutnya pesan.

| <b>ADMIN</b>            |                |                                 |              |                       |                |               |               |  |
|-------------------------|----------------|---------------------------------|--------------|-----------------------|----------------|---------------|---------------|--|
| muhammad arif<br>****** |                | <b>Tambah Data</b>              |              | <b>DATA PEMBELIAN</b> |                |               |               |  |
| <b>B</b> HOME           | <b>NO</b>      | <b>NAMA</b>                     | <b>HARGA</b> | <b>JUMLAH</b>         | <b>Tanggal</b> | <b>TOTAL</b>  | aksi          |  |
|                         | 1              | Rantang plastik                 | Rp. 40,000   | 4                     | 2019-07-15     | Rp. 160,000   | Nota<br>hapus |  |
| Data Barang             | $\overline{2}$ | Kompor gas                      | Rp. 400,000  | 5                     | 2019-07-10     | Rp. 2,000,000 | Nota<br>hapus |  |
| Data Pembelian          | 3              | Mixer pengaduk tepung dan telur | Rp. 100,000  | 10                    | 2019-07-10     | Rp. 1,000,000 | Nota<br>hapus |  |
| & Kontak                | 4              | Keranjang sampah dapur          | Rp. 17,000   | 10                    | 2019-07-10     | Rp. 170,000   | Nota<br>hapus |  |
|                         | 5              | Centong sayur                   | Rp. 5,000    | 10                    | 2019-07-10     | Rp. 50,000    | Nota<br>hapus |  |
|                         | 6              | Rantang plastik                 | Rp. 40,000   | 9                     | 2019-07-10     | Rp. 360,000   | Nota<br>hapus |  |
|                         | $\overline{7}$ | Kompor gas                      | Rp. 400,000  | 3                     | 2019-05-28     | Rp. 1,200,000 | Nota<br>hapus |  |
|                         | 8              | Blender serba guna              | Rp. 150,000  | 4                     | 2019-05-27     | Rp. 600,000   | Nota<br>hapus |  |
|                         | 9              | Penanak nasi                    | Rp. 30,000   | $\overline{3}$        | 2019-05-27     | Rp. 90,000    | Nota<br>hapus |  |

**Gambar 4.7 Tabel halaman pembelian** 

4. Tampilan halaman utama admin

 Pada tampilan halaman utama menu admin terdapat menu Home, data barang, Pembelian, dan kontak.

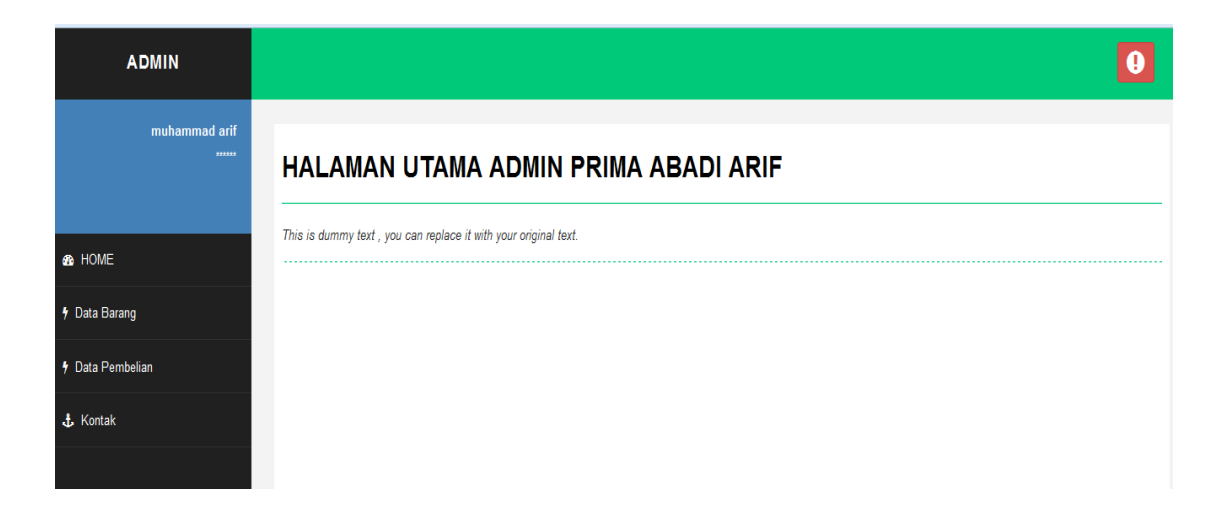

**Gambar 4.8 Tabel halaman admin** 

5. Tampilan tambah produk

 Pada tampilan ini admin akan menginputkan roti atau kue yang ingin di tambahkan berasarkan ketentuan yang sudah ada, setelah selesai menambahkan atau menginputkan roti dan kue maka tahapan selanjutnya adalah tekan tombol selesai, maka perabot akan secara otomatis bertambah.

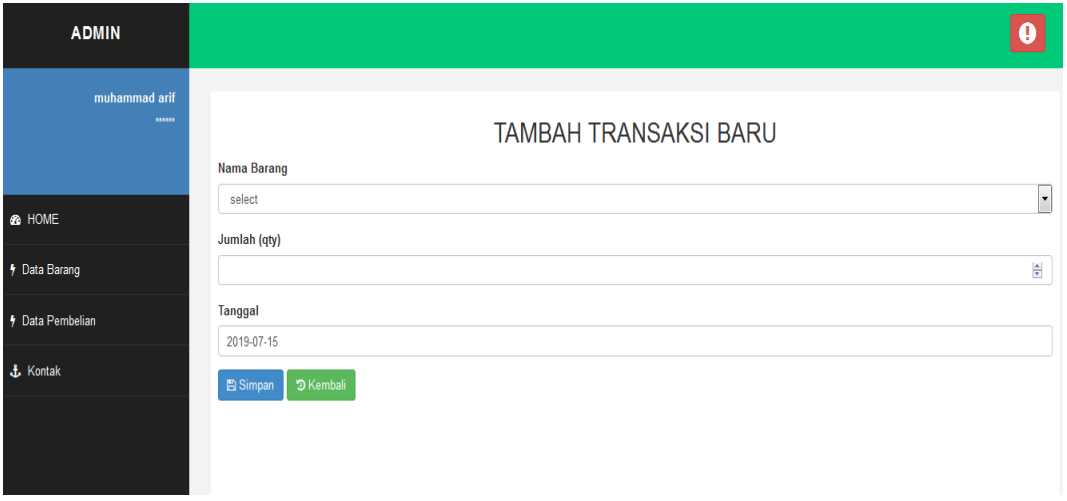

**Gambar 4.9 Tabel halaman tambah produk**

6. Tampilan kontak

| <b>ADMIN</b>                |                |             |               |                        | $\mathbf 0$ |
|-----------------------------|----------------|-------------|---------------|------------------------|-------------|
| muhammad arif<br>******     |                |             |               | <b>KONTAK MASUK</b>    |             |
|                             | <b>NO</b>      | <b>NAMA</b> | <b>ALAMAT</b> | <b>ISI PESAN</b>       | aksi        |
| <b>B</b> HOME               | 1              | arof        |               | slkjflsjfl             | hapus       |
| <b>4</b> Data Barang        | $\overline{2}$ | febrianto   |               | mantap barang nya bos  | hapus       |
| <sup>4</sup> Data Pembelian | $\overline{3}$ | 99999       |               | ddddd                  | hapus       |
|                             | 4              | bbb         | cccc          | aa                     | hapus       |
| & Kontak                    | 5              | puri        | labura        | aku beli centogng nasi | hapus       |
|                             |                |             |               |                        |             |

**Gambar 4.10 Tabel halaman tampilan kontak**

### **4.2 Pengujian Perangkat Lunak (Software)**

 Pada tahap ini akan dilakukan pengujian sistem yang bertujuan untuk menemukan kesalahan-kesalahan atau kekurangan-kekurangan pada perangkat lunak yang diuji. Pengujian perangkat lunak ini menggunakan pengujian black box. Pengujian black box berfokus pada persyaratan fungsional perangkat lunak tanpa menguji desain dan program.

#### **4.2.1 Pengujian Fungsional**

 Pengujian alpha dilakukan dengan menggunakan metode black box. Untuk pengujian alpha ini yaitu pada pengujian sebagai pengguna.

| Item Uji                 | <b>Detail Pengujian</b> | Jenis Uji         |
|--------------------------|-------------------------|-------------------|
| Login                    | Verifikasi data login   | <b>Black Blox</b> |
|                          | Tambah data             | <b>Black Blox</b> |
| Pengolahan data          | Simpan data             | <b>Black Blox</b> |
| user/customer            | Edit data               | <b>Black Blox</b> |
|                          | Hapus data              | <b>Black Blox</b> |
|                          | Tambah data             | <b>Black Blox</b> |
| Pengolahan<br>data admin | Simpan data             | <b>Black Blox</b> |
|                          | Edit data               | <b>Black Blox</b> |
|                          | Hapus data              | <b>Black Blox</b> |

**Tabel 4.1 Skenario Pengujian**

### **4.2.2 Kasus Dan Hasil Pengujian**

 Berdasarkan rencana pengujian yang telah dibuat maka dibuatlah pengujian pada sistem dengan tabel pengujian untuk setiap uji yang dilakukan per bagian yang diisikan oleh data benar dan data salah. Berikut ini adalah hasil dari pengujian fungsional dari aplikasi.

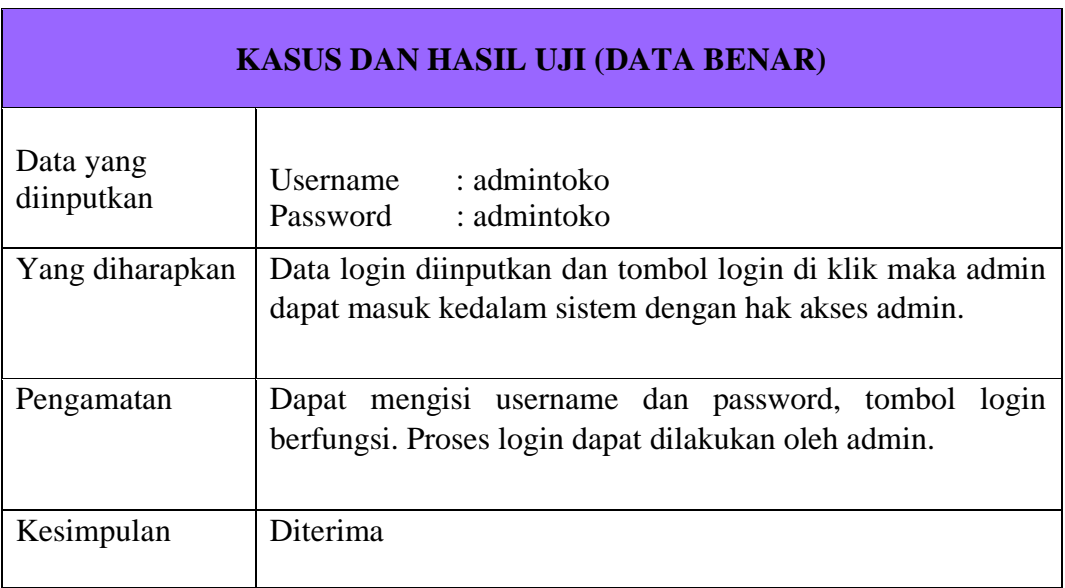

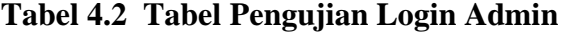

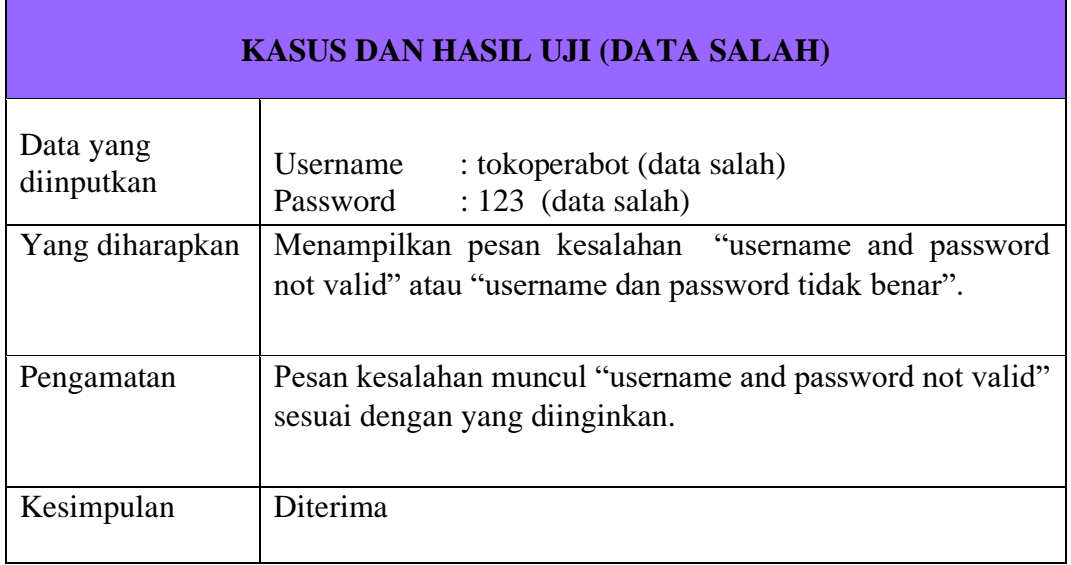

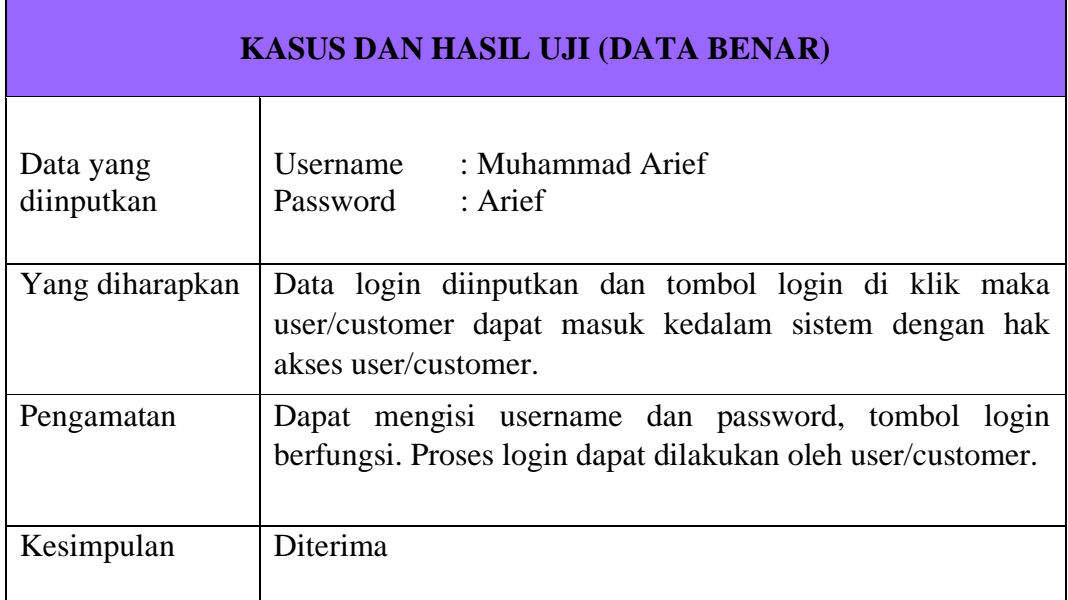

# **Tabel 4.3 Tabel Pengujian Login User/Customer**

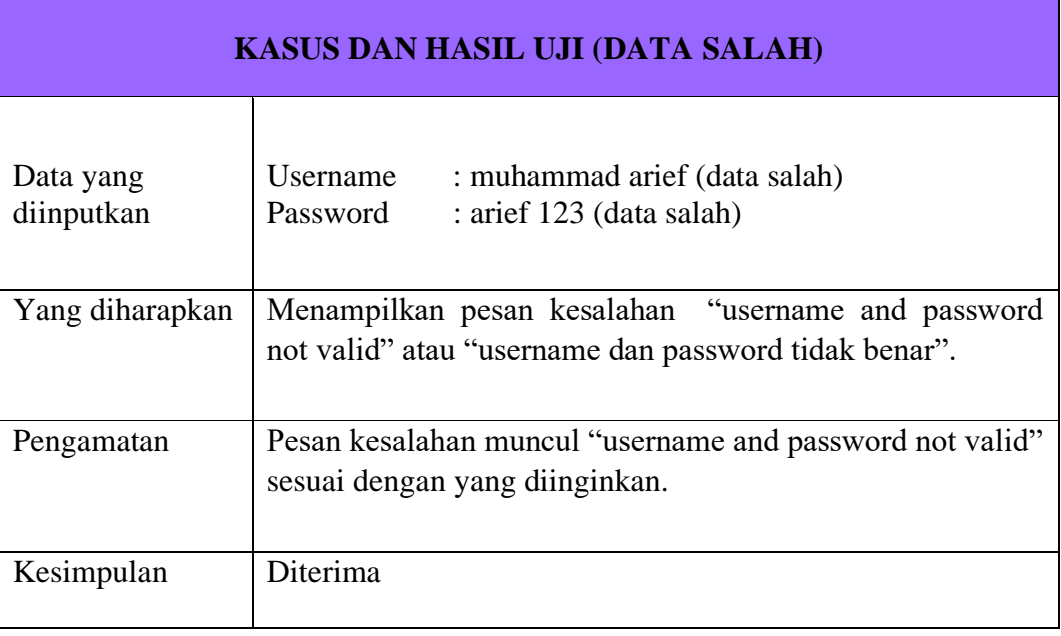

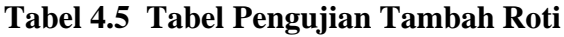

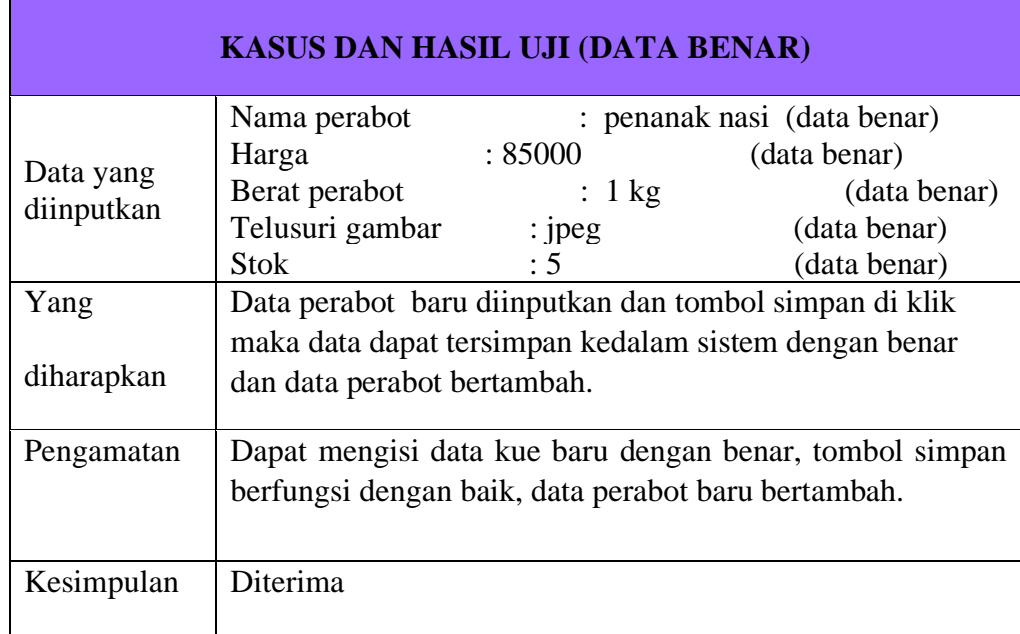

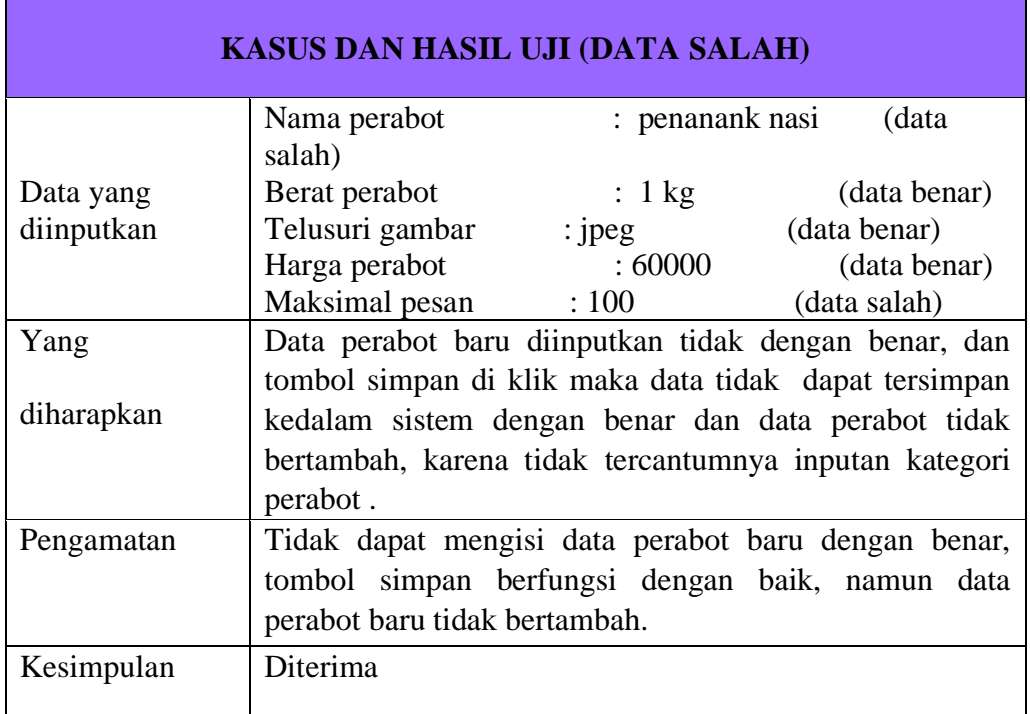

### **4.7 Kesimpulan Pengujian**

Pengujian dilakukan dengan menggunakan metode black box. merupakan pengujian sistem yang bertujuan untuk menemukan kesalahan-kesalahan atau kekurangan pada perangkat lunak yang diuji. Dalam pengujian disini masih dalam tahapan pengujian yang sebatas pengujian secara fungsionalitas saja. Perihal yang tidak diinginkan dapat terjadi tanpa pengujian secara spesifik terutama pada bagian interface dimana pemograman kemampuan dinamis elemen antarmuka berbaur menggunakan Aplikasi Sistem Informasi Penjualan perabot rumah tangga pada MD Sigambal Rantauprapat. Sehingga dalam menjalankan sistem sebagai aplikasi berbasis web tentunya berpengaruh pada web browser untuk menjalankan sistem sebagai aplikasi berbasis web.

### **BAB V**

### **PENUTUP**

#### **5.1 Kesimpulan**

Berdasarkan pembahasan yang telah dilakukan, penulis akan mencoba untuk menyimpulkan dari semua pembahasan secara singkat. Berikut ini beberapa kesimpulan yang dapat penulis ambil, yaitu :

- 1. Dengan adanya sistem Aplikasi Sistem Informasi Penjualan perabot rumah tangga pada toko MD Sigambal Rantauprapat Berbasis Web .
- 2. Admin dapat mengakses secara langsung dan cepat dalam pencarian data kue.
- 3. Pelanggan bisa mengetahui secara cepat dalam mencari informasi seputar kue melalui website toko perabot rumah tangga pada toko MD sigambal tanpa datang langsung ke toko.
- 4. Admin dapat lebih mudah membuat dan mengetahui laporan data penjualan setiap hari karna dengan sistem ini akan menghasilkan laporan yang lebh efektif dan efisien.

### **5.2 Saran**

Penulis akan mencoba untuk menyarankan dari semua pembahasan secara singkat. Berikut ini beberapa saran yang dapat penulis ambil, yaitu :

- 1. Aplikasi web yang telah dibuat hendaknya dioperasikan secara baik dan benar untuk mencapai tujuan yang diharapkan.
- 2. Menambah fitur lain yang lebih menarik dan lebih lengkap, misalnya fitur *chat*  agar *user* dan admin bisa lebih muda dalam berkomunikasi. Mungkin bisa menjadi nilai tambah aplikasi ini menjadi lebih baik.
- 3. Diharapkan melakukan pengawasan secara rutin dalam perawatan atau pemeliharaan sistem.

### **LISTING PROGRAM**

```
Tampilan Halaman Depan 
1. Index
<?php
session start();
include 'koneksi.php';
?>
<!DOCTYPE html>
<html lang="en">
<head>
   <meta charset="UTF-8">
   <meta name="viewport" content="width=device-width, 
initial-scale=1.0">
   <meta http-equiv="X-UA-Compatible" content="ie=edge">
   <title>Home</title>
     <link rel="icon" href="img/Fevicon.png" 
type="image/png">
   <link rel="stylesheet" 
href="vendors/bootstrap/bootstrap.min.css">
   <link rel="stylesheet" href="vendors/themify-
icons/themify-icons.css">
   <link rel="stylesheet" href="vendors/owl-
carousel/owl.theme.default.min.css">
   <link rel="stylesheet" href="vendors/owl-
carousel/owl.carousel.min.css">
   <link rel="stylesheet" href="vendors/Magnific-
Popup/magnific-popup.css">
   <link rel="stylesheet" href="css/style.css">
```
```
</head>
<body>
   <!--================ Header Menu Area start 
=================-->
   <header class="header_area">
     <div class="main_menu">
       <nav class="navbar navbar-expand-lg navbar-
light">
         <div class="container box_1620">
           <a class="navbar-brand logo_h" 
href="index.html"><img src="MD." alt=""></a>
           <button class="navbar-toggler" type="button" 
data-toggle="collapse" data-
target="#navbarSupportedContent" aria-
controls="navbarSupportedContent" aria-expanded="false" 
aria-label="Toggle navigation">
             <span class="icon-bar"></span>
             <span class="icon-bar"></span>
             <span class="icon-bar"></span>
           </button>
           <div class="collapse navbar-collapse offset" 
id="navbarSupportedContent">
             <ul class="nav navbar-nav menu_nav justify-
content-end">
                <li class="nav-item active"><a 
class="nav-link" href="index.php">Home</a></li> 
                <li class="nav-item"><a class="nav-link" 
href="about.php">Profil</a></li>
               <li class="nav-item"><a class="nav-link" 
href="contact.php">Kontak Pesan</a></li>
                <li class="nav-item"><a class="nav-link" 
href="admin/login.php">Login</a></li>
            \langle/ul>
```
<!--================Header Menu Area

```
 <!--================Featured Section Start 
=================-->
```
<section class="section-margin mb-lg-100">

<div class="container">

 $\langle$ /div $\rangle$ 

 $\langle$ div>

 $\langle$ /nav $\rangle$ 

=================-->

</div>

</header>

<div class="section-intro mb-75px">

<h4 class="intro-title">UD.TOKO MD</h4>

<h2>Menjual alat perabotan rumah tangga</h2>

 $\langle$  div>

```
 <div class="owl-carousel owl-theme featured-
carousel">
```

```
 <?php $ambil = $koneksi->query("SELECT * FROM 
produk ORDER BY id produk DESC"); ?>
```

```
 <?php while ($perproduk = $ambil->fetch_assoc())
```
{ ?>

<div class="featured-item">

```
 <img class="card-img rounded-0" 
src="foto produk/<?php echo $perproduk['foto produk'];
?>" alt="">
```

```
 <div class="item-body">
```

```
 <a href="detail.php?id=<?php echo 
$perproduk['id_produk']; ?>">
```
 <h3><?php echo \$perproduk['nama\_produk'];  $?>$ 

 <p>Alat perabotan rumah tangga</p> <div class="d-flex justify-contentbetween"> <ul class="rating-star"> <li><i class="ti-star"></i></li> <li><i class="ti-star"></i></li> <li><i class="ti-star"></i></li> <li><i class="ti-star"></i></li> <li><i class="ti-star"></i></li>  $\langle$ /ul $\rangle$  <h3 class="price-tag">Rp. <?php echo number format(\$perproduk['harga']); ?></h3>  $\langle$  div>  $\langle$  /div>  $\langle$ div> <?php }?> </div>  $\langle$  div> </section> <!--================Featured Section End =================--> <!-- ================ start footer Area ================= --> <footer class="footer-area section-gap"> <div class="container"> <div class="row"> <div class="col-xl-2 col-sm-6 mb-4 mb-xl-0 single-footer-widget"> <h4>Pemilik Toko</h4>

```
<ul>
```
<li><a href="#">Hj. Dahlia Siagian</a></li>  $\langle$ /ul $\rangle$  $\langle$  div> <div class="col-xl-2 col-sm-6 mb-4 mb-xl-0 single-footer-widget"> <h4>Tahun berdiri</h4>  $\langle 11 \rangle$ <li><a href="#">Tahun 1995</a></li>  $\langle$ /ul>  $\langle$ /div $\rangle$ <div class="col-xl-2 col-sm-6 mb-4 mb-xl-0 single-footer-widget">  $<$ h4>Alamat $<$ /h4>  $\langle \text{ul}\rangle$ <li><a href="#">Jl. S.Parman no 45 telp 24745</a></li>  $\langle$ /ul> </div> <div class="col-xl-2 col-sm-6 mb-4 mb-xl-0 single-footer-widget"> <h4>Karyawan</h4>  $\langle$ ul> <li><a href="#">Ani Handayani</a></li> <li><a href="#">Iwan lesmana</a></li> <li><a href="#">Rinda Siregar</a></li> <li><a href="#">Budi Hidayat</a></li>

#### $\langle$ /ul>

 $\langle$  div>

</div>

<div class="footer-bottom row alignitems-center text-center text-lg-left">

<p class="footer-text m-0 col-lg-8 col-md-12"><!-- Link back to Colorlib can't be removed. Template is licensed under CC BY 3.0. -->

Design © <script>document.write(new Date().getFullYear());</script> | Toko MD Sigambal <i class="ti-heart" aria-hidden="true"></i> by <a href="https://colorlib.com" target="\_blank">Muhammad Arif Pasaribu</a>

<!-- Link back to Colorlib can't be removed. Template is licensed under CC BY 3.0. --></p>

```
\langle/div\rangle
```

```
\langle div>
```

```
\langle/div\rangle
```
</footer>

 <!-- ================ End footer Area ================= -->

 <script src="vendors/jquery/jquery-3.2.1.min.js"></script>

```
 <script 
src="vendors/bootstrap/bootstrap.bundle.min.js"></scrip
t>
```

```
 <script src="vendors/owl-
carousel/owl.carousel.min.js"></script>
```

```
 <script src="vendors/nice-select/jquery.nice-
select.min.js"></script>
```

```
 <script src="vendors/Magnific-Popup/jquery.magnific-
popup.min.js"></script>
```
<script src="js/jquery.ajaxchimp.min.js"></script>

```
 <script src="js/mail-script.js"></script>
```
<script src="js/main.js"></script>

</body>

 $\langle$ /html>

### **2**. **About/Tentang**

```
<!DOCTYPE html>
```

```
<html lang="en">
```
<head>

```
 <meta charset="UTF-8">
```

```
 <meta name="viewport" content="width=device-width, 
initial-scale=1.0">
```

```
 <meta http-equiv="X-UA-Compatible" content="ie=edge">
```

```
 <title>Profil</title>
```

```
<link rel="icon" href="img/Fevicon.png" 
type="image/png">
```

```
 <link rel="stylesheet" 
href="vendors/bootstrap/bootstrap.min.css">
```

```
 <link rel="stylesheet" href="vendors/themify-
icons/themify-icons.css">
```

```
 <link rel="stylesheet" href="vendors/owl-
carousel/owl.theme.default.min.css">
```

```
 <link rel="stylesheet" href="vendors/owl-
carousel/owl.carousel.min.css">
```

```
 <link rel="stylesheet" href="vendors/Magnific-
Popup/magnific-popup.css">
```

```
 <link rel="stylesheet" href="css/style.css">
```
</head>

<body>

```
 <!--================ Header Menu Area start 
=================-->
```

```
 <header class="header_area">
```

```
 <div class="main_menu">
```

```
 <nav class="navbar navbar-expand-lg navbar-
light">
```
<div class="container box\_1620">

```
 <a class="navbar-brand logo_h" 
href="index.html"><img src="img/logo.png" alt=""></a>
```

```
 <button class="navbar-toggler" type="button" 
data-toggle="collapse" data-
target="#navbarSupportedContent" aria-
controls="navbarSupportedContent" aria-expanded="false" 
aria-label="Toggle navigation">
```
 <span class="icon-bar"></span> <span class="icon-bar"></span> <span class="icon-bar"></span>

</button>

 <div class="collapse navbar-collapse offset" id="navbarSupportedContent">

```
 <ul class="nav navbar-nav menu_nav justify-
content-end">
```

```
 <li class="nav-item"><a class="nav-link" 
href="index.php">Home</a></li>
```

```
 <li class="nav-item active"><a 
class="nav-link" href="about.php">Profil</a></li>
```

```
 <li class="nav-item"><a class="nav-link" 
href="contact.php">Kontak Pesan</a></li>
```

```
 <li class="nav-item"><a class="nav-link" 
href="admin/login.php">Login</a></li>
```

```
\langle/ul>
```
 $\langle$  div>

 $\langle$ div $>$ 

 $\langle$ /nav $\rangle$ 

</div>

</header>

 <!--================Header Menu Area =================--> <!--================Hero Banner Section start =================--> <section class="hero-banner hero-banner-sm"> <div class="hero-wrapper"> <div class="hero-left"> <h1 class="hero-title">Tentang</h1> <p>Toko MD adalah salah satu toko yang bergerak dibidang penjualan alat perabotan rumah tangga <br class="d-none d-xl-block"> Seperti Kompor gas, alat penanak nasi, blender, rantang dan lain sebagainya</p> <ul class="hero-info d-none d-lg-block">  $\langle$ li> <img src="img/banner/fas-service-icon.png" alt=""> <h4>Barang siap diantar</h4>  $\langle$ /li>  $\langle$ li> <img src="img/banner/fresh-food-icon.png" alt=""> <h4>Menyediakan produk terbaru</h4>  $\langle$ /li>  $\langle$ li> <img src="img/banner/support-icon.png" alt=""> <h4>Menerima keluhan kritik & saran</h4>  $\langle$ /li>  $\langle$ /ul> </div> <div class="hero-right">

```
 <div class="owl-carousel owl-theme w-100 hero-
carousel">
            <div class="hero-carousel-item">
              <img class="img-fluid" 
src="img/banner/md.jpg" alt="">
          \langle/div\rangle\langle div>
      \langlediv>
       <ul class="social-icons d-none d-lg-block">
         <li><a href="#"><i class="ti-
facebook"></i></a></li>
         <li><a href="#"><i class="ti-
twitter"></i></a></li>
         <li><a href="#"><i class="ti-
instagram"></i></a></li>
      \langle/ul\rangle\langle div>
   </section>
   <!--================Hero Banner Section end 
=================-->
   <!--================About Section start 
=================-->
   <section class="about section-margin pb-xl-70">
     <div class="container">
       <div class="row">
         <div class="col-md-6 col-xl-6 mb-5 mb-md-0 pb-5 
pb-md-0" <div class="img-styleBox">
              <div class="styleBox-border">
                <img class="styleBox-img1 img-fluid" 
src="img/home/2.jpg" alt="">
```
 $\langle$  div>

 $\langle$  div>

 $\langle$ /div $\rangle$ 

 <div class="col-md-6 pl-md-5 pl-xl-0 offset-xl-1 col-xl-5">

<div class="section-intro mb-lg-4">

 <h4 class="intro-title">Perabot rumah tangga</h4>

<h2>Apa itu Perabot rumah tangga??</h2>

 $\langle$ /div $\rangle$ 

 <p>Alat perabotan rumah tangga adalah produk yang sangat dibutuhkan dalam kehidupan sehari-hari. Hal ini tidak lepas dari kegiatan ibu rumah tangga didapur setiap harinya, oleh sebab itu kami memberikan informasi kepada seluruh konsumen, masyarakat dan terkhusus ibu rumah tangga. dimana nantinya website ini berguna sebagai media informasi mengenai kualitas, kuantitas dan harga dari setiap produk dan dari masingmasing setiap merk..</p>

 $\langle$  div>

 $\langle$  div>

 $\langle$ /div $\rangle$ 

</section>

 <!--================About Section End =================-->

 <!--================CTA section start =================-->

 <!--================CTA section end =================-->

 <!-- ================ start footer Area ================= -->

<footer class="footer-area section-gap">

<div class="container">

<div class="row"> <div class="col-xl-2 col-sm-6 mb-4 mb-xl-0 single-footer-widget"> <h4>Pemilik Toko</h4>  $\langle u1 \rangle$ <li><a href="#">Hj. Dahlia Siagian</a></li>  $\langle$ /ul>  $\langle$ div $\rangle$ <div class="col-xl-2 col-sm-6 mb-4 mb-xl-0 single-footer-widget"> <h4>Tahun berdiri</h4>  $\langle u12 \rangle$ <li><a href="#">Tahun  $1995 \times /a \times /11$  $\langle$ div $\rangle$ <div class="col-xl-2 col-sm-6 mb-4 mb-xl-0 single-footer-widget">  $<$ h4>Alamat</h4> <ul> <li><a href="#">Jl. S.Parman no 45 telp 24745</a></li>  $\langle \rangle$ ul>  $\langle$ div $\rangle$ <div class="col-xl-2 col-sm-6 mb-4 mb-xl-0 single-footer-widget"> <h4>Karyawan</h4> <ul> <li><a href="#">Ani Handayani</a></li> <li><a href="#">Iwan lesmana</a></li>

 <li><a href="#">Rinda Siregar</a></li> <li><a href="#">Budi Hidayat</a></li>  $\langle$ /ul $\rangle$ <div style="position: absolute; left: -5000px;"> <input name="b\_36c4fd991d266f23781ded980\_aefe40901a" tabindex="-1" value="" type="text">  $\langle$ /div $\rangle$ <div class="info"></div> </form>  $\langle$  /div> </div> </div> <div class="footer-bottom row alignitems-center text-center text-lg-left"> <p class="footer-text m-0 col-lg-8 col-md-12"><!-- Link back to Colorlib can't be removed. Template is licensed under CC BY 3.0. --> Design © <script>document.write(new Date().getFullYear());</script> | Toko MD Sigambal <i class="ti-heart" aria-hidden="true"></i> by <a href="https://colorlib.com" target="\_blank">Muhammad Arif Pasaribu</a> <!-- Link back to Colorlib can't be removed. Template is licensed under CC BY 3.0. --></p>  $\langle$ /div $\rangle$  $\langle$  div>  $\langle$  div> </footer> <!-- ================ End footer Area ================= --> <script src="vendors/jquery/jquery-3.2.1.min.js"></script>

```
 <script 
src="vendors/bootstrap/bootstrap.bundle.min.js"></scrip
t>
   <script src="vendors/owl-
carousel/owl.carousel.min.js"></script>
   <script src="vendors/nice-select/jquery.nice-
select.min.js"></script>
   <script src="vendors/Magnific-Popup/jquery.magnific-
popup.min.js"></script>
   <script src="js/jquery.ajaxchimp.min.js"></script>
   <script src="js/mail-script.js"></script>
   <script src="js/main.js"></script>
</body> </html>
```
## **3. Kontak**

```
<?php
include 'koneksi.php';
?>
<!DOCTYPE html>
<html lang="en">
<head>
   <meta charset="UTF-8">
   <meta name="viewport" content="width=device-width, 
initial-scale=1.0">
   <meta http-equiv="X-UA-Compatible" content="ie=edge">
   <title>Contact</title>
     <link rel="icon" href="img/Fevicon.png" 
type="image/png">
   <link rel="stylesheet" 
href="vendors/bootstrap/bootstrap.min.css">
```

```
 <link rel="stylesheet" href="vendors/themify-
icons/themify-icons.css">
   <link rel="stylesheet" href="vendors/owl-
carousel/owl.theme.default.min.css">
   <link rel="stylesheet" href="vendors/owl-
carousel/owl.carousel.min.css">
   <link rel="stylesheet" href="vendors/Magnific-
Popup/magnific-popup.css">
   <link rel="stylesheet" href="css/style.css">
</head>
<body>
   <!--================ Header Menu Area start 
=================-->
   <header class="header_area">
     <div class="main_menu">
       <nav class="navbar navbar-expand-lg navbar-
light">
         <div class="container box_1620">
           <a class="navbar-brand logo_h" 
href="index.html"><img src="img/logo.png" alt=""></a>
           <button class="navbar-toggler" type="button" 
data-toggle="collapse" data-
target="#navbarSupportedContent" aria-
controls="navbarSupportedContent" aria-expanded="false" 
aria-label="Toggle navigation">
             <span class="icon-bar"></span>
             <span class="icon-bar"></span>
             <span class="icon-bar"></span>
           </button>
           <div class="collapse navbar-collapse offset" 
id="navbarSupportedContent">
```
 <ul class="nav navbar-nav menu\_nav justifycontent-end">

```
 <li class="nav-item"><a class="nav-link" 
href="index.php">Home</a></li> 
                <li class="nav-item"><a class="nav-link" 
href="about.php">Profil</a></li>
                <li class="nav-item active"><a 
class="nav-link" href="contact.php">Contact</a></li>
                <li class="nav-item"><a class="nav-link" 
href="admin/login.php">Login</a></li>
             \langle/ul\rangle </div> 
         </div>
      \langle/nav\rangle\langle div>
   </header>
   <!--================Header Menu Area 
=================-->
   <!--================Hero Banner Section start 
=================-->
   <section class="hero-banner hero-banner-sm">
     <div class="hero-wrapper">
       <div class="hero-left">
         <h1 class="hero-title">Hubungi Kami</h1>
         <p>Apabila anda ingin mengetahui secara detail 
<br class="d-none d-xl-block"> Kami akan memberikan 
informasi produk terbaru serta pelayanan dan harga 
terbaik untuk anda</p>
         <ul class="hero-info d-none d-md-block">
           <li>
              <img src="img/banner/fas-service-icon.png" 
alt="">
```
<h4>Barang siap diantar</h4>

 $\langle$ /li>

```
\langle/ul>
       \langlediv>
        <div class="hero-right">
          <div class="owl-carousel owl-theme w-100 hero-
carousel">
            <div class="hero-carousel-item">
              <img class="img-fluid" 
src="img/banner/01.jpg" alt="">
           \langle/div\rangle\langlediv>
       \langle div>
          \langle/div\rangle </section>
   <!--================Hero Banner Section end 
=================-->
   <!-- ================ contact section start 
================= -->
   <section class="section-margin">
     <div class="container">
       <div class="row">
          <div class="col-12">
            <h2 class="contact-title">Kritik & saran</h2>
         \langle div>
          <div class="col-lg-8">
            <form class="form-contact contact_form" 
method="post">
              <div class="row">
                 <div class="col-12">
                   <div class="form-group">
```

```
 <textarea class="form-control w-
100" name="message" id="Pesan" cols="30" rows="9" 
placeholder="Masukkan pesan"></textarea>
                  \langle/div\rangle </div>
                <div class="col-sm-6">
                   <div class="form-group">
                     <input class="form-control" 
name="name" id="name" type="text" placeholder="Enter 
your name">
                   </div>
               \langle div>
                <div class="col-sm-6">
                   <div class="form-group">
                     <input class="form-control" 
name="alamat" id="alamat" type="text" 
placeholder="Enter email address">
                  \langle/div\rangle\langle div>
              </div>
              <div class="form-group mt-3">
                <button name="kirim" class="button 
button-contactForm">Send Message</button>
             \langle div>
            </form>
            <?php
if (isset($_POST['kirim'])) 
{
   $koneksi->query("INSERT INTO kontak 
(nama,alamat,isipesan) 
VALUES('$ POST[name]','$ POST[alamat]','$ POST[message]
')");
```

```
echo "<script>alert('Pesan Terkirim');</script>";
  echo "<script>location='index.php';</script>";
}
?></div>
 <div class="col-lg-4">
           <div class="media contact-info">
             <span class="contact-info__icon"><i 
class="ti-home"></i></span>
             <div class="media-body">
                <h3>Sigambal,Labuhanbatu</h3>
                <p>Jl.S.Parman No 45</p>
            \langle div>
          \langle div>
           <div class="media contact-info">
             <span class="contact-info__icon"><i 
class="ti-tablet"></i></span>
             <div class="media-body">
                <h3><a href="tel:454545654">TELP : 
24745</a></h3>
                <h3><a href="tel:454545654">NO HP : 
082272530567</a></h3>
                <p>Buka : Setiap hari/Kecuali hari besar 
08.00-17.00 WIB </p>
            \langle div>
          \langle div>
           <div class="media contact-info">
             <span class="contact-info__icon"><i 
class="ti-email"></i></span>
             <div class="media-body">
```
 $<$ h $3$  $<$ a

href="mailto:support@colorlib.com">arif@gmail.com</a></  $h3>$ 

 <p>atau langsung kunjungi toko kami!</p>  $\langle$ /div $\rangle$  $\langle$  div>  $\langle$  div> </div>  $\langle$ div $\rangle$  </section> <!-- ================ contact section end ================= -->

Design © < script>document.write(new Date().getFullYear());</script> | Toko MD Sigambal <i class="ti-heart" aria-hidden="true"></i> by <a href="https://colorlib.com" target="\_blank">Muhammad Arif Pasaribu</a>

```
<!-- Link back to Colorlib can't be removed. Template 
is licensed under CC BY 3.0. --></p>
```
 $\langle$  div>

</div>

</footer>

 <!-- ================ End footer Area ================= -->

<script src="vendors/jquery/jquery-3.2.1.min.js"></script>

```
 <script
```
src="vendors/bootstrap/bootstrap.bundle.min.js"></scrip t><script src="vendors/owlcarousel/owl.carousel.min.js"></script>

```
 <script src="vendors/nice-select/jquery.nice-
select.min.js"></script>
```

```
 <script src="vendors/Magnific-Popup/jquery.magnific-
popup.min.js"></script>
```

```
 <script src="js/jquery.form.js"></script>
 <script src="js/jquery.validate.min.js"></script>
 <script src="js/contact.js"></script>
 <script src="js/jquery.ajaxchimp.min.js"></script>
 <script src="js/mail-script.js"></script>
 <script src="js/main.js"></script>
```

```
</body> </html>
```
### **Tampilan Halaman Admin**

### **1. Home**

```
<div class="row">
```
 <div class="col-md-12"> <h1 class="page-head-

```
line">UD.Toko Perabot MD Sigambal</h1>
```

```
 <h1 class="page-subhead-
line">Selamat datang di Toko Perabot MD Sigambal. </h1>
                  \langlediv> \langlediv>
```
# **2. Index**

```
<?php
session start();
$koneksi=new mysqli("localhost","root","","arif");
if (!isset($_SESSION['admin'])) {
echo "<script>alert('anda harus login');</script>";
echo "<script>location='login.php';</script>";
header('location:index.php');
exit();}?>
<!DOCTYPE html>
<html xmlns="http://www.w3.org/1999/xhtml">
<head>
     <meta charset="utf-8" />
     <meta name="viewport" content="width=device-width, 
initial-scale=1.0" />
     <title>Toko MD</title>
     <!-- BOOTSTRAP STYLES-->
     <link href="assets/css/bootstrap.css" 
rel="stylesheet" />
     <!-- FONTAWESOME STYLES-->
```

```
 <link href="assets/css/font-awesome.css" 
rel="stylesheet" />
        <!--CUSTOM BASIC STYLES-->
     <link href="assets/css/basic.css" 
rel="stylesheet"/>
     <!--CUSTOM MAIN STYLES-->
     <link href="assets/css/custom.css" 
rel="stylesheet"/>
    \langle!-- GOOGLE FONTS-->
    \langlelink
href='http://fonts.googleapis.com/css?family=Open+Sans' 
rel='stylesheet' type='text/css' />
     <style>
   @media print {
     .inner-text, .nav {display: none;}
   }
</style>
</head>
<body>
     <div id="wrapper">
         <nav class="navbar navbar-default navbar-cls-
top " role="navigation" style="margin-bottom: 0">
             <div class="navbar-header">
                  <button type="button" class="navbar-
toggle" data-toggle="collapse" data-target=".sidebar-
collapse">
                      <span class="sr-only">Toko 
MD</span>
                      <span class="icon-bar"></span>
                      <span class="icon-bar"></span>
                      <span class="icon-bar"></span>
```

```
 </button>
                    <a class="navbar-brand" 
href="index.html">ADMIN</a>
              \langle div>
               <div class="header-right">
                    <a href="index.php?halaman=logout" 
class="btn btn-danger" title="Logout"><i class="fa fa-
exclamation-circle fa-2x"></i></a>
         \langlediv>
         \langle/nav\rangle\langle!-- /. NAV TOP -->
          <nav class="navbar-default navbar-side" 
role="navigation">
               <div class="sidebar-collapse">
                    <ul class="nav" id="main-menu">
                       \langleli\rangle <div class="user-img-div">
<?php
$ambil=$koneksi->query("SELECT * FROM admin");
$pecah=$ambil->fetch_assoc();
?>
                                  <div class="inner-text">
                                      <?php echo 
$pecah['nama_lengkap'];?>
                                 \text{br} />
                                     <small>******</small>
                                 \langle div>
                            \langle div>
                       \langle/li>
                       \langleli\rangle
```
 <a href="index.php"><i class="fa fa-dashboard "></i>HOME</a>

### $\langle$ /li>

 $\langle$ li $\rangle$ 

### $\langle a \rangle$

href="index.php?halaman=barang"><i class="fa fa-flash "></i>Data Barang </a>

#### $\langle$ /li>

# $\langle$ li $\rangle$

 $\langle a \rangle$ href="index.php?halaman=pembelian"><i class="fa faflash "></i>Data Pembelian </a>

#### $\langle$ /li>

#### $\langle$ li>

 $\langle a \rangle$ 

href="index.php?halaman=kontak"><i class="fa fa-anchor "></i>Kontak</a>

#### $\langle$ /li>

```
\langle/ul\rangle
```
 $\langle$  div>

 $\langle$ /nav $\rangle$ 

{

{

}

```
\langle!-- /. NAV SIDE -->
```
<div id="page-wrapper">

<div id="page-inner">

#### <?php

if (isset(\$\_GET['halaman']))

### if (\$ GET['halaman'] == "barang")

```
 include'barang.php';
```

```
 elseif ($_GET['halaman']=="kontak")
 {
                  include'kontak.php';
 } 
               elseif ($_GET['halaman']=="beli")
 {
                  include'beli.php';
 } 
               elseif 
($_GET['halaman']=="pembelian")
 {
                  include'pembelian.php';
 }
               elseif 
($_GET['halaman']=="tambahbarang") 
 {
                  include'tambahbarang.php';
 }
               elseif 
($_GET['halaman']=="ubahbarang") 
 {
                  include'ubahbarang.php';
 }
               elseif 
($_GET['halaman']=="hapusbarang") 
 {
                  include'hapusbarang.php';
 } 
               elseif 
($_GET['halaman']=="hapuspesan")
```

```
 {
                   include'hapuspesan.php';
 } 
                elseif 
($_GET['halaman']=="hapusbeli") 
 {
                   include'hapusbeli.php';
 }
               elseif ($ GET['halaman']=="logout")
 {
                   include'logout.php';
 }
                elseif ($_GET['halaman']=="nota") 
 {
                   include'nota.php';
 }
 }
             else
 {
                include 'home.php';
 }
             ?>
            \langle!-- /. ROW -->
             <div class="row"></div>
            \langle!-- /. ROW -->
            \langle!-- /. ROW -->
         \langle/div\rangle\langle!-- /. PAGE INNER -->
      \langlediv\rangle
```

```
\langle!-- /. PAGE WRAPPER -->
    \langlediv\rangle\langle!-- /. WRAPPER -->
     <div id="footer-sec">
         & copy; 2019 | Design By : <a
href="http://www.binarytheme.com/" 
target="_blank">Muhammad Arif Pasaribu</a>
    \langle div>
    \langle!-- /. FOOTER -->
     <!-- SCRIPTS -AT THE BOTOM TO REDUCE THE LOAD TIME-
\rightarrow <!-- JQUERY SCRIPTS -->
     <script src="assets/js/jquery-1.10.2.js"></script>
     <!-- BOOTSTRAP SCRIPTS -->
     <script src="assets/js/bootstrap.js"></script>
     <!-- METISMENU SCRIPTS -->
     <script 
src="assets/js/jquery.metisMenu.js"></script>
         <!-- CUSTOM SCRIPTS -->
     <script src="assets/js/custom.js"></script>
    </body>
\langle/html\rangle
```
### **3. Data Barang**

```
<h2 align="center">DATA BARANG</h2>
<a href="index.php?halaman=tambahbarang" class="btn 
btn-primary">Tambah Barang</a><br>
<table class="table table-striped">
     <thead>
```
<tr>

<th>NO</th> <th>NAMA</th> <th>HARGA</th> <th>STOK</th> <th>FOTO</th>

<th>AKSI</th>

 $\langle$ /tr>

</thead>

<tbody>

<?php \$nomor=1;?>

<?php \$ambil=\$koneksi->query("SELECT \* FROM produk ORDER BY id\_produk DESC");?>

<?php while(\$pecah=\$ambil->fetch\_assoc()){?>

<tr>

<td><?php echo \$nomor;?></td>

<td><?php echo \$pecah['nama\_produk'];?></td>

<td>Rp.<?php echo number format(\$pecah['harga']);?></td>

<td><?php echo \$pecah['stok\_produk'];?></td>

 $<$ td>

<img src="../foto\_produk/<?php echo \$pecah['foto\_produk']; ?>" width="100">

 $\langle$ /td>

<td>

<a

href="index.php?halaman=hapusbarang&id=<?php echo \$pecah['id\_produk'];?>" class="btn-danger btn">hapus</a>

```
<a 
href="index.php?halaman=ubahbarang&id=<?php echo 
$pecah['id_produk'];?>" class="btn btn-
warning">ubah</a>
                  \langle t \rangle\langle/tr>
            <?php $nomor++;?>
            \langle ?php \} ?>
      </tbody> </table>
```
## **4. Data Transaksi**

```
<h2 align="center">TAMBAH TRANSAKSI BARU</h2>
<form method="post">
                          <div class="form-group">
                           <label for="nama_mekanik">Nama 
Barang</label>
                           <select class="form-control" 
id="id_produk" name="id_produk">
                           <option>select</option>
                           <?php $ambil=$koneksi-
>query("SELECT * FROM produk WHERE stok produk > 0");?>
                           <?php $i=0; while($row=$ambil-
>fetch assoc()){?>
                                 <option value="<?php echo 
$row['id_produk']?>"><?php echo 
$row['nama_produk']?></option>
                           \langle ?php \; $i++; \; } ?>
                           </select>
                        \langlediv\rangle <div class="form-group">
                           <label for="qty">Jumlah
```
 $(qty)$  </label>

```
 <input type="number" 
class="form-control" id="qty" min="1" max="10" 
name="qty">
                       \langle/div\rangle <div class="form-group">
                          <label 
for="tgl_beli">Tanggal</label>
                          <input type="date" class="form-
control" id="dtgl_beli" name="tgl_beli" value="<?php 
echo $date = date('Y-m-d'); ?>" required >
                        </div>
                        <button name="post" class="btn 
btn-primary"><span class="fa fa-save"></span> 
Simpan</button>
                        <button type="button" 
onclick="location.href='pembelian.php'" class="btn btn-
success"><span class="fa fa-history"></span> 
Kembali</button>
                     </form>
<?php
if (isset($_POST['post'])) 
{
     $koneksi->query("INSERT INTO 
pembelian(id_produk,jumlah,tanggal) VALUES 
('$_POST[id_produk]','$_POST[qty]','$date')");
     $koneksi->query("UPDATE produk SET 
stok produk=stok produk-$ POST[qty] WHERE
id_produk='$_POST[id_produk]'");
     echo "<script>alert('Data pembelian telah 
disimpan');</script>";
```

```
echo 
"<script>location='index.php?halaman=pembelian';</scrip
t>";
}
?>
```
# **5. Hapus Barang**

```
<?php
$ambil=$koneksi->query("SELECT * FROM produk WHERE 
id produk='$ GET[id]'");
$pecah=$ambil->fetch_assoc();
$fotoproduk=$pecah['foto_produk'];
if (file exists("../foto produk/$fotoproduk"))
{
     unlink("../foto produk/$fotoproduk");
}
$koneksi->query("DELETE FROM produk WHERE 
id produk='$ GET[id]'");
echo "<script>alert('BARANG DI HAPUS');</script>";
echo 
"<script>location='index.php?halaman=barang';</script>"
;
?>
```
# **6. Hapus Beli**

<?php

```
$ambil=$koneksi->query("SELECT * FROM pembelian WHERE 
id pembelian='$ GET[id]'");
$pecah=$ambil->fetch_assoc();
$koneksi->query("DELETE FROM pembelian WHERE 
id pembelian='$ GET[id]'");
```

```
echo "<script>alert('Data Dihapus');</script>";
echo 
"<script>location='index.php?halaman=pembelian';</scrip
t>";
?>
```
# **7. Hapus Pesan**

```
<?php
$ambil=$koneksi->query("SELECT * FROM kontak WHERE 
id='$_GET[id]'");
$pecah=$ambil->fetch_assoc();
$koneksi->query("DELETE FROM kontak WHERE 
id='$_GET[id]'");
echo "<script>alert('PESAN DIHAPUS');</script>";
echo 
"<script>location='index.php?halaman=kontak';</script>"
;?>
```
# **8. Kontak**

```
<h2 align="center">KONTAK MASUK</h2>
```
<table class="table table-striped">

<thead>

 $<$ tr>

<th>NO</th>

```
<th>NAMA</th>
```
<th>ALAMAT</th>

<th>ISI PESAN</th>

<th>aksi</th>

 $\langle$ /tr>

</thead>

<tbody>

```
<?php $nomor=1;?>
          <?php $ambil=$koneksi->query("SELECT * FROM 
kontak");?>
          <?php while($pecah=$ambil->fetch_assoc()){?>
          <tr>
                <td><?php echo $nomor;?></td>
                <td><?php echo $pecah['nama'];?></td>
                <td><?php echo $pecah['Alamat'];?></td>
                <td><?php echo 
$pecah['isipesan'];?></td>
                <td>
                     <a 
href="index.php?halaman=hapuspesan&id=<?php echo 
$pecah['id'];?>" class="btn-danger btn">hapus</a>
                \langle t \rangle\langletr>
          <?php $nomor++;?>
          \langle ?php } ?>
     </tbody>
</table>
```
# **9. Login**

```
<?php
session start();
$koneksi=new mysqli("localhost","root","","arif");
?>
<!DOCTYPE html>
<html xmlns="http://www.w3.org/1999/xhtml">
```

```
<head>
       <meta charset="utf-8" />
     <meta name="viewport" content="width=device-width, 
initial-scale=1.0" />
     <title>Toko MD</title>
     <!-- BOOTSTRAP STYLES-->
     <link href="assets/css/bootstrap.css" 
rel="stylesheet" />
     <!-- FONTAWESOME STYLES-->
     <link href="assets/css/font-awesome.css" 
rel="stylesheet" />
     <!-- GOOGLE FONTS-->
    \langlelink
href='http://fonts.googleapis.com/css?family=Open+Sans' 
rel='stylesheet' type='text/css' />
</head>
<body style="background-color: #E2E2E2;">
     <div class="container">
         <div class="row text-center " style="padding-
top:100px;">
              <div class="col-md-12">
                  <h3>LOGIN ADMIN</h3>
             \langle/div\rangle\langlediv\rangle <div class="row ">
                                  <div class="col-md-4 
col-md-offset-4 col-sm-6 col-sm-offset-3 col-xs-10 col-
xs-offset-1"> 
                               <div class="panel-body">
                                   <form role="form" 
method="post">
```

```
\langlehr />
                                                <h5>Masukkan 
username & password</h5>
                                                   \text{Br} />
                                                 <div class="form-
group input-group">
station of the contract of the contract of the contract of the contract of the contract of the contract of the contract of the contract of the contract of the contract of the contract of the contract of the contract of the
class="input-group-addon"><i class="fa fa-tag" 
></i></span>
and the contract of the contract of the contract of the contract of the contract of the contract of the contract of the contract of the contract of the contract of the contract of the contract of the contract of the contra
type="text" name="user" class="form-control" 
placeholder="Your Username " /> </div> 
<div class="form-group input-group"> 
<span class="input-group-addon"><i class="fa fa-lock" 
></i></span> 
<input type="password" name="pass" class="form-control" 
placeholder="Your Password" /> 
</div><div class="form-group"> 
<label class="checkbox-inline"> 
<input type="checkbox" /> Remember me 
</label> 
<span class="pull-right"> 
<a href="login.php" >Forget password ? </a> 
</span></div> 
<button class="btn btn-primary" 
name="login">LOGIN</button>
</form><?php if (isset($_POST['login'])) 
{$ambil = $koneksi->query("SELECT * FROM admin WHERE 
username='$ POST[user]' AND password='$ POST[pass]'");
$yangcock = $ambil->numrows;if ($yangcocok==1) 
{ 
$_SESSION['admin']=$ambil->fetch_assoc(); 
echo "<div class='alert alert-info'>Login 
Sukses</div>"; 
echo "<meta http-equiv='refresh' 
content='1;url=index.php'>"; 
}else{echo "<div class='alert alert-danger'>Login 
gagal</div>"; echo "<meta http-equiv='refresh' 
content='1;url=login.php'>"; 
}} ?></div> </div>
```

```
\langlediv>
     \langle div>
</body>
</html>
```
# **10. Logout**

```
<?php
session destroy();
echo "<script>alert('Anda Telah Logout');</script>";
echo "<script>location='login.php';</script>";
?>
```
# **11. Nota**

```
<h2>NOTA PEMBELIAN</h2>
<?php
$ambil = $koneksi->query("SELECT * FROM pembelian JOIN 
produk ON 
   pembelian.id_produk=produk.id_produk WHERE 
pembelian.id pembelian='$ GET[id]'");
$delta1 = $ambil->fetch assoc();?>
<!-- <pre><?php print r($detail); ?></pre> -->
<div class="row">
   <div class="col-md-4">
     <h3>Pembelian</h3>
     <strong>No. pembelian : <?php echo 
$detail['id_pembelian']?> ;</strong><br>
    < p >\langle/p>
```
$\langle$  div> <div class="col-md-4"> <h3>Keterangan</h3> <strong><?php echo \$detail['tanggal']; ?></strong><br>  $$  $\langle$ div> <div class="col-md-4"> <h3>Total yang harus di bayar</h3> <strong>Rp. <?php echo number\_format(\$detail['harga']\*\$detail['jumlah']);?></s trong><br>  $$  $\langle$ /div $\rangle$ </div>  $\langle h r \rangle$  $\langle b r \rangle$ <table class="table table-bordered"> <thead>  $<$ tr> <th>NAMA</th> <th>HARGA</th> <th>JUMLAH</th> <th>TOTAL</th>  $\langle$ /tr> </thead> <tbody> <?php \$ambil = \$koneksi->query("SELECT \* FROM pembelian JOIN produk ON

```
 pembelian.id_produk=produk.id_produk WHERE 
pembelian.id pembelian='$ GET[id]'");
     $detail = $ambil->fetch_assoc();
     ?>
    <tr>
       <td><?php echo $detail['nama_produk'];?></td>
       <td>Rp. <?php echo 
number format($detail['harga']);?></td>
      <td><?php echo $detail['jumlah'];?></td>
       <td>Rp. <?php echo 
number format($detail['harga']*$detail['jumlah']);?></t
d>\langle/tr>
   </tbody>
\langle/table>
\text{br}<div>
   <h5>Pembelian tidak bisa di batalkan Pengembalian 
bisa dilakukan bila ada kesepakatan Terimaksih sudah 
berbelanja di toko kami</h5>
\langle/div\rangle
```
## **12. Pembelian**

```
<h2 align="center">DATA PEMBELIAN</h2>
<a href="index.php?halaman=beli" class="btn btn-
primary">Tambah Data</a><br>
<table class="table table-striped">
   <thead>
    <tr>
      <th>NO</th>
      <th>NAMA</th>
```

```
 <th>HARGA</th>
       <th>JUMLAH</th>
       <th>Tanggal</th>
       <th>TOTAL</th>
       <th>aksi</th>
    \langle/tr>
  \langle/thead>
     <tbody><?php $nomor=1;?>
     <?php $ambil=$koneksi->query("SELECT * FROM 
pembelian JOIN produk ON 
pembelian.id_produk=produk.id_produk ORDER BY 
id pembelian DESC");?>
     <?php while($pecah=$ambil->fetch_assoc()){?>
      \langle \text{tr} \rangle <td><?php echo $nomor;?></td>
           <td><?php echo $pecah['nama_produk'];?></td>
            <td>Rp. <?php echo 
number format($pecah['harga']);?></td>
            <td><?php echo $pecah['jumlah'];?></td>
           <td><?php echo $pecah['tanggal'];?></td>
            <td>Rp. <?php echo 
number format($pecah['harga']*$pecah['jumlah']);?></td>
           <td> <a href="index.php?halaman=nota&id=<?php 
echo $pecah['id pembelian'];?>" class="btn-success
btn">Nota</a>
\langle a \ranglehref="index.php?halaman=hapusbeli&id=<?php echo 
$pecah['id_pembelian'];?>" class="btn-danger 
btn">hapus</a>
           \langle t \rangle\langle/tr>
```
 <?php \$nomor++;?> <?php } ?> </tbody> </table>

## **13. Tambah Barang**

```
<h2 align="center">TAMBAH BARANG BARU</h2>
\text{br}<form method="post" enctype="multipart/form-data">
     <div class="form-group">
          <label>NAMA</label>
          <input type="text" class="form-control" 
name="nama">
     \langle/div\rangle<div class="form-group">
          <label>HARGA (Rp)</label>
          <input type="number" class="form-control" 
name="harga">
     \langle div>
     <div class="form-group">
          <label>FOTO</label>
          <input type="file" class="form-control" 
name="foto">
     \langle/div\rangle<div class="form-group">
          <label>deskripsi</label>
          <textarea class="form-control" 
name="deskripsi" rows="10"></textarea>
     </div>
```

```
<div class="form-group">
          <label>STOK</label>
          <input type="number" class="form-control" 
name="stok">
     </div>
     <button class="btn btn-primary" 
name="save">Simpan</button>
</form>
<?php
if (isset($_POST['save'])) 
{
     $nama=$_FILES['foto']['name'];
     $lokasi=$_FILES['foto']['tmp_name'];
     move uploaded file($lokasi,
"../foto_produk/".$nama);
     $koneksi->query("INSERT INTO produk 
(nama_produk,harga,foto_produk,deskripsi,stok_produk) 
     VALUES('$ POST[nama]','$ POST[harga]','$nama','$_P
OST[deskripsi]','$ POST[stok]')");
echo "<script>alert('BARANG DI TAMBAHKAN');</script>";
echo 
"<script>location='index.php?halaman=barang';</script>"
;
}?>
14. Ubah Barang
```

```
<h2>UBAH DATA</h2>
<?php
$ambil=$koneksi->query("SELECT * FROM produk WHERE 
id produk='$ GET[id]'");
$pecah=$ambil->fetch_assoc();
```

```
// echo "<pre>";
// print r($pecah);
// echo "</pre>";
?>
<form method="post" enctype="multipart/form-data">
     <div class="form-group">
          <label>Nama Produk</label>
          <input type="text" name="nama" class="form-
control" value="<?php echo $pecah['nama_produk'];?>">
     </div>
     <div class="form-group">
          <label>Harga Rp</label>
          <input type="number" name="Harga" 
class="form-control" value="<?php echo 
$pecah['harga'];?>">
     </div>
     <div class="form-group">
          <img src="../foto_produk/<?php echo 
$pecah['foto_produk']?>" width="200">
     \langle/div\rangle<div class="form-group">
          <label>Ganti foto</label>
          <input type="file" name="foto" class="form-
control">
     </div>
     <div class="form-group">
          <label>Deskripsi</label>
          <textarea name="deskripsi" class="form-
control" rows="10">
               <?php echo $pecah['deskripsi'] ;?>
```

```
</textarea>
```
 $\langle$ /div $\rangle$ 

<div class="form-group">

<label>STOK</label>

<input type="text" name="stok" class="formcontrol" value="<?php echo \$pecah['stok produk'];?>">

 $\langle$ div $\rangle$ 

```
<button class="btn btn-primary" 
name="ubah">Update</button>
```

```
</form>
```
<?php

```
if (isset($_POST['ubah']))
```

```
{ $namafoto=$_FILES['foto']['name'];
```

```
$lokasifoto=$ FILES['foto']['tmp_name'];
```

```
if (!empty($lokasifoto))
```

```
{ move_uploaded_file($lokasifoto, 
"../foto_produk/$namafoto");
```

```
$koneksi->query("UPDATE produk SET 
nama_produk='$_POST[nama]',
     harga='$ POST[Harga]', foto produk='$namafoto', desk
ripsi='$_POST[deskripsi]',stok_produk='$_POST[stok]'
          WHERE id produk='$ GET[id]'");
```

```
} else { $koneksi->query("UPDATE produk 
SET nama produk='$ POST[nama]',
    harga='$ POST[Harga]',deskripsi='$ POST[deskripsi]
', stok produk='$ POST[stok]' WHERE
id produk='$ GET[id]'''; }
```

```
echo "<script>alert('Data Diupdate');</script>";
echo
```

```
"<script>location='index.php?halaman=barang';</script>"
;
```
?>

}

## **DAFTAR PUSTAKA**

- [1] P. Teknik, K. Politeknik, and B. Indonesia, "PERANCANGAN WEBSITE SEBAGAI MEDIA PROMOSI DAN PENJUALAN PRODUK," vol. 9, pp. 15–21, 2018.
- [2] A. Abdurrahman and S. Masripah, "Metode Waterfall Untuk Sistem Informasi Penjualan," vol. 2, no. 1, pp. 95–104, 2017.
- [6] T. Sutabri, *Konsep dasar Informasi*, 1st ed. YOGYAKARTA: CV ANDI OFFSET, 2017.
- [4] H. K. Juanda Sihombing, "SISTEM INFORMASI PENJUALAN GAME PC BERBASIS WEB PADA TOKO OE GAMES MENGGUNAKAN PHP," *J. Inform. Manaj. dan Komput.*, vol. 8 No. 2, no. 1, pp. 43–48, 2016.
- [5] W. Wulandari and S. Aprilia, "Sistem Informasi Penjualan Produk Berbasis Web Pada Chanel Distro Pringsewu," *J. TAM (Technology Accept. Model.*, vol. 4, no. 0, pp. 41–47, 2015.
- [6] T.sutabri, *KONSEP SISTEM INFORMASI*, 1st ed. YOGYAKARTA: CV ANDI OFFSET, 2017.
- [7] I. Septavia, R. E. Gunadhi, and R. Kurniawati, "SISTEM INFORMASI PENYEWAAN MOBIL BERBASIS WEB," pp. 1–7, 2015.
- [8] R. Aisyah, R. Watrianthos, M. Nasution, R. A. Siregar, R. Watrianthos, M. Nasution, A. Manajemen, I. Komputer, and L. Batu, "SISTEM INFORMASI DATA GURU MDTA PADA KANTOR KESRA SETDAKAB," vol. 5, no. 2, 2017.